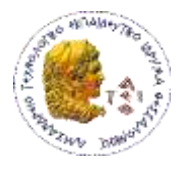

**ΑΛΕΞΑΝΔΡΕΙΟ ΤΕΧΝΟΛΟΓΙΚΟ ΕΚΠΑΙΔΕΥΤΙΚΟ ΙΔΡΥΜΑ ΘΕΣΣΑΛΟΝΙΚΗΣ** 

## **ΣΧΟΛΘ Σ.Τ.Ε.Φ**

### **ΤΜΘΜΑ ΑΥΤΟΜΑΤΙΣΜΟΥ**

**ΡΤΥΧΙΑΚΘ ΕΓΑΣΙΑ**

# **«ΣΥΣΤΘΜΑ ΡΑΑΛΛΘΛΘΣ ΨΘΦΙΑΚΘΣ ΕΙΣΟΔΟΥ ΚΑΙ ΕΞΟΔΟΥ ΜΕ ΧΘΣΘ ΤΘΣ ΘΥΑΣ USB»**

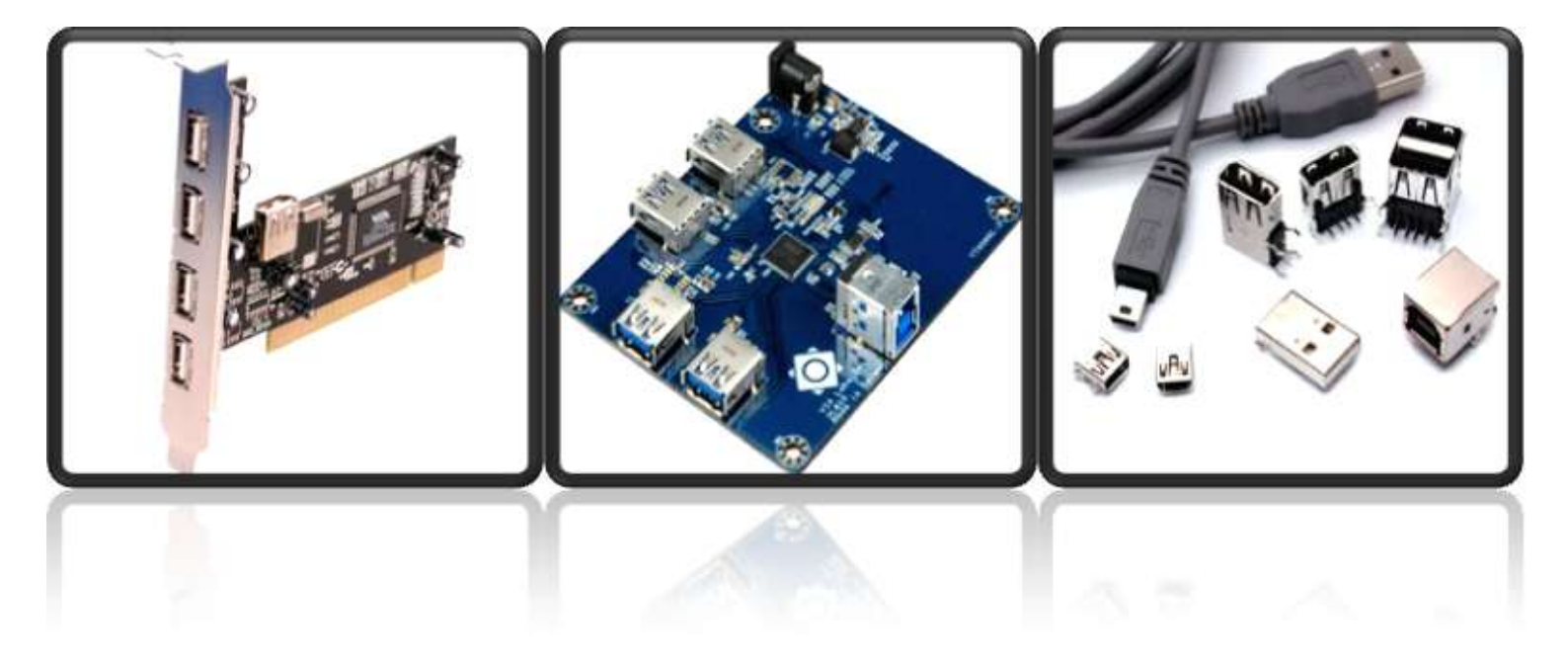

**Ονησιφόρου Φίλιππος** 

Επιβλέπων καθηγητής: Κιζήρογλου Μιχάλης

Αφιερωμένη στους γονείς μου και στην οικογένεια μου, που με στήριξαν *καθόλη την διάρκεια των σπουδών μου.* 

Επίσης θα ήθελα να ευχαριστήσω τον καθηγητή μου κ. Κιζήρογλου Μιχάλη , που μου εμπιστεύτηκε την παρούσα διπλωματική εργασία και μου προσέφερε βοήθεια όποτε τη χρειαζόμουν.

# **ΕΙΣΑΓΩΓΘ**

Για τον έλεγχο ηλεκτρονικών συσκευών και κυκλωμάτων μέσω θύρας έχω επιλέξει τον driver UM245R USB TO PARALLEL module της FTDIchips ο οποίος είναι ενας εναλλακτικός τρόπος με τον οποίο μπορώ να ελέγχω διάφορες ηλεκτρονικές συσκευές με παράλληλη και ταυτόχρονη επικοινωνία η και να δέχομαι δεδομένα μέσω του Driver και να καταγράφονται τα αποτελέσματα στον υπολογιστή. Γνώριζα αρκετά λίγα για τον τρόπο λειτουργίας των θύρων USB και επίσης πίστευα ότι με το συγκεκριμένο module θα ήταν πολύ απλό στον προγραμματισμό οπως και με την σειριακή θύρα έχοντας μόνο 8 data pins να ελέγξω .

Δυστυχώς επειδή τα αρχεία που η Εταιρεία FDTI χορηγά για την συγκεκριμένη συσκευή δεν έχουν αρκετές λεπτομέρειες και πληροφορίες , επίσης στο Ίντερνετ δεν μπορούσα να βρώ κάποιες εξηγήσεις και πληροφορίες για το πως δουλεύει και για το πως μπορεί να δουλέψει με τον καλύτερο δυνατο τρόπο .Επρέπε πρώτα να κατανοήσω τον τρόπο λειτουργίας των θυρών USB.

Οι πάρακατω πληροφορίες που παρέχω είναι αποτέλεσμα απο πολλές ώρες διαβάσματος , και πειραμάτικων διαδικασιών και ελπίζω να γίνει ένα βοήθημα για τους συμφοιτητές μου οι οποίοι στο μέλλον θα θέλουν να χρησιμοποιήσουν τον ίδιο driver είτε για τις πτυχιακές τους εργασίες είτε για δικά τους πρότζεκτ. Δεν είμαι έμπειρος στον τομέα αυτό και σιγούρα θα έχω καποιά λάθη που μπορεί καποιός εύκολα στο μέλλον να κάνει τις βελτιώσεις για τον συγκεκριμένο Driver .

# **ΠΕΡΙΕΧΟΜΕΝΑ**

ΚΕΦΑΛΑΙΟ 1: Θύρες USB

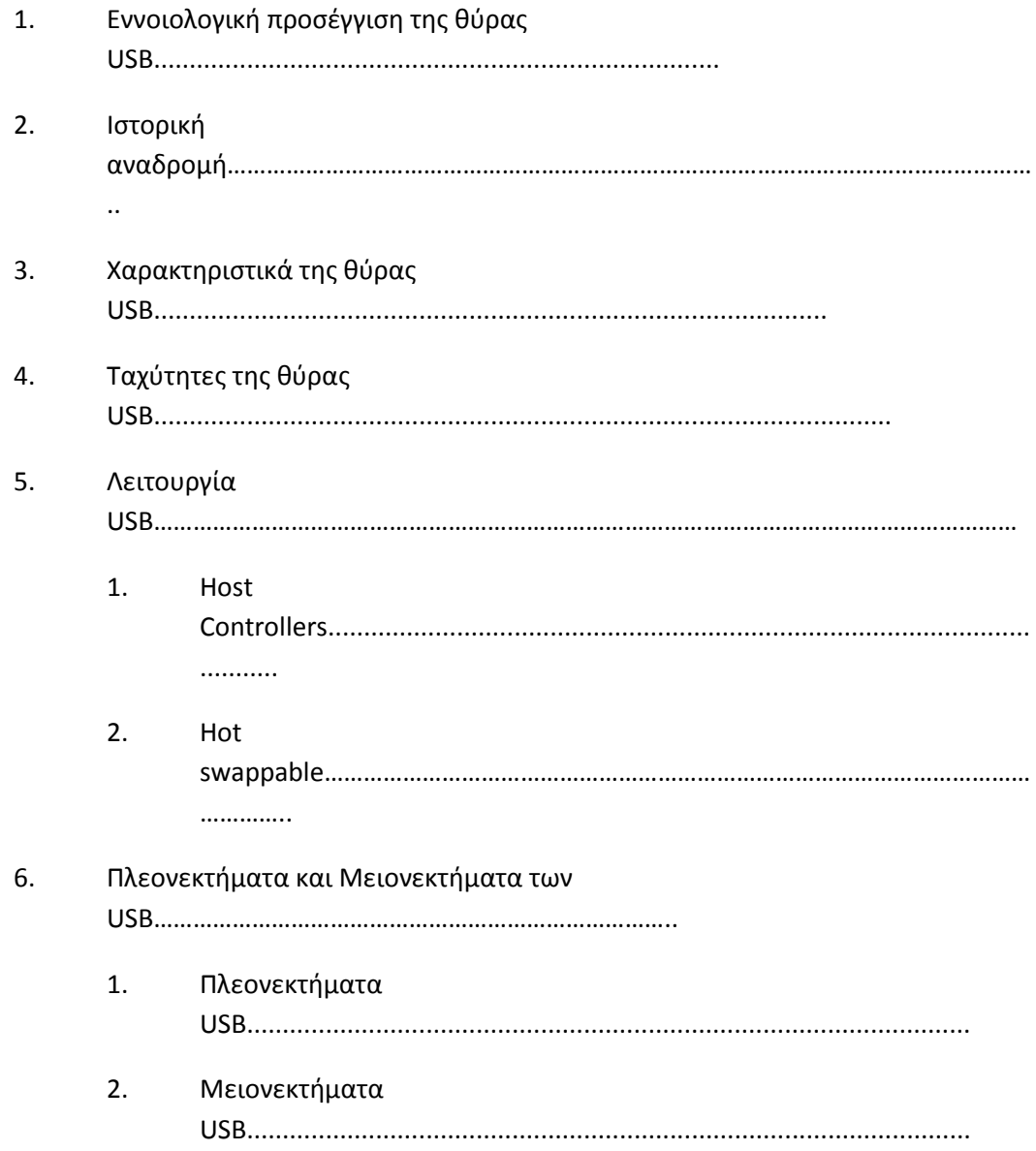

### ΚΕΦΑΛΑΙΟ 2: ΕΙΣΑΓΩΓΗ ΣΤΟΝ UM245R

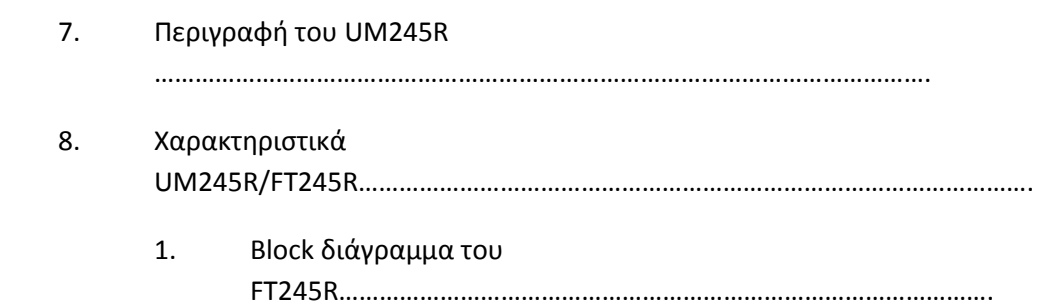

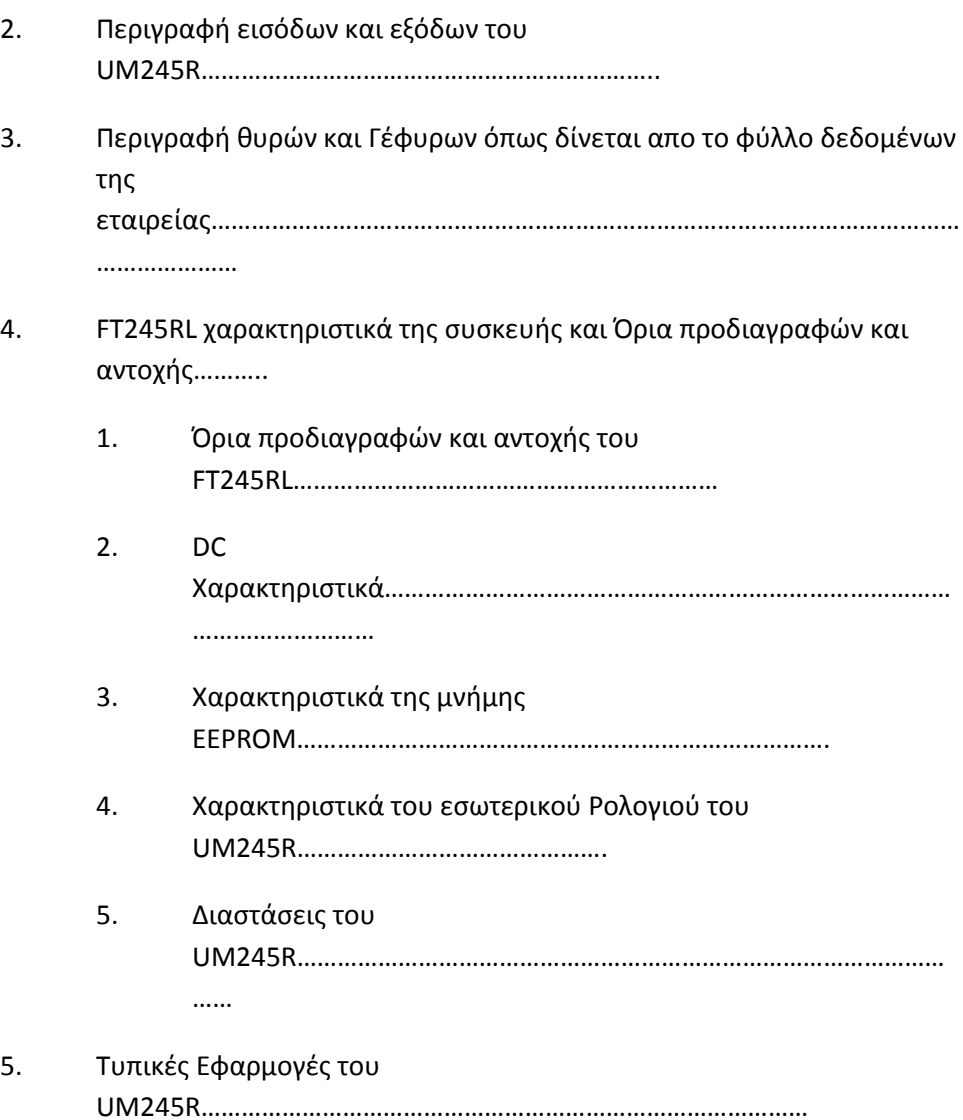

### **ΚΕΦΑΛΑΙΟ 3: ΡΟΓΑΜΜΑΤΙΗΟΝΤΑΣ ΤΟΝ UM245R**

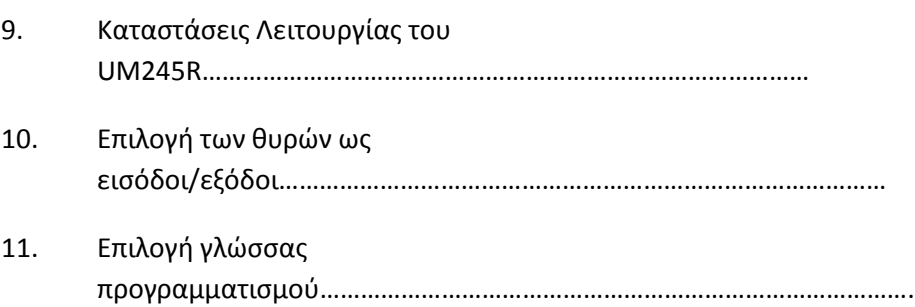

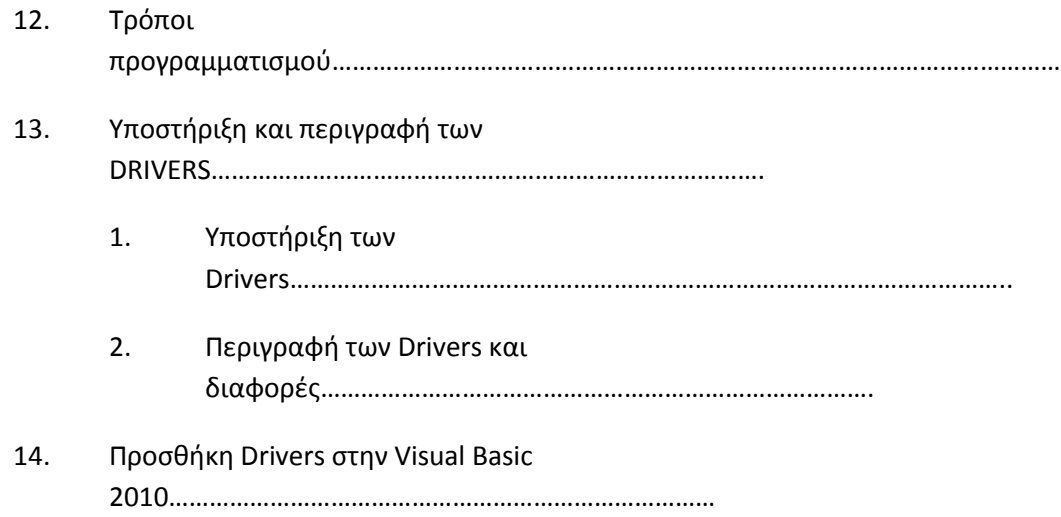

### **ΚΕΦΑΛΑΙΟ 4: ΕΛΕΓΧΟΣ ΤΩΝ ΘΥΩΝ ΤΟΥ UM245R ΩΣ ΕΞΟΔΟΙ**

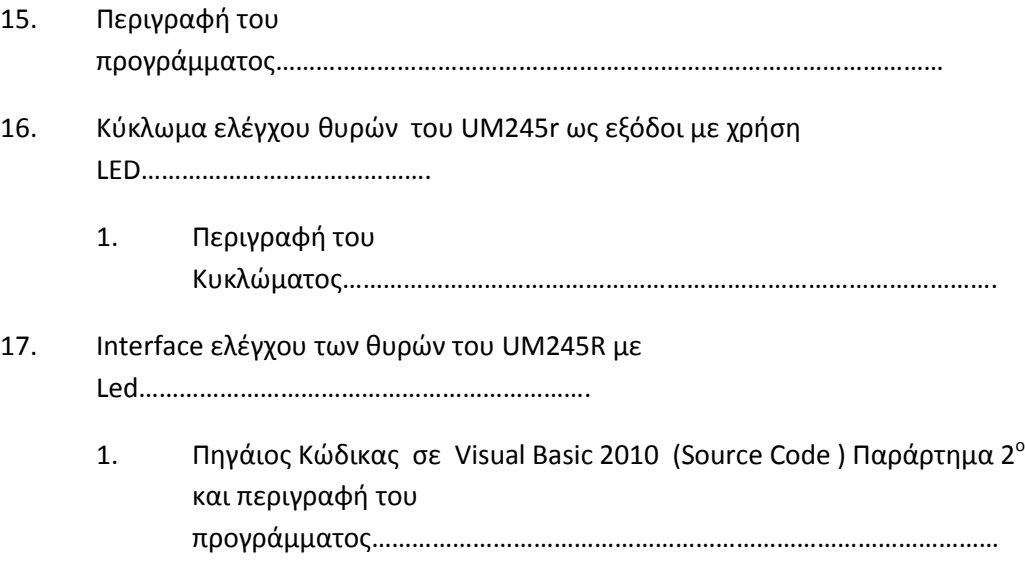

### **ΚΕΦΑΛΑΙΟ 5: ΕΛΕΓΧΟΣ ΤΩΝ ΘΥΩΝ ΤΟΥ UM245R ΩΣ ΕΙΣΟΔΟΙ**

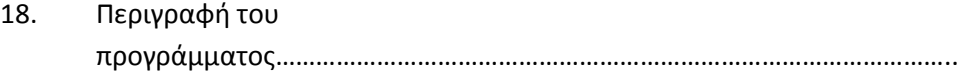

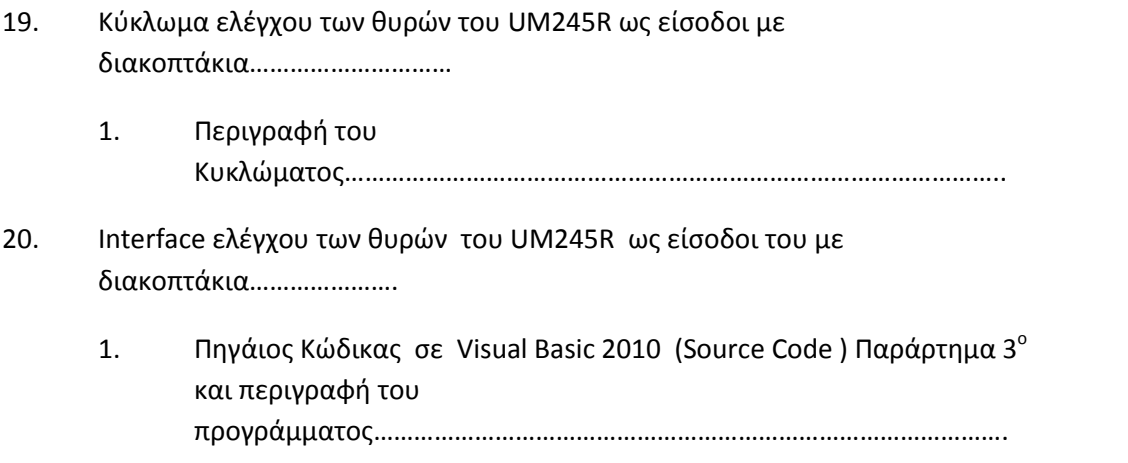

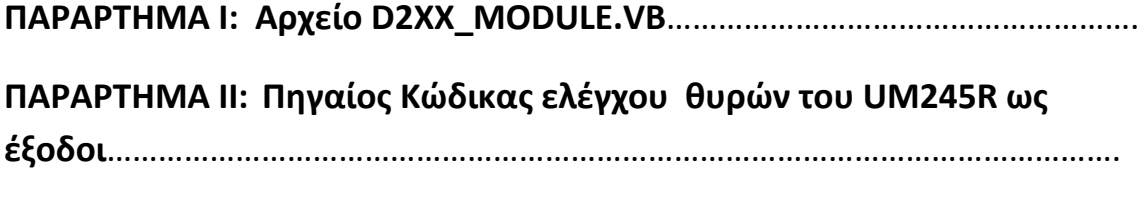

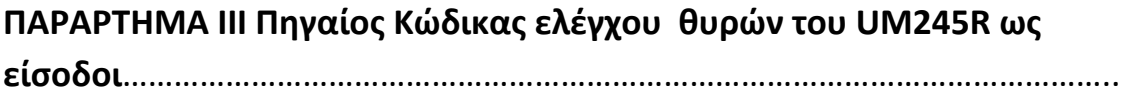

# **Κεφάλαιο 1: Θφρεσ USB**

#### **1.1 Εννοιολογική προσέγγιση της θύρας USB**

Οι θύρες USB (Universal Serial Bus) ή αλλιώς Ενιαίος Σειριακός Δίαυλος, αποτελούν ένα σύστημα διαύλου, το οποίο χρησιμοποιείται για την επικοινωνία ενός υπολογιστή με περιφερειακά συστήματα. Η σύνδεση του USB, απαιτεί λιγότερο χώρο και μπορεί επίσης να παρέχει ενέργεια σε απλές συσκευές όπως το[ποντίκι](http://el.wikipedia.org/wiki/%CE%A0%CE%BF%CE%BD%CF%84%CE%AF%CE%BA%CE%B9_(%CF%85%CF%80%CE%BF%CE%BB%CE%BF%CE%B3%CE%B9%CF%83%CF%84%CE%AD%CF%82)), το πληκτρολόγιο ή η ιστοκάμερα.

'Εχουν ως σκοπό να επιτρέπουν στις περιφερειακές μονάδες να συνδέονται με τον υπολογιστή χρησιμοποιώντας μια ενιαία τυποποιημένη υποδοχή διεπαφών βελτιώνοντας έτσι τις έτοιμες προς χρήση ικανότητες των συσκευών για σύνδεση ή αποσύνδεσή τους με το σύστημα χωρίς να χρειάζεται επανεκκίνηση.

#### 1.2 Ιστορική αναδρομή

Η προδιαγραφή USB 1.0 παρουσιάστηκε τον Νοέμβριο του 1995. Ο USB προωθήθηκε από την Intel (UHCI and open software stack), τη Microsoft (Windows software stack), την Philips (Hub, uSB-ήχος) και την US Robotics. Αρχικά ο USB προοριζόταν να αντικαταστήσει το πλήθος θυρών στο πίσω μέρος των Η/Υ, καθώς επίσης και να απλοποιήσει τη διαμόρφωση του λογισμικού των συσκευών επικοινωνίας. Η USB ήταν, επίσης, η κύρια θύρα στον Apple iMac που παρουσιάστηκε στις 6 Μαΐου του 1998, συμπεριλαμβανομένης τη θύρας για το νέο πληκτρολόγιο και το ποντίκι. Το πρότυπο USB 1.1 παρουσιάστηκε τον Σεπτέμβριο του 1998 για να αποκαταστήσει τα προβλήματα που εμφανίστηκαν με τις προηγούμενη έκδοσή του. Από το 2008 η προδιαγραφή USB βρίσκεται στην έκδοση 2.0 (με τις αναθεωρήσεις).

H Hewlett Packard, η Intel, η Lucent (τώρα Alcatel-Lucent), η Microsoft, η ΝΕC, και η Philips συνεργάστηκαν από κοινού στην πρωτοβουλία να αναπτυχθεί ένα πρότυπο με υψηλότερο ποσοστό μεταφοράς δεδομένων από την προδιαγραφή 1.1. Η προδιαγραφή USB 2.0 παρουσιάστηκε τον Απρίλιο του 2000 και τυποποιήθηκε από την USB-IF στα τέλη του 2001. Ο εξοπλισμός προσαρμόζεται σε οποιαδήποτε έκδοση των προτύπων (1.0, 1.1, 2.0) και λειτουργεί, επίσης, με τις συσκευές που σχεδιάστηκαν σε οποιαδήποτε προηγούμενη προδιαγραφή (1.0, 1.1, 2.0) (γνωστή και ως οπίσθια συμβατότητα).

Τα μικρότερα βύσματα και υποδοχές USB για τη χρήση στις φορητές και κινητές συσκευές, αποκαλούμενες mini-B, προστέθηκαν στην προδιαγραφή USB με τη πρώτη ειδοποίηση για την αλλαγή του σχήματος των αρχικών βυσμάτων και υποδοχών. Μια νέα παραλλαγή των μικρότερων βυσμάτων USB και των υποδοχών, αποκαλούμενη micro-USB, αναγγέλθηκε από το φόρουμ των εταιρειών που υλοποιούν το USB στις 4 Ιανουαρίου του 2007.

### **1.3 Χαρακτηριστικα της θύρας USB**

1. Παροχή ηλεκτρικού ρεύματος στις συσκευές χαμηλής κατανάλωσης χωρίς την ανάγκη εξωτερικής παροχής ηλεκτρικού ρεύματος.

2. Παρέχει την δυνατότητα χρησιμοποίησης πολλών συσκευών USB χωρίς την απαίτηση ρυθμίσεων ή μεμονωμένων προγραμμάτων οδήγησης (drivers) από τους κατασκευαστές για να εγκατασταθούν.

3. Η θύρα USB προορίζεται να βοηθήσει να αποσυρθούν όλες οι διαφορετικού τύπου θύρες, σειριακές ή παράλληλες.

4. Συνδέει τις περιφερειακές μονάδες υπολογιστών όπως το ποντίκι, το πληκτρολόγιο, τα [PDA,](http://el.wikipedia.org/wiki/PDA) τα χειριστήρια παιχνιδιών, οι σαρωτές, τις ψηφιακές φωτογραφικές μηχανές, τους εκτυπωτές, τις συσκευές MP3 και τους φορητούς δίσκους ή μνήμες. Για πολλές από τις προαναφερόμενες συσκευές η μέθοδος σύνδεσης USB έχει γίνει η τυποποιημένη μέθοδος σύνδεσης.

5. Συνδέει τους μη-δικτυακούς εκτυπωτές με θύρα USB και απλοποιεί τη σύνδεση πολλών εκτυπωτών με έναν υπολογιστή.

6. Παρέχει ασφάλεια των προσωπικών δεδομένων. Μέσω λογισμικού μπορούν να κλειδωθούν οι συσκευές USB (ακόμα και οι φορητές μνήμες flash), ώστε να μην λειτουργούν με τον Η/Υ και να επιτρέπεται σε άλλες περιφερειακές μονάδες USB να λειτουργούν, όπως οι εκτυπωτές.

### **1.4 Ταχύτητες της θύρας USB**

Ο USB λειτουργεί με τις ακόλουθες ταχύτητες:

- 1. **Χαμηλή ταχύτητα Low Speed (1.5 Mbit/s):** Χρησιμοποιείται περισσότερο σε συσκευές όπως πληκτρολόγιο, ποντίκι και χειριστήρια παιχνιδιών (HID, Human Interface Devices). Ο ρυθμός αυτός συναντάται στις εκδόσεις 1.1 και 2.0.
- 2. **Πλήρης ταχύτητα Full Speed (12 Mbit/s):** Οι συσκευές Full Speed διαιρούν το εύρος του USB μεταξύ τους σύμφωνα με την παραδοχή πρώτο-έρχεται πρώτοεξυπηρετείται (first-come first-served).
- 3. **Yψθλι ταχφτθτα - High Speed (480 Mbit/s)**

**4. Υπερυψηλή ταχύτητα - Super Speed ή SS (5 Gbit/s): Η πιο πρόσφατη εκδοχή** του USB που λειτουργεί με την υπερυψηλή ταχύτητα ονομάζεται USB 3.0.

5.

### **1.5 Λειτουργία USB**

Ένα USB σύστημα έχει μια ασύμμετρη διάταξη που αποτελείται από τα εξής τμήματα:

• Τον οικοδεσπότη (host), που είναι το υπολογιστικό σύστημα που παρέχει τις συνδέσεις USB. Είναι ένας γενικός όρος που περιλαμβάνει τη CPU (Central Processing Unit), το λειτουργικό σύστημα, τους οδηγούς USB κτλ.

• Τον κατανεμητή (hub), που είναι μια διάταξη επανάληψης που αναμεταδίδει τις συναλλαγές USB μεταξύ της θύρας αντίθετα στη φορά του ρεύματος και των θυρών στη φορά του ρεύματος που συνδέονται σε τοπολογία αστέρα σε σειρά (4 σε 1 κατανεμητής).

• Τη συσκευή, η οποία είναι το περιφερειακό στην απόληξη που εκτελεί εφαρμογές και συγκεκριμένες λειτουργίες. Ο όρος «αντίθετα στη φορά κατεύθυνσης του ρεύματος» αναφέρεται στη φορά μετακίνησης των δεδομένων από μια συσκευή στον οικοδεσπότη, ενώ ο όρος «στη φορά του ρεύματος» αναφέρεται στην αντίθετη κατεύθυνση. Πρόσθετοι κατανεμητές (hubs) USB μπορούν να περιληφθούν σε σειρές, επιτρέποντας τη διακλάδωση σε μια δομή δένδρων, υπό τον όρο ότι δεν ξεπερνά το όριο των πέντε επιπέδων σειρών. Ο USB οικοδεσπότης μπορεί να έχει μια πληθώρα ελεγκτές οικοδεσποτών και κάθε ένας από αυτούς μπορεί να παρέχει μία ή περισσότερες θύρες USB.

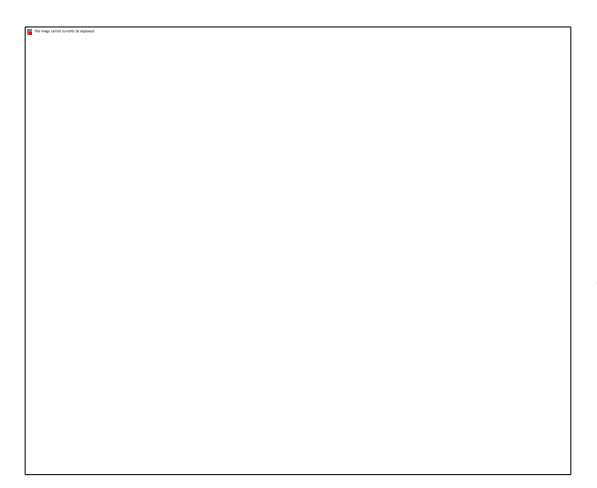

Περισσότερες από 127 συσκευές, συμπεραμβανομένων των συσκευών hub, μπορούν να συνδεθούν σε ένα ενιαίο ελεγκτή οικοδεσποτών.

Οι συσκευές USB συνδέονται μαζικά μέσω των θυρών. Υπάρχει πάντα ένας κατανεμητής γνωστός ως «κόμβος-ρίζα» (root hub), ο οποίος είναι ενσωματωμένος σε ένα ελεγκτή οικοδεσποτών. Επιπλέον υπάρχουν οι επονομαηόμενοι

«διαμοιραστές hubs» (sharing hubs). Αυτοί επιτρέπουν σε πολλούς υπολογιστές να έχουν πρόσβαση στην ίδια (ή ίδιες) περιφερειακές συσκευές, με την ανταλλαγή πρόσβασης μεταξύ των υπολογιστών αυτόματα ή χειροκίνητα.

Μία συσκευή USB μπορεί να αποτελείται από αρκετές λογικές υποσυσκευές οι οποίες αναφέρονται ως «συσκευές λειτουργιών» (device functions), επειδή κάθε ξεχωριστή συσκευή μπορεί να παρέχει αρκετές λειτουργίες, όπως για παράδειγμα μία webcam (συσκευή λειτουργίας βίντεο) με ενσωματωμένο μικρόφωνο (συσκευή λειτουργία ήχου). Η συσκευή επικοινωνίας USB βασίζεται σε «σωλήνες» (λογικά κανάλια, pipes). Οι σωλήνες συνδέουν τον ελεγκτή οικοδεσποτών με μια λογική οντότητα στη συσκευή, που αναφέρεται ως «σημείο κατάληξης» (endpoint). O όρος αυτός χρησιμοποιείται ορισμένες φορές για να αναφερθεί σε ένα σωλήνα.

Μια συσκευή USB μπορεί να έχει πάνω από 32 ενεργούς σωλήνες, 16 προς τον ελεγκτή οικοδεσποτών και 16 από τον ελεγκτή. Κάθε σημείο κατάληξης μπορεί να μεταφέρει δεδομένα μόνο προς μια κατεύθυνση, είτε προς είτε από τη συσκευή, έτσι ώστε κάθε δίαυλος να είναι μονοκατευθυντικός. Τα endpoints ομαδοποιούνται σε διεπαφές και κάθε διεπαφή σχετίζεται με μία μοναδική συσκευή. Μια εξαίρεση σε αυτό είναι το endpoint μηδέν, το οποίο χρησιμοποιείται για το σχηματισμό συσκευών και το οποίο δε σχετίζεται με καμία διεπαφή.

### **1.5.1 Host Controllers**

To υλικό μέρος του υπολογιστή, το οποίο περιλαμβάνει τον ελεγκτή οικοδεσποτών και το γενικό κατανεμητή, παρέχει στον προγραμματιστή μια διεπαφή, η οποία ονομάζεται «Host Controller Device» (HCD) και καθορίζεται από τον εφαρμοστή του υλικού. Στην υλοποίηση 1.x υπήρχαν δύο ανταγωνιστικές υλοποιήσεις HCD, η

Open Host Controller Interface (OHCI) και η Universal Host Controller Interface (UHCI). Η πρώτη αναπτύχθηκε από την Compaq, τη Microsoft και τη National Semiconductor και η δεύτερη από την Intel. Η UHCI είναι περισσότερο καθοδηγούμενη από λογισμικό, κάνοντας την UHCI να επιβαρύνει ελαφρώς πιο πολύ τον επεξεργαστή από ότι η OHCI, αλλά η υλοποίησή της είναι φθηνότερη. Οι αντικρουόμενες υλοποιήσεις ανάγκασαν τα λειτουργικά συστήματα καθώς και το αντίστοιχο hardware να αναπτύξει και να δοκιμάσει και τις δύο υλοποιήσεις, γεγονός που αύξησε το κόστος.

Κατά τη διάρκεια της φάσης σχεδίασης του USB 2.0, το USB-IF επέμενε σε μία μόνο υλοποίηση. Η USB 2.0 HCD υλοποίηση ονομάστηκε Enhanced Host Controller Interface (EHCI). Μόνο το EHCI μπορεί να υποστηρίξει υψηλής ταχύτητας μεταφορές. Οι περισσότερα ελεγκτές EHCI που βασίζονται σε PCI (Peripheral Component Interconnect) διαύλους περιέχουν άλλες υλοποιήσεις HCD που ονομάζονται «companion host controller» για να υποστηρίζουν συσκευές τόσο υψηλής όσο και χαμηλής ταχύτητας. Οι εικονικοί HCD στην Intel και οι ελεγκτές EHCI της VIA Technologies είναι UHCI, ενώ όλοι οι υπόλοιποι είναι εικονικοί OHCI ελεγκτές.

### **1.5.2 HOT Swappable**

Όπως προαναφέρθηκε, το USB επιτρέπει στο υλικό να συνδεθεί χωρίς απαίτηση των καρτών επέκτασης για να συνδεθεί με το δίαυλο του PC EISA, ISA, ή PCI. Αυτό καθιστά δυνατές τις έτοιμες προς χρήση ικανότητες με την άδεια των συσκευών για να είναι συνεχώς σε επικοινωνία με τη σύνδεση ή την αποσύνδεση χωρίς να κλείσει ο υπολογιστής ή να είναι απαραίτητη η εκ νέου επανεκκίνηση του συστήματος. Όποτε μια νέα συσκευή είναι συνδεμένη με τον υπολογιστή, ο οικοδεσπότης ανιχνεύει και αναγνωρίζει τη συσκευή, φορτώνοντας αυτόματα τον οδηγό συσκευών που χρειάζεται. Αυτό το χαρακτηριστικό γνώρισμα προσδίδει στο USB ένα σημαντικότατο χαρακτηριστικό, την ευελιξία.

### **1.6 Ρλεονεκτιματα και Μειονεκτιματα των USΒ**

### **1.6.1 Ρλεονεκτιματα USB**

Η πληθώρα πλεονεκτημάτων του USB το έχει καταστήσει τη δημοφιλέστερη διεπαφή στο είδος του. Έτσι λοιπόν το USB:

• Είναι εύκολο στη χρήση, εξοικονομεί χρόνο καθώς δεν απαιτεί λεπτομέρειες εγκατάστασης και διαμόρφωσης.

• Είναι γρήγορο, ώστε η διεπαφή να μην υφίσταται τη λεγόμενη«στένωση φιάλης» των αργών επικοινωνιών.

• Είναι αξιόπιστο, ώστε τα σφάλματα να είναι σπάνια, καθώς λαμβάνει χώρα αυτόματη διόρθωση λαθών.

• Είναι ευέλικτο, ώστε πολλά είδη περιφερειακών να μπορούν να χρησιμοποιούν την ίδια διεπαφή.

• Έχει μικρή κατανάλωση ενέργειας, καθώς η παροχή ισχύος σε χαμηλής κατανάλωσης συσκευές γίνεται δίχως τη χρήση εξωτερικής πηγής ισχύος, γεγονός που συμφέρει σε φορητές συσκευές.

• Είναι φθηνό, ώστε οι χρήστες (και οι κατασκευαστές που θα κατασκευάσουν τη διεπαφή στα προϊόντα τους) δεν αποθαρρύνονται από την τιμή.

• Υποστηρίζεται από το λειτουργικό σύστημα, επομένως οι προγραμματιστές δε χρειάζεται να προγραμματίζουν τους οδηγούς σε χαμηλού επιπέδου γλώσσα για τα περιφερειακά που χρησιμοποιούν τη διεπαφή.

### **1.6.2 Mειονεκτιματα USB**

Όπως κάθε διεπαφή, έτσι και το USB παρουσιάζει και ορισμένα μειονεκτήματα, τα οποία παρουσιάζονται στη συνέχεια:

• Απουσία υποστήριξης σε παλαιότερα hardware. Οι παλιότεροι υπολογιστές και τα περιφερειακά τους δε διαθέτουν θύρες USB. Για να συνδεθεί ένα περιφερειακό που δεν υποστηρίζει USB σύνδεση με μία USB θύρα, η λύση είναι να χρησιμοποιηθεί ένας μετατροπέας που πραγματοποιεί τη μετατροπή μεταξύ του USB και των παλιότερων διεπαφών. Αρκετές πηγές διαθέτουν μετατροπείς για χρήση με περιφερειακά με RS-232, RS-485 και άλλα. Παρόλα αυτά η χρήση του μετατροπέα είναι χρήσιμη μόνο για περιφερειακά που χρησιμοποιούν συμβατικά πρωτόκολλα υποστηριζόμενα από τον οδηγό συσκευής του μετατροπέα. Σε διαφορετική περίπτωση, η χρήση ενός USB περιφερειακού σε ένα PC που δεν υποστηρίζει USB απαιτεί την πρόσθεση USB δυνατοτήτων στον υπολογιστή με δύοπράγματα: το υλικό του ελεγκτή οικοδεσποτών και ένα λειτουργικό σύστημα που υποστηρίζει USB.

• Περιορισμοί στην ταχύτητα: To USB είναι ευέλικτο, ωστόσο δεν έχει σχεδιαστεί για όλες τις εφαρμογές. Η μεγάλη του ταχύτητα το καθιστά ανταγωνιστικό με τις ΙΕΕΕ-1394 διεπαφές (FireWire) 400 Mbit/s, αλλά η διεπαφή ΙΕΕΕ- 1394b εξακολουθεί να είναι ακόμα πιο γρήγορη στα 3.2 GB/s.

• Περιορισμοί στην απόσταση: Το USB σχεδιάστηκε σαν ένας δίαυλος με την ελπίδα ότι τα περιφερειακά θα βρίσκονταν σχετικά κοντά το ένα στο άλλο. Ένα τμήμα καλωδίου μπορεί να είναι τόσο μακρύ όσο 5 μέτρα. Άλλες διεπαφές, όπως το RS-232, το RS-485 και το Ethernet επιτρέπουν μεγαλύτερα μήκη καλωδίων. Το μήκος ενός USB συνδέσμου μπορεί να αυξηθεί στα 30 μέτρα με τη χρήση καλωδίων που συνδέουν 5 κατανεμητές (hubs) και μια συσκευή, χρησιμοποιώντας 6 τμήματα καλωδίων από 5 μέτρα το καθένα.

• Ομότιμες επικοινωνίες: Το γεγονός ότι το USB αποτελεί ένα δίαυλο της επιφάνειας εργασίας σημαίνει επίσης ότι κάθε σύστημα USB διαθέτει ένα οικοδεσπότηυπολογιστή που διαχειρίζεται το δίαυλο επικοινωνίας. Τα περιφερειακά δεν μπορούν να επικοινωνούν απευθείας το ένα με το άλλο. Όλες οι επικοινωνίες γίνονται προς ή από τον οικοδεσπότη- υπολογιστή. Άλλες διεπαφές, όπως το IEEE-1394 επιτρέπουν απευθείας επικοινωνία μεταξύ των περιφερειακών. Το USB παρέχει μια μερική λύση σε αυτό με το USB On-The-Go, που όπως προαναφέρθηκε εισάχθηκε το 2001 σαν συμπλήρωμα της προδιαγραφής 2.0. Το USB On-The-Go καθορίζει έναν οικοδεσπότηυπολογιστή με περιορισμένες δυνατότητες, κατάλληλο για χρήση σε συσκευές που συνδέονται σε ένα μόνο USB περιφερειακό.

# **Κεφάλαιο 2: Ειςαγωγι ςτον UM245R**

### **2.1 Περιγραφή του UM245R**

Ο UM245r είναι ένας Parallel-FIFO driver της Εταιρίας FTDIChip (Future Technology Devices International Ltd) ο οποίος χρησιμοποιεί το chip FT245R.

Όταν λέμε UM245R εννούμε όλοκληρη την συσκευή με ενσωματωμένο το chip FT245R

Τον συγκεκριμένο driver μπορεί κάποιος να τον αγοράσει απο την ίδια την Εταιρία η και απο ιστότοπους αγοραπωλησιών όπως το Ebay, Amazon κλπ.

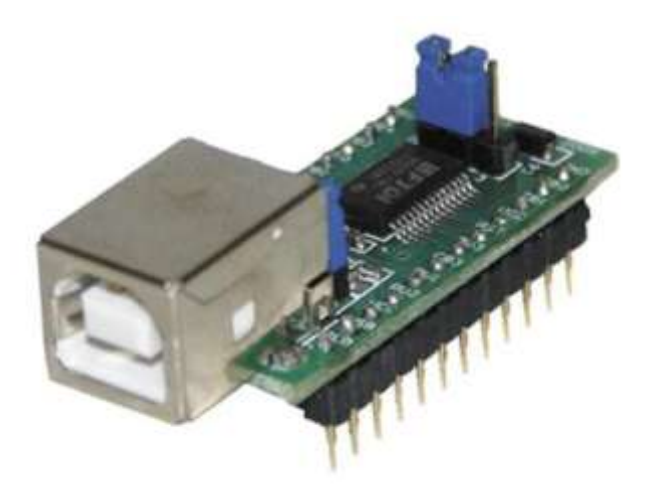

Εικόνα 2: «Συσκευή του driver UM245R»

**http://apple.clickandbuild.com/cnb/shop/ftdichip?productID=40&search=FT245r&op=catalog ue-product\_info-null**

Μπορεί φυσικά κάποιος να αγοράσει μόνο το Chip και να φτιάξει απο μόνος του το ςυγκεκριμζνο module .

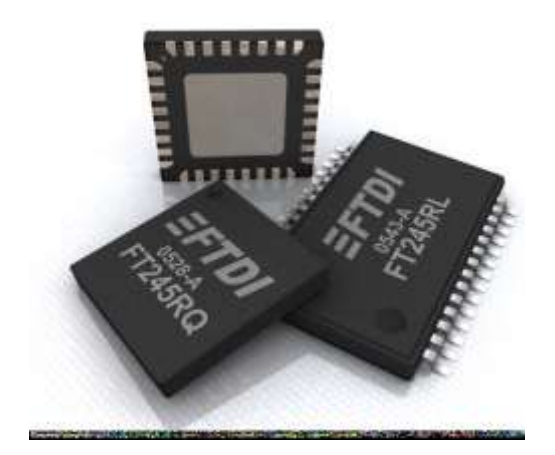

Εικόνα 3: «Chip FT245R»

**[http://apple.clickandbuild.com/cnb/shop/ftdichip?productID=198&search=FT245r&op=catalo](http://apple.clickandbuild.com/cnb/shop/ftdichip?productID=198&search=FT245r&op=catalogue-product_info-null) [gue-product\\_info-null](http://apple.clickandbuild.com/cnb/shop/ftdichip?productID=198&search=FT245r&op=catalogue-product_info-null)**

### **2.2 Χαρακτηριστικά του UM245R/FT245R**

**2.2.1 Block διάγραμμα του FT245R**

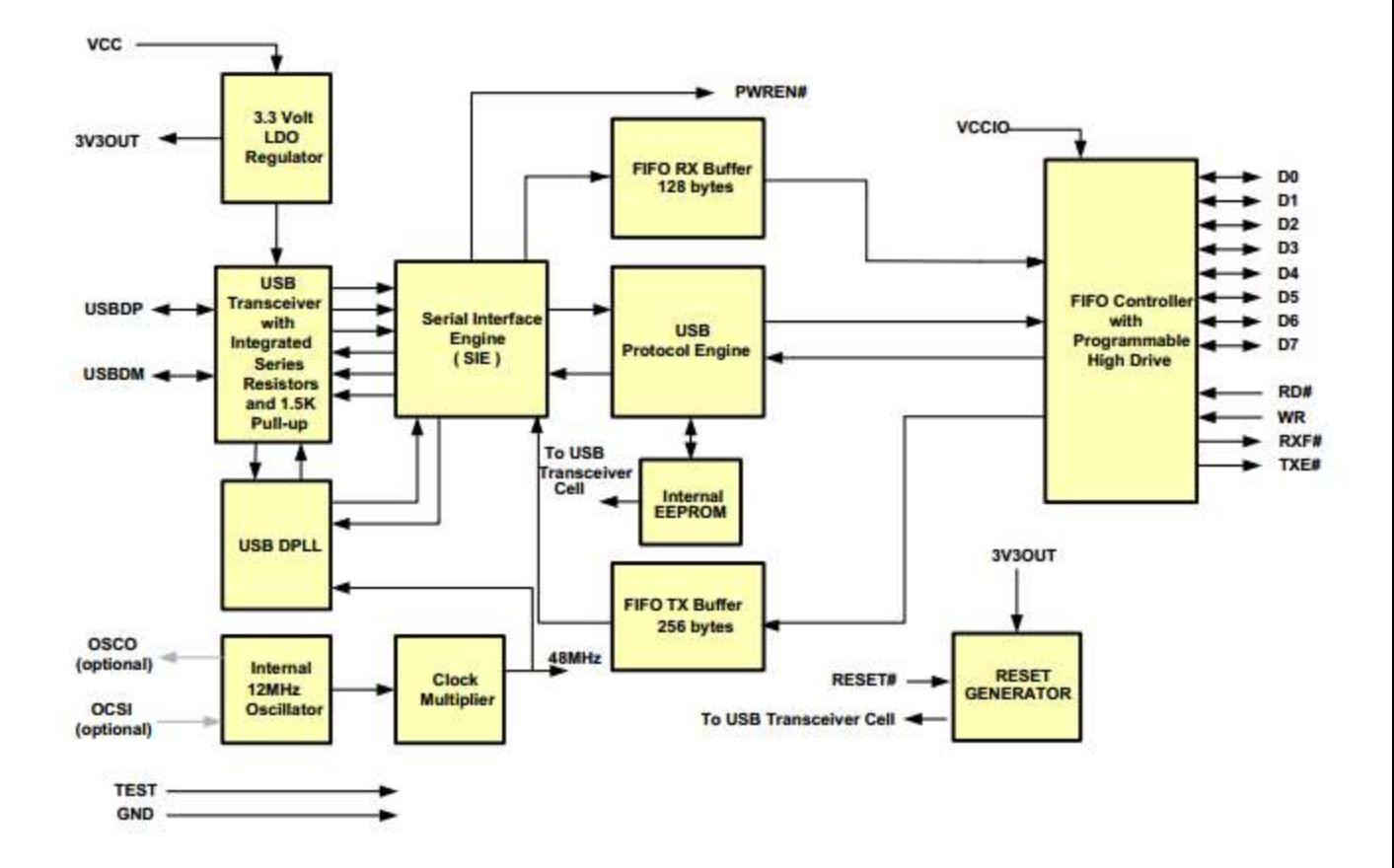

Εικόνα 4: «Block διάγραμμα του FT245R»

### **2.2.2 Ρεριγραφι Ειςόδων και Εξόδων του UM245R**

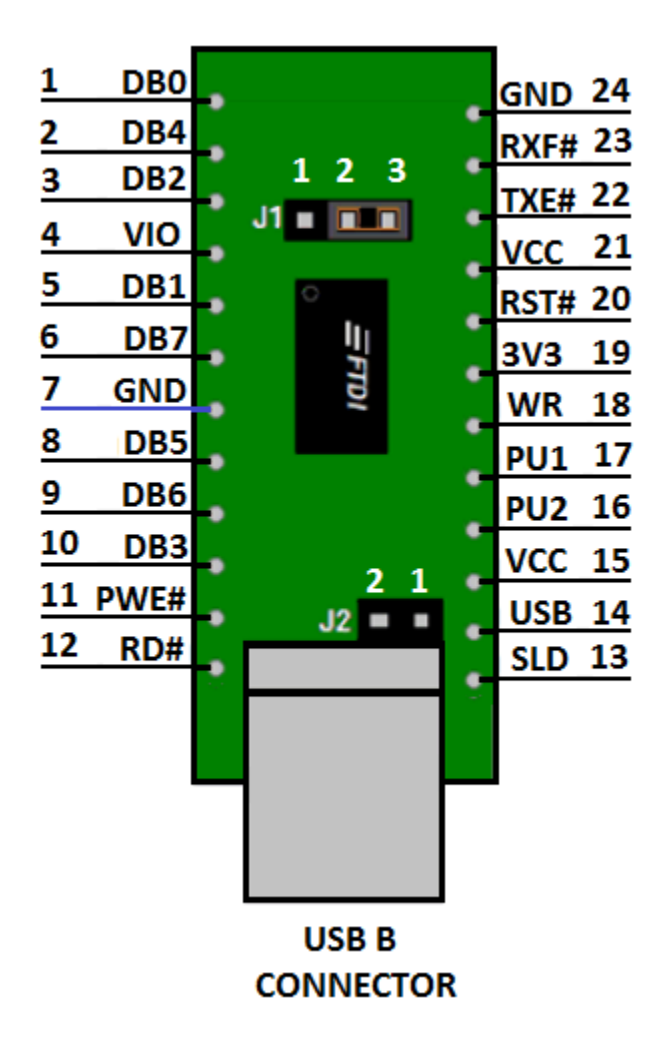

Εικόνα 5: «Εισόδοι και εξόδοι του UM245R»

Η συσκευή αποτελείται απο 24 θύρες και 5 γέφυρες

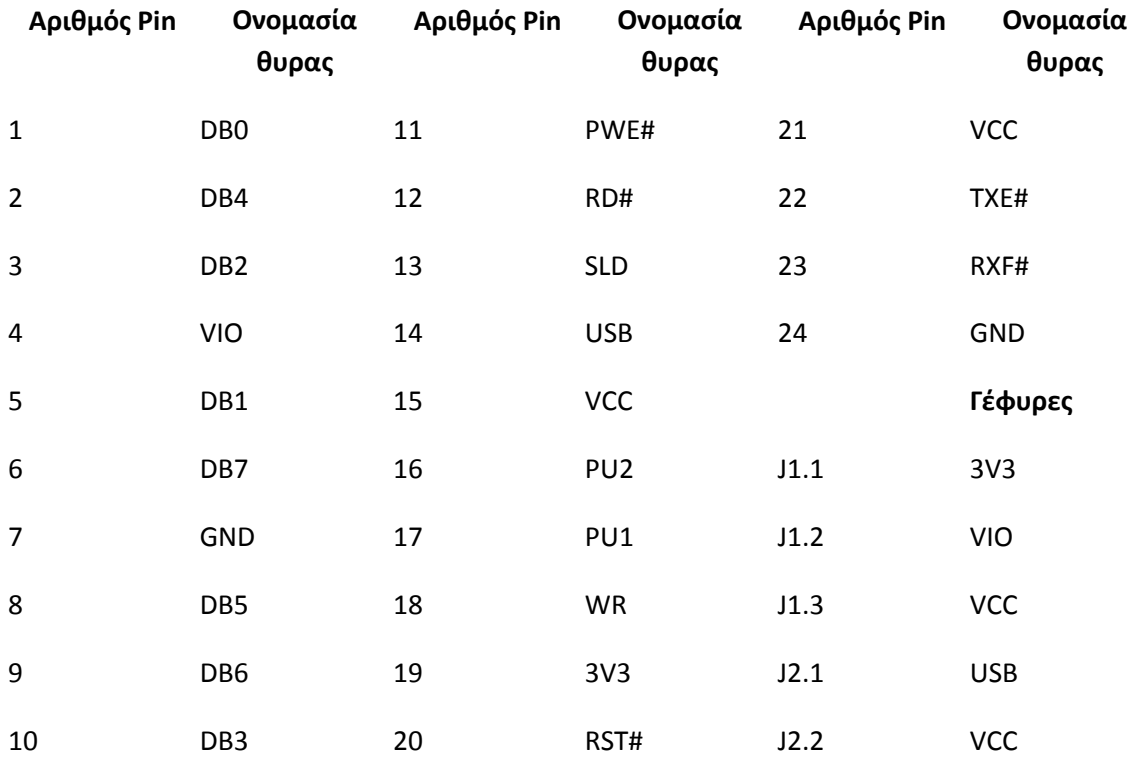

# **2.2.3 Ρεριγραφι κυρϊν και Γζφυρων όπωσ δίνεται απο τo φφλλo** δεδομένων της εταιρείας

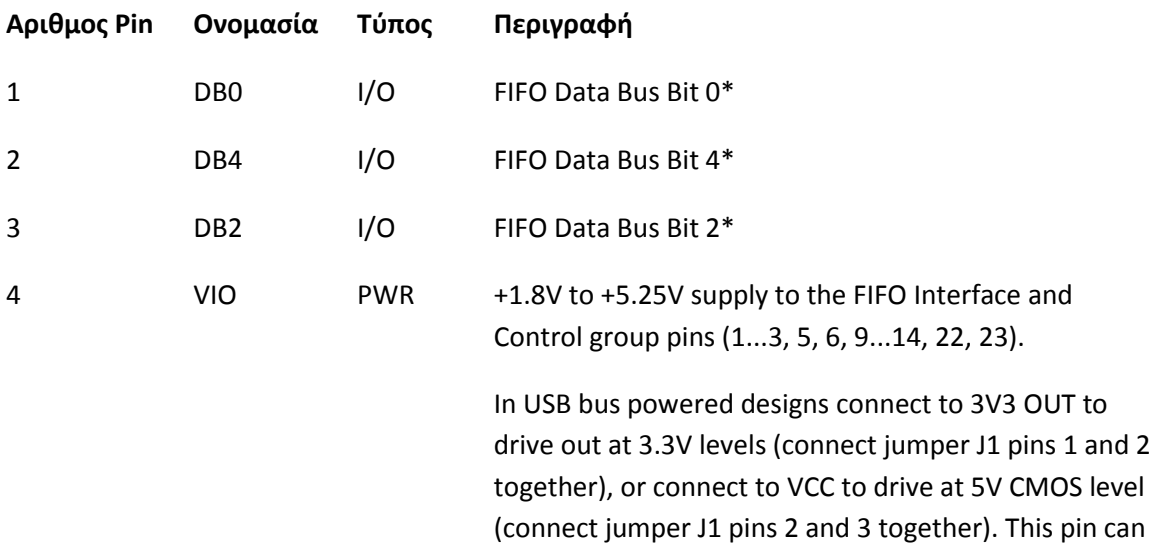

also be supplied with an external 1.8V – 5.0V supply in order to drive at different levels. It should be noted that in this case this supply should originate from the same source as the supply to Vcc. This means that in bus powered designs a regulator which is supplied by the 5V on the USB bus should be used.

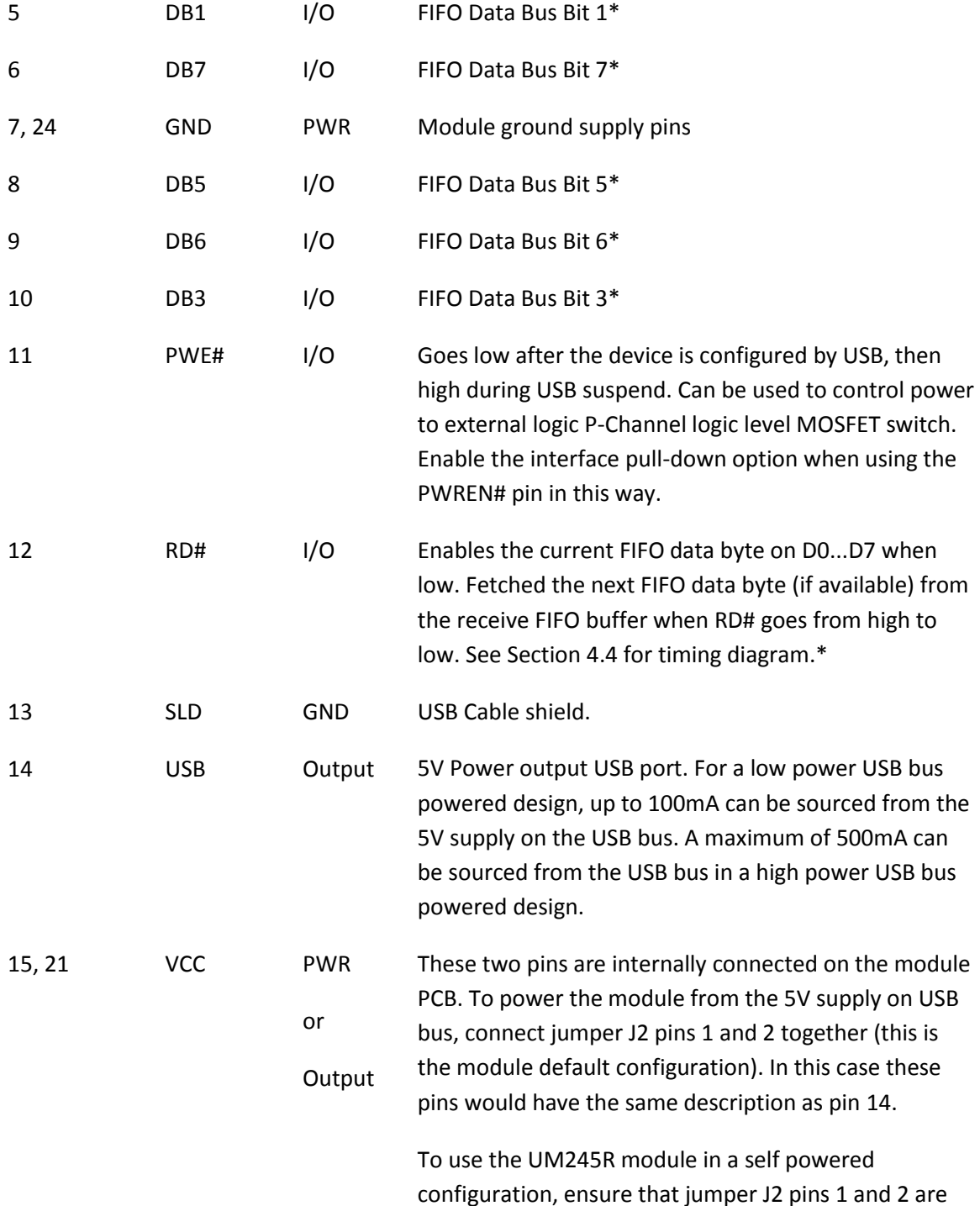

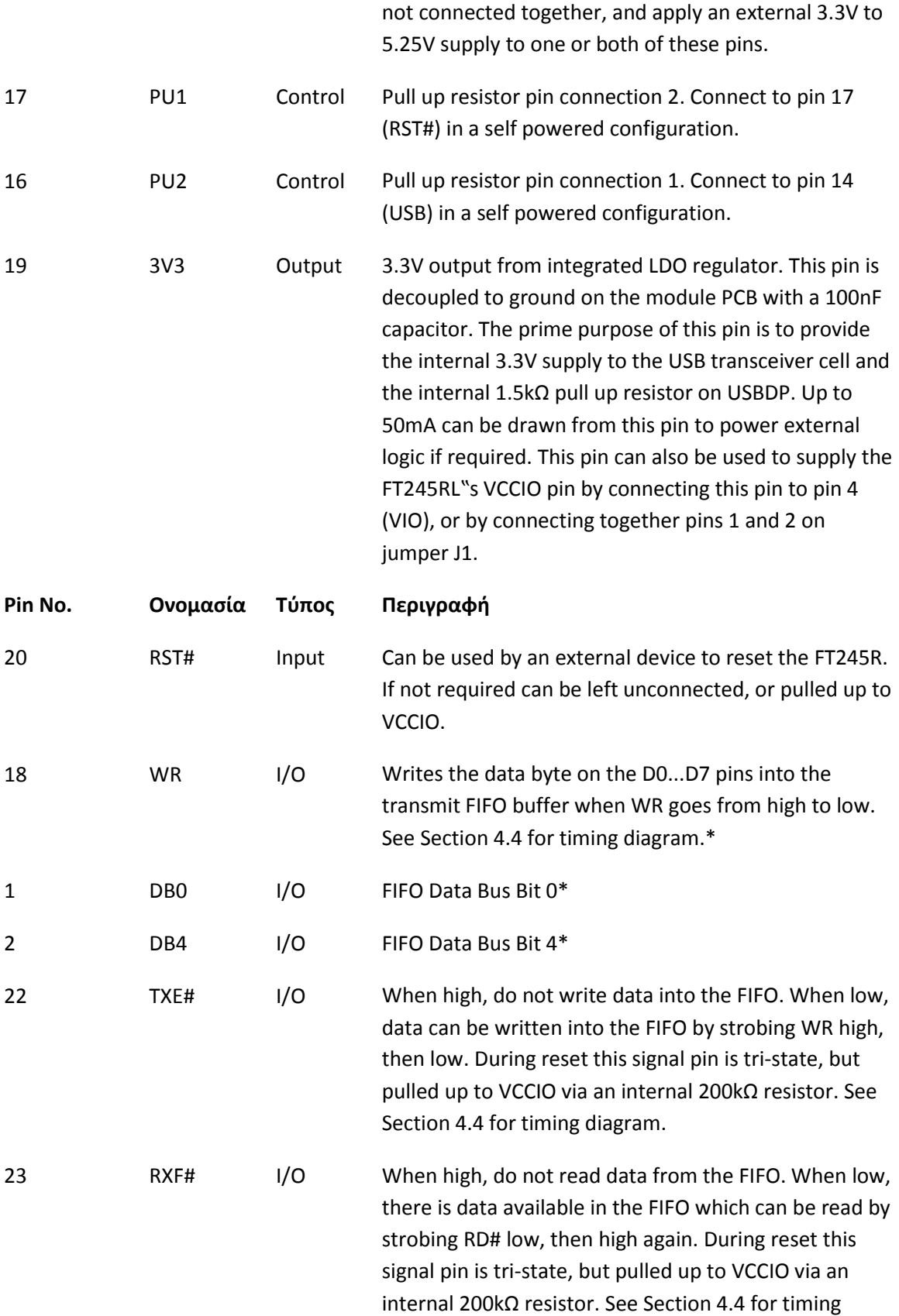

diagram.

If the Remote Wakeup option is enabled in the internal EEPROM, during USB suspend mode (PWREN# = 1) RXF# becomes an input which can be used to wake up the USB host from suspend mode. Strobing the pin low will cause the device to request a resume on the USB bus.

#### **Pin No. Ονομασία Τύπος Περιγραφή**

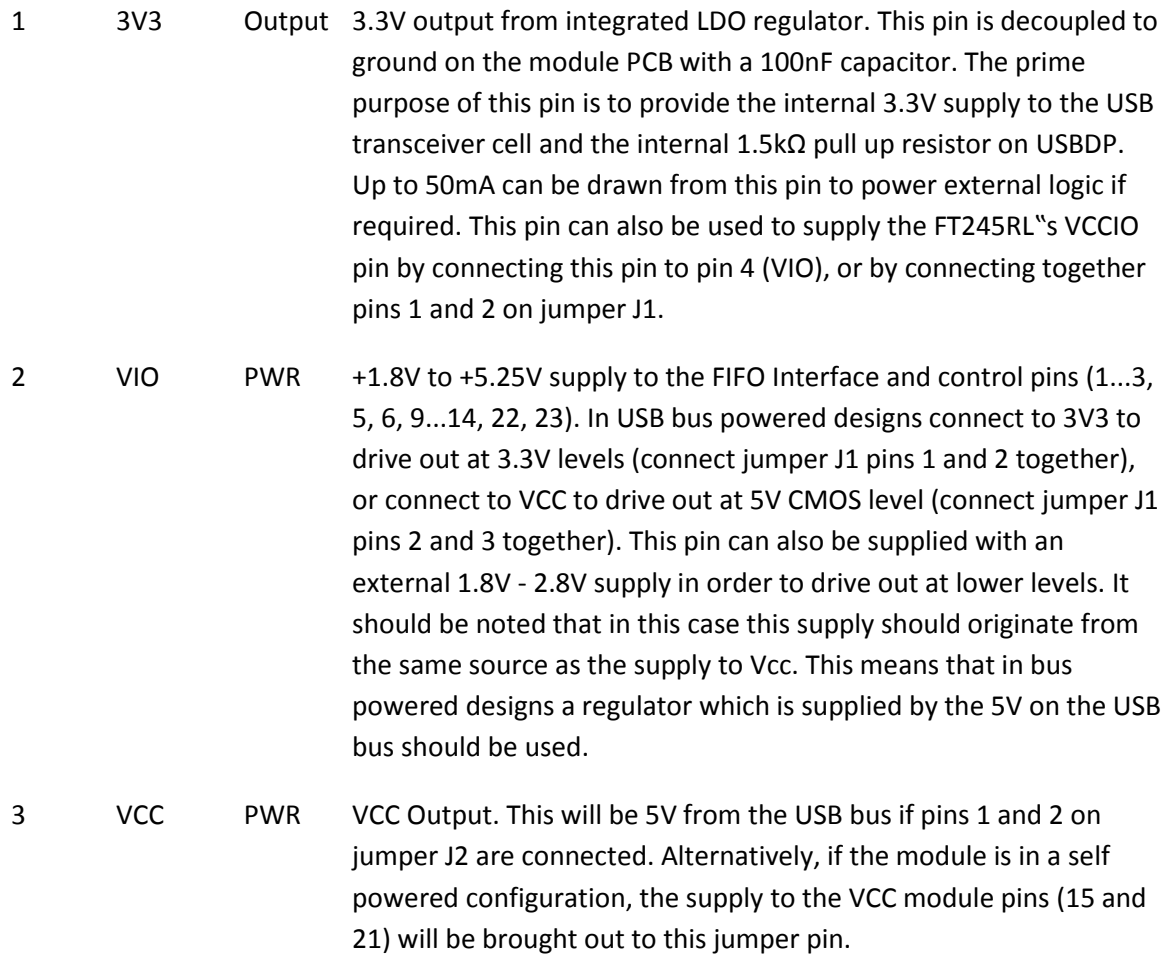

Connect this jumper J1 pin 2 in order to supply the device IO pins

### from the supply to VCCIO

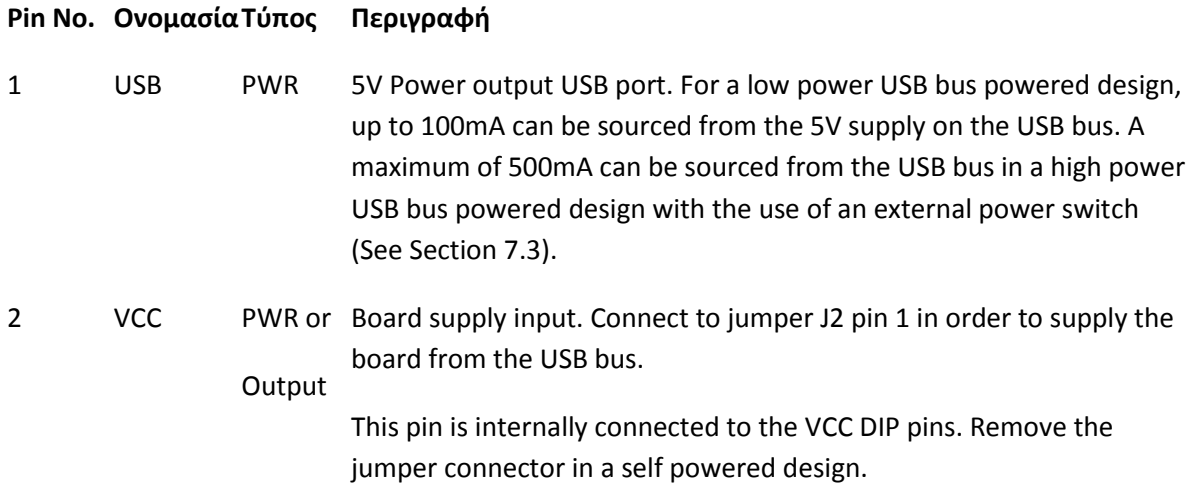

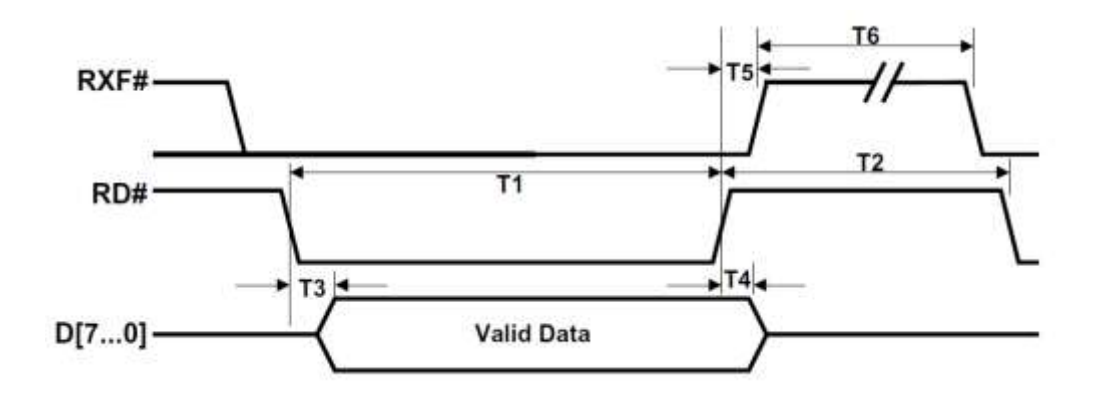

#### Εικόνα 6: « Διαγράμμα Διεπαφής ελέγχου χρονικών κύκλων »

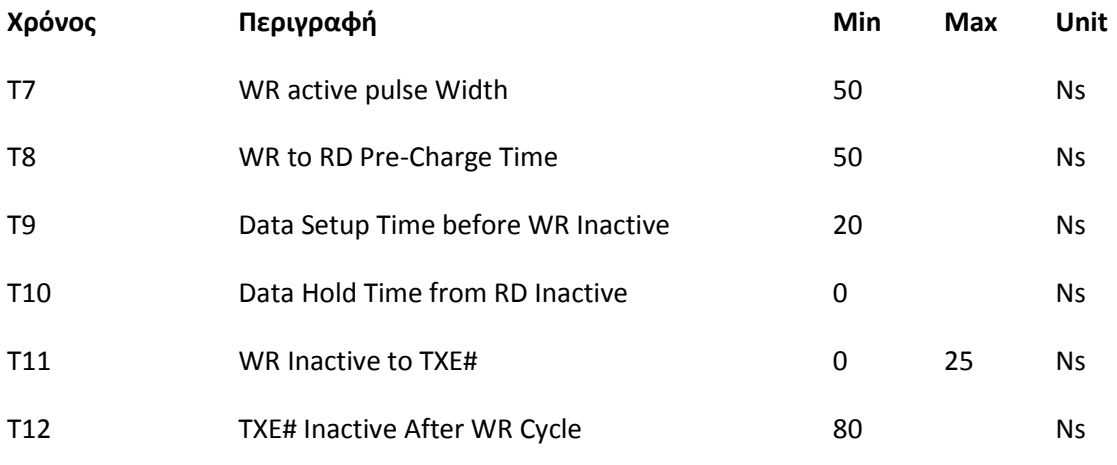

Πίνακας 1 FIFO Διαγράμματα Διεπαφής ελέγχου χρονικών κύκλων

## **2.2.4 FT245RL: Χαρακτηριστικά της συσκευής - Όρια προδιαγραφών και αντοχής**

### **2.2.4.1 Πρια προδιαγραφϊν και αντοχισ του FT245RL**

Αυτά είναι τα όρια προδιαγραφών του FT245R.Αυτά είναι τα όρια προδιαγραφών σύμφωνα με τα μέχιστα όρια προδιαγραφων του συστήματος (IEC 60134).Εάν ξεπεραστούν τα όρια αυτά , πιθανόν να προκληθεί ζημιά στην συσκευή.

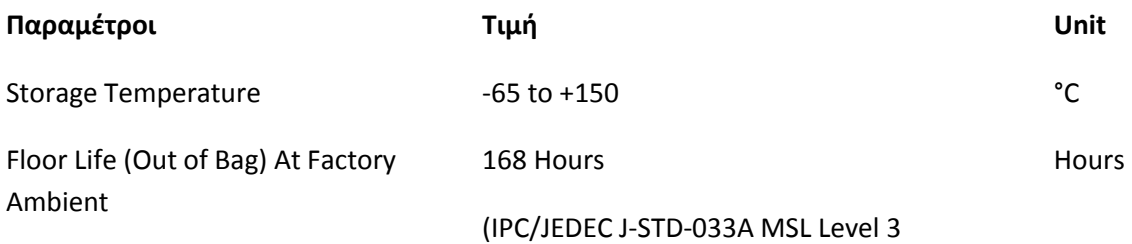

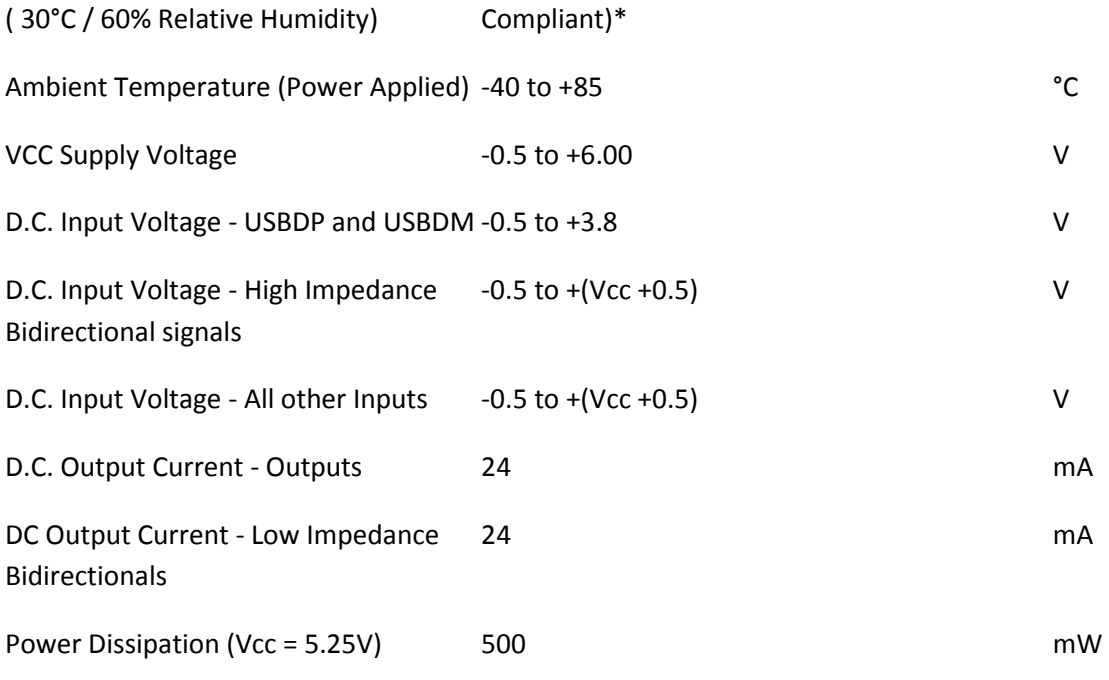

### **Πίνακας 1: Όρια αντοχής και προδιαγραφών**

## **2.2.4.2 DC Χαρακτηριστικά**

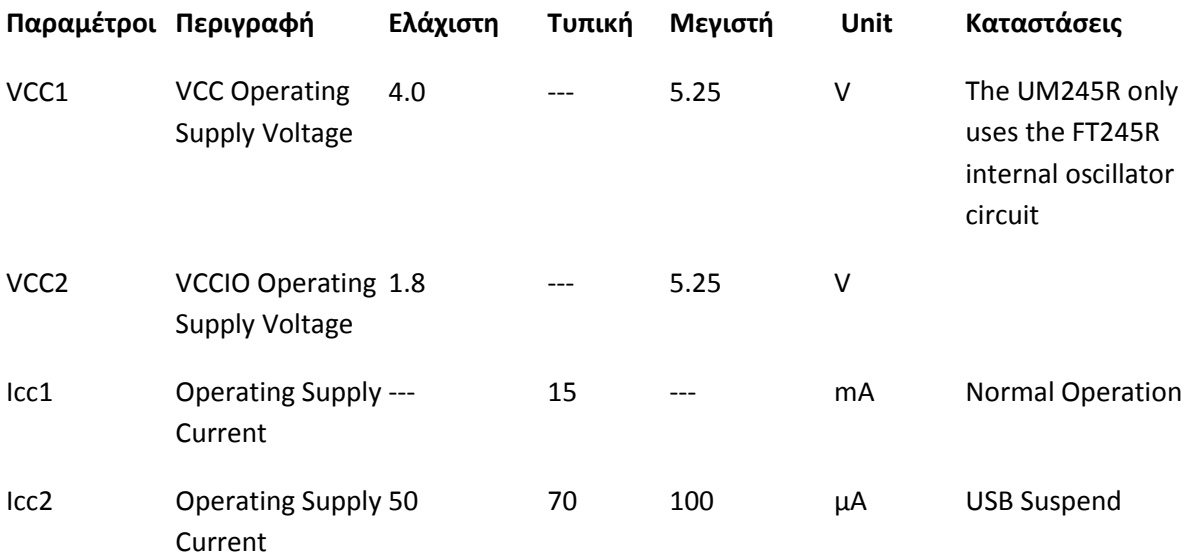

### **Πίνακας 2: Τάσεις λειτουργίας και Ρεύματα.**

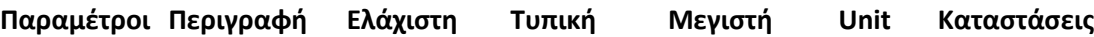

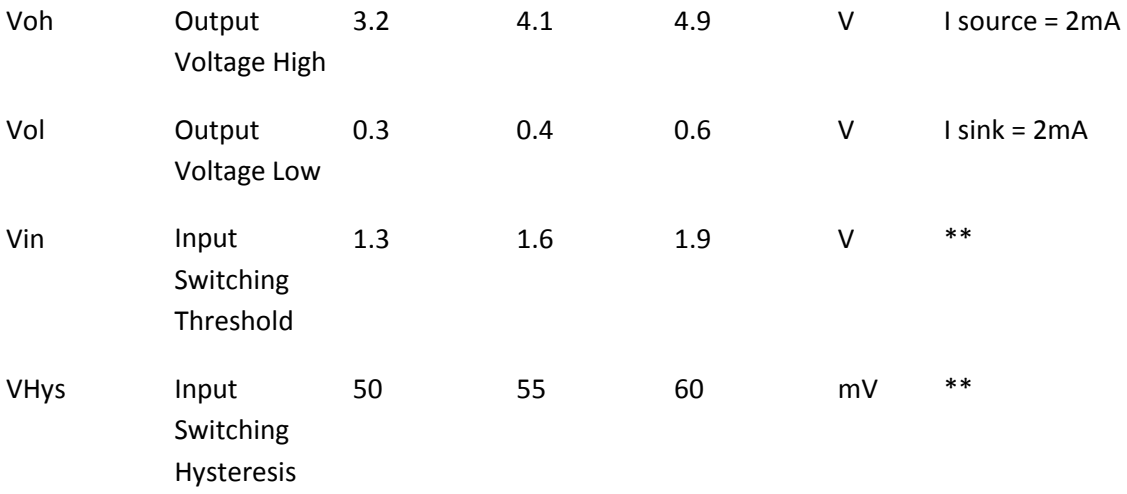

**Ρίνακασ 3: FIFO Interface and Control Bus Pin Characteristics (VCCIO = 5.0V, Standard Drive Level).**

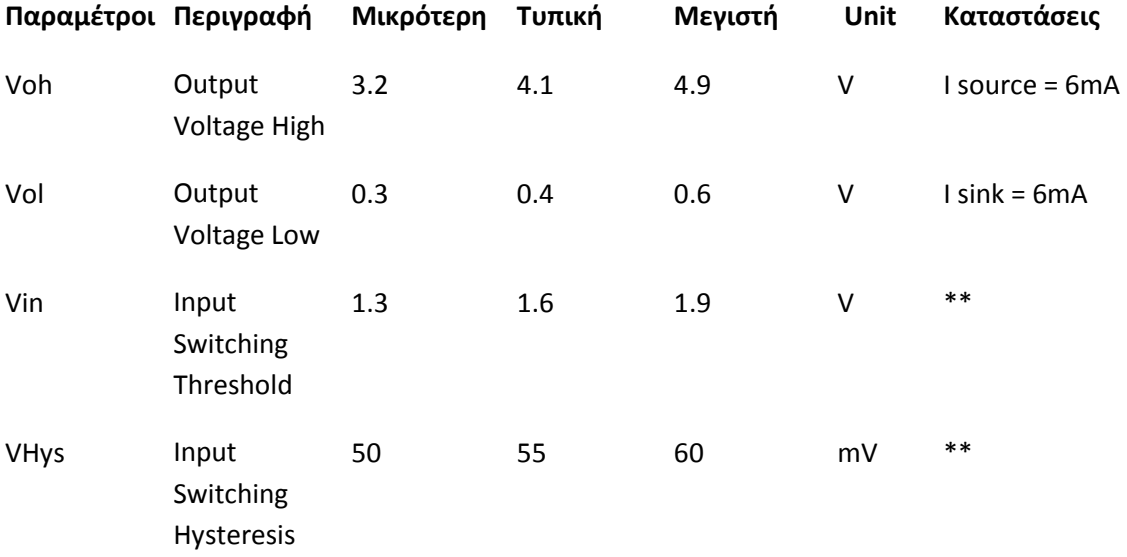

**Ρίνακασ: 4 FIFO Interface and Control Bus Pin Characteristics (VCCIO = 5.0V, High Drive Level)**

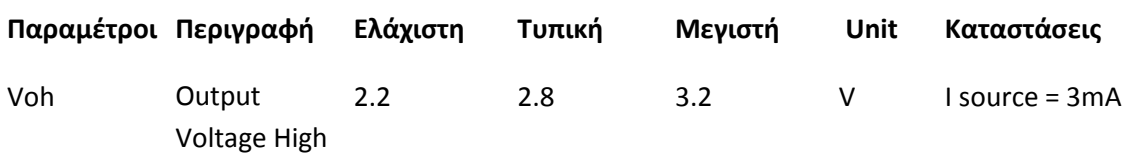

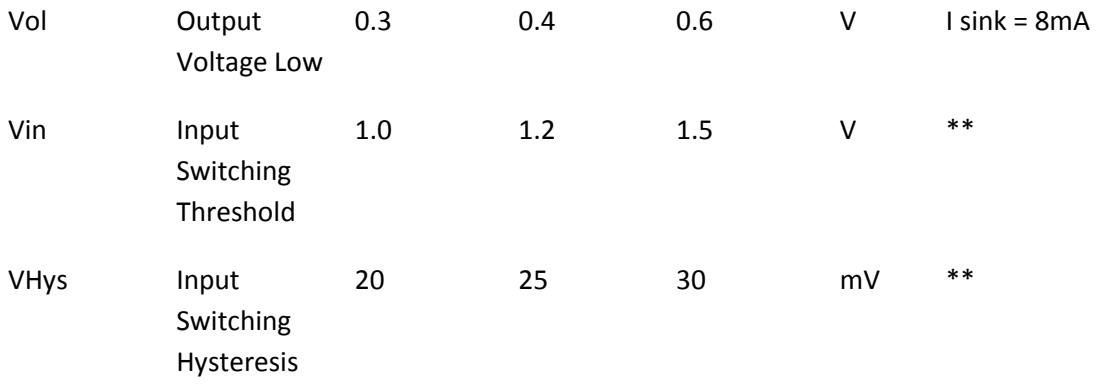

**Ρίνακασ 5: FIFO Interface and Control Bus Pin Characteristics (VCCIO = 3.3V, High Drive Level).**

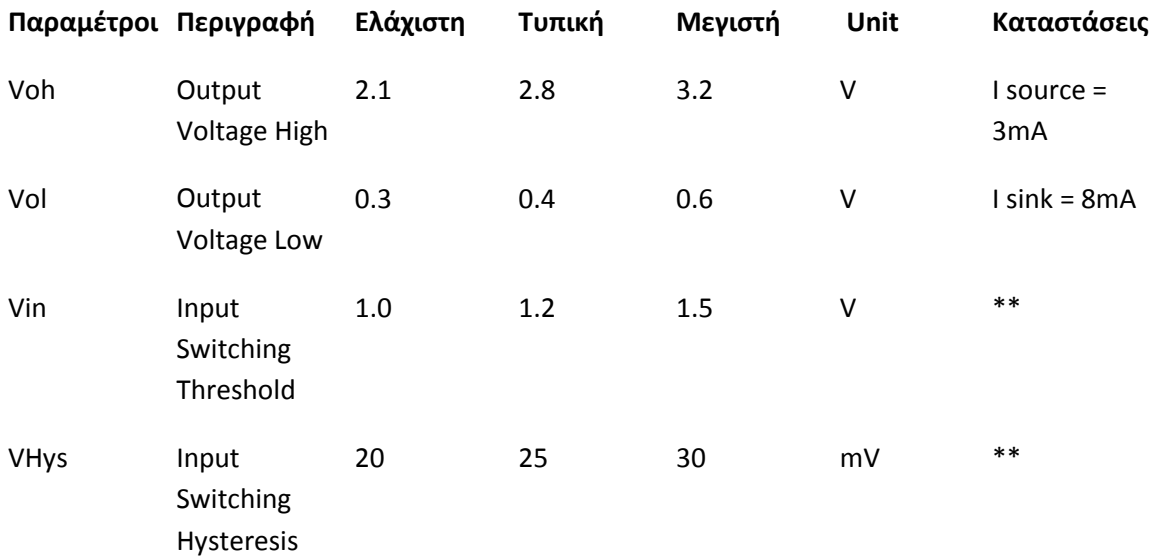

**Ρίνακασ 6: FIFO Interface and Control Bus Pin Characteristics (VCCIO = 2.8V, High Drive Level).**

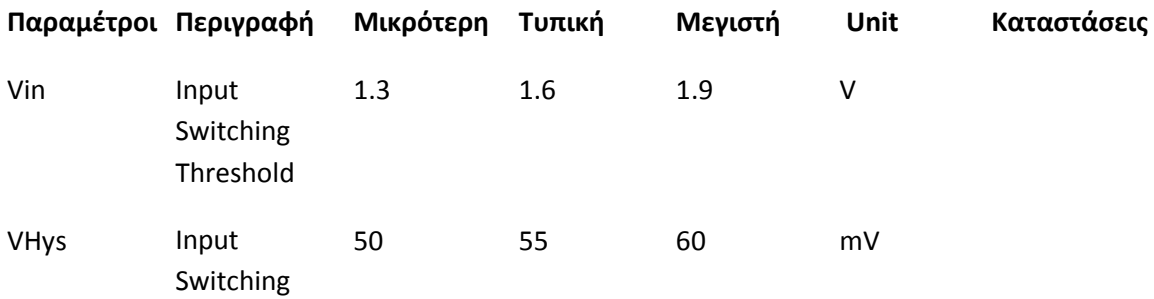

Hysteresis

#### **Ρίνακασ 7: RESET# and TEST Pin Characteristics**

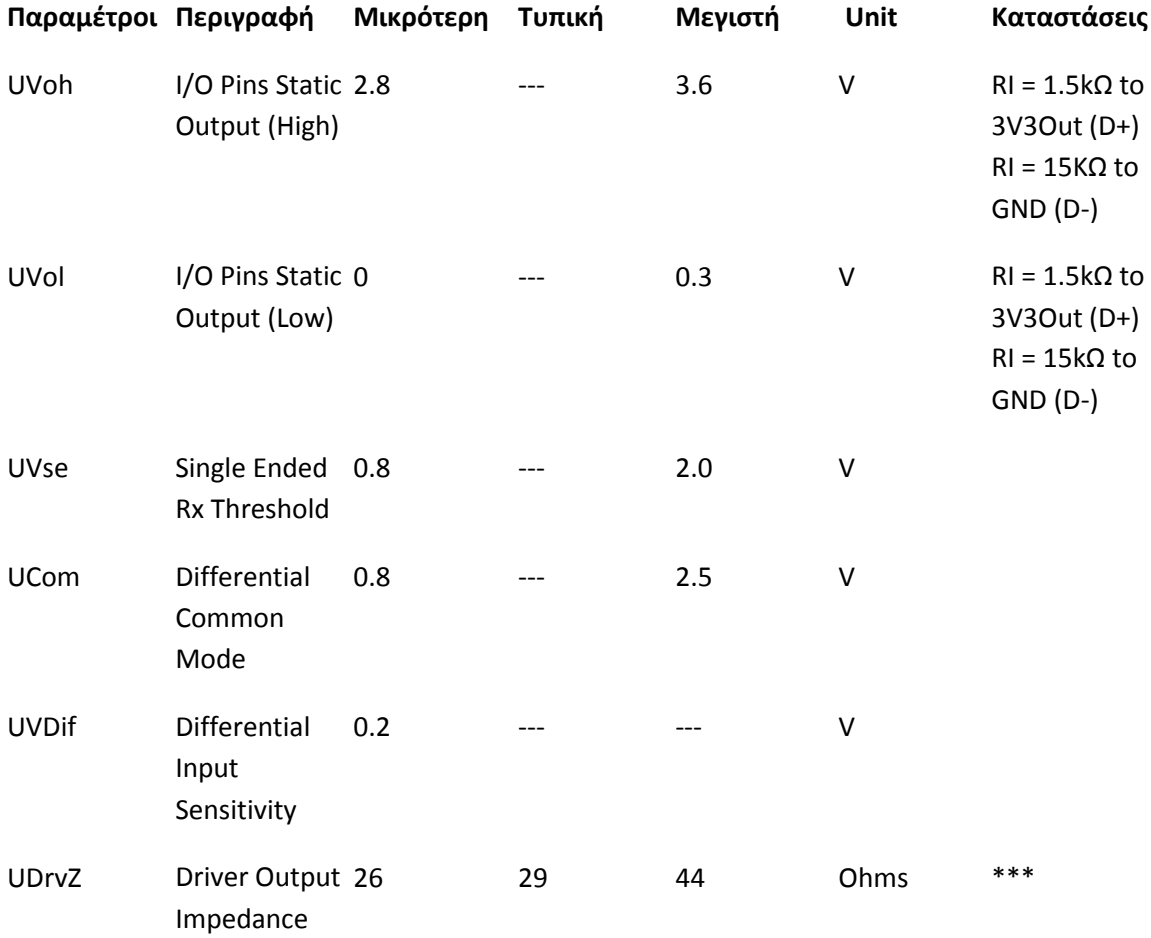

**Ρίνακασ 8: USB I/O Pin (USBDP, USBDM) Characteristics**

### **2.2.4.3 Χαρακτηριστικά της μνήμης ΕΕΡROM**

Η εσωτερική μνήμη EEPROM των 1024 bit έχει τα εξής χαρακτηριστικά:

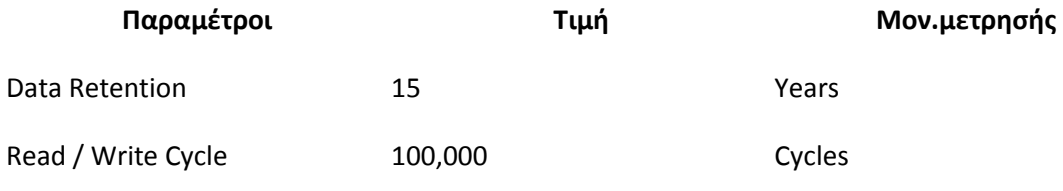

#### **Πίνακας 9: Χαρακτηριστικά της μνήμης ΕΕΡROM**

#### **2.2.4.4 Χαρακτθριςτικά του εςωτερικοφ ολογιοφ του UM245R**

Η χρήση του εσωτερικού ρολογιού απαιτεί VCC να είναι σε όρια απο 4.0V μέχρι 5.25V. To εσωτερικό Ρολόι έχει τα εξής χαρακτηριστικά :

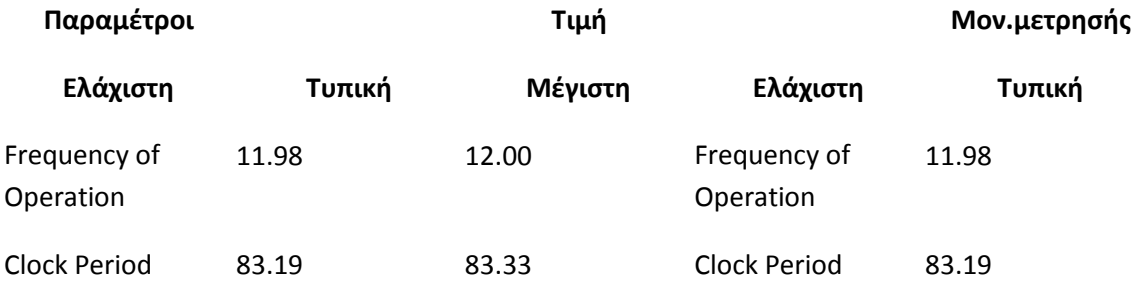

**Πίνακας 10: Χαρακτηριστικά εσωτερικού Ρολογιού** 

#### **2.2.4.5 Διαςτάςεισ του UM245R :**

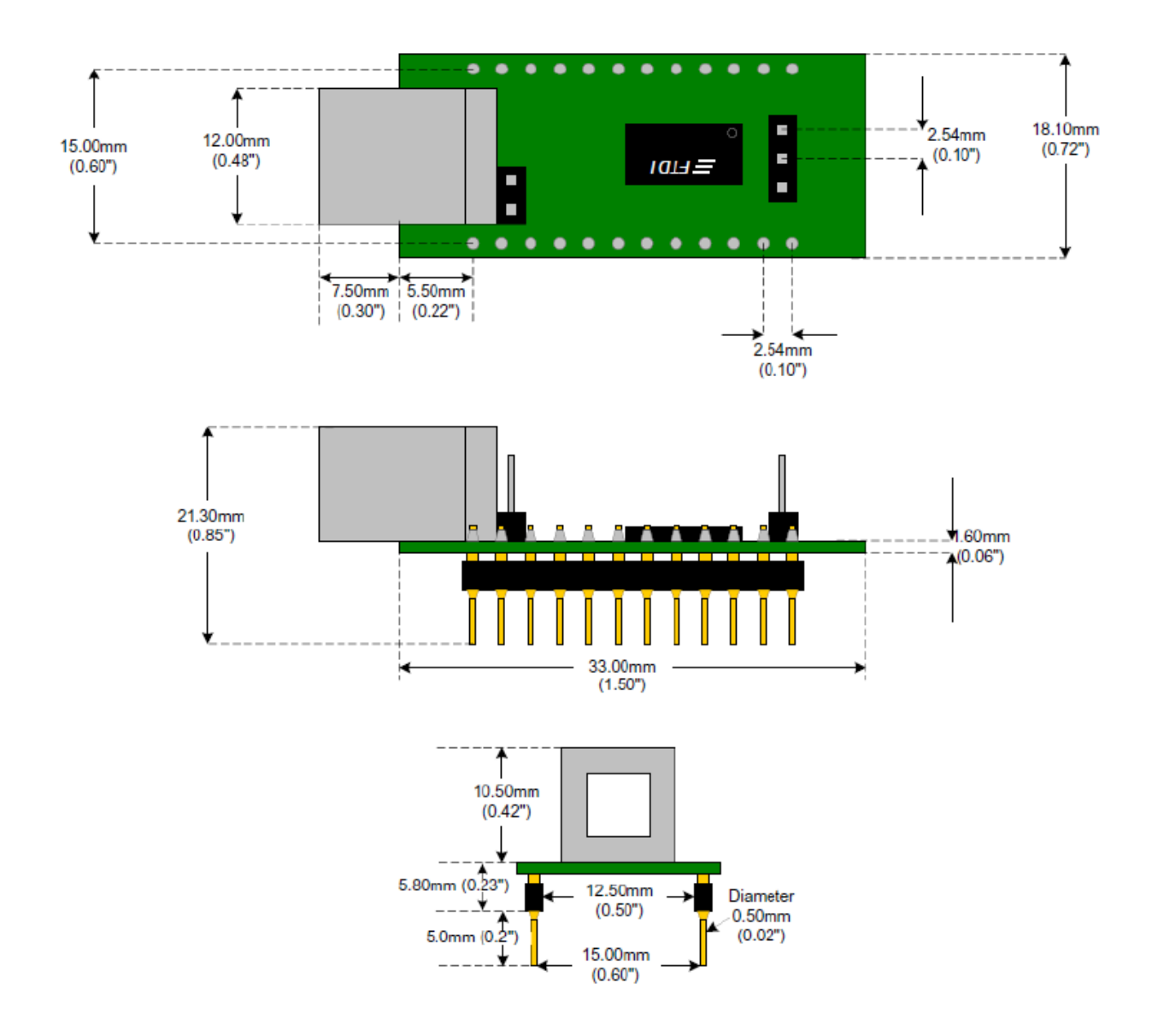

**UM245R Module Dimensions**

Όλες οι διαστάσεις του driver είναι σε μιλίμετρα και οι ίντζες στην παρένθεση. Το chip FT245RL που χρησιμοποιείται απο τον UM245R είναι εφαρμόσμενο σε μια μικρή πλακέττα απο 28 ποδαράκια.

### **2.2.6 Τυπικζσ Εφαρμογζσ του UM245R:**

- 1. Αναβάθμιση Περιφερειακών Legacy σε USB
- 2. Ασύρματα τηλέφωνα USB καλώδια μεταφοράς δεδομένων και διεπαφές
- 3. Διασύνδεση MCU / PLD / FPGA με βάση τα σχέδια σε USB
- 4. USB Audio και βίντεο χαμηλής μεταφοράς δεδομένων Bandwidth
- 5. PDA με τη μεταφορά δεδομένων USB
- 6. Αναγνώστες USB με έξυπνη κάρτα
- 7. USB συσκευές
- 8. USB Βιομηχανικών Ελέγχων
- 9. USB MP3 Player Interface
- 10. USB flash card reader / Συγγραφέων
- 11. Set Top Box PC USB interface
- 12. Ψηφιακή φωτογραφική μηχανή USB Interface
- 13. USB μόντεμ
- 14. USB ασυρματού μόντεμ
- 15. USB αναγνώστες γραμμωτού κώδικα
- 16. USB Software / Hardware Dongles κρυπτογράφης

# **Κεφάλαιο 3: Ρρογραμματίηοντασ UM245R**

### **3.1 Καταςτάςεισ Λειτουργίασ του UM245R**

- Ο **UM245R** έχει 3 καταστάσεις λειτουργίας
- 1. Normal
- 2. Asynchronous bit-bang
- 3. Synchronous bit-bang

To αρχείο που χορηγά η Εταιρεία FTDIchips δίνει περισσότερες πληροφορίες σχετικά για asynchronous bit-bang mode στην συγκεκριμένη λειτουργία το Chip θα διαβάζει δεδομένα απο τα pins του κάθε φορά που θα γράφεται ενα Byte στην είσοδο ή θα ενεργοποιά ένα απο τα pins του κάθε φορά που θα γράφεται ένα Byte στην έξοδο.

### **3.2 Eπιλογι των κυρϊν ωσ ειςόδοι/εξόδοι**

Μπορούμε να επιλέξουμε ποια pins θα είναι για εισόδους και ποια pins θα είναι για εξόδους. Αυτό που πρέπει όμως πρώτα να προσέξουμε είναι ότι εάν ο Υπολογιστής διαβάζει μερικά δεδομένα απο το chip, τα οποία Bytes περιλαμβάνουν τις τιμές των pins και παράλληλα είχαν οριστικοποιηθεί ως εισόδοι τότε δεν θα μπορούμε να χρησιμοποιήσουμε σώστα τις εξόδους που ορίσαμε. Πρέπει να χωρίσουμε δηλαδή τα pins ςε Low Bytes και ςε High Bytes ( από 0-127bytes είναι τα pins D0 - D3 που είναι τα LowBytes και απο 128-255 είναι τα pins D4-D7 όπου αυτά αποτελούν τα High Bytes). Έτσι ορίζουμε ως εισόδους τα pins D0-D3 και ως εξόδους τα pins D4-D7.

Επίσης μέσα στον κώδικα του προγραμματος πρέπει να δημιουργηθεί μια μνήμη έτσι ώστε να κρατά τα δεδομένα για τις εισόδους. Αν η τιμή των bytes των εισόδων είναι μεγαλύτερη από την τιμή των bytes των εξόδων δε θα μπορουμε να χρησιμοποιήσουμε σωστά την τιμή της εξόδου για αυτό καλύτερα να αποθηκεύονται σε μια μνήμη οι τιμές της εισόδου.

### **3.3 Επιλογι γλϊςςασ προγραμματιςμοφ**

Έχω επιλέξει σαν γλώσσα προγραμματισμού την VISUAL BASIC 2010. Ο λόγος που επέλεξα αυτή τη γλώσσα είναι επειδή μου ήταν πιο ευκολό να προγραμματίσω το συγκεκριμένο driver λόγω του ότι είναι σχεδόν η ίδια με την C# που κάναμε στον Προγραμματισμό III. Ένας άλλος λόγος είναι ότι ήθελα να έχω ένα interface έτσι ώστε κάποιος άλλος ο οποίος δεν γνωρίζει απο προγραμματισμό να μπορεί εύκολα να το χρησιμοποιήσει για μια εφαρμογή που ο ίδιος θέλει.

### **3.4 Τρόποι προγραμματιςμοφ**

Ο προγραμματισμός για το συγκεκριμένο module μπορεί να γίνει με 2 τρόπους:

- 1. με VCP (Virtual Com Port)
- 2. με Direct Drivers(D2XX)

### **3.5 Yποςτιριξθ και περιγραφι των DRIVERS**

### **3.5.1 Υποςτιριξθ των Drivers**

Οι VIRTUAL COM PORT (VCP) Drivers μπορούν να υποστηριχθούν από:

- 1. Windows 7 32,64-bit
- 2. Windows Vista
- 3. Windows XP 64-bit
- 4. Windows XP Embedded
- 5. Windows 98, 98SE, ME, 2000, Server 2003, XP and Server 2008
- 6. Windows CE.NET 4.2 , 5.0 and 6.0
- 7. MAC OS 8 / 9, OS-X
- 8. Linux 2.4 and greater

Οι D2XX Direct Drivers μπορούν να υποστηριχθούν από:

- 9. Windows 7 32,64-bit
- 10. Windows Vista
- 11. Windows XP 64-bit
- 12. Windows XP Embedded
- 13. Windows 98, 98SE, ME, 2000, Server 2003, XP and Server 2008
- 14. Windows CE.NET 4.2, 5.0 and 6.0
- 15. Linux 2.4 and greater

.

### **3.5.2 Ρεριγραφι των Drivers και οι διαφορζσ τουσ**

Η FTDI παρέχει δύο εναλλακτικές διεπαφές (interface) λογισμικού για το φάσμα των USB-UART και USB-FIFO ICs. Η πρώτη διεπαφή (interface) παρέχει μια εικονική θύρα COM (VCP), η οποία εμφανίζεται στο σύστημα ως θύρα COM κληρονομιά.

Η δεύτερη διεπαφή (interface), D2XX, παρέχεται μέσω ιδιόκτητου DLL (FTD2XX.DLL). Η διεπαφή D2XX παρέχει ειδικές λειτουργίες που δεν είναι διαθέσιμες στο πρότυπο του λειτουργικού συστήματος COM PORT APIs, όπως τη ρύθμιση της συσκευής με ένα διαφορετικό τρόπο ή εγγραφή δεδομένων στη συσκευή EEPROM.
Στην περίπτωση των FTDI Drivers για τα Windows, οι Drivers D2XX και VCP διανέμονται στην ίδια συσκευασία οδηγού η οποία ονομάζεται μοντέλο συνδυασμένων Driver Combined Driver Model (CDM) πακέτο.

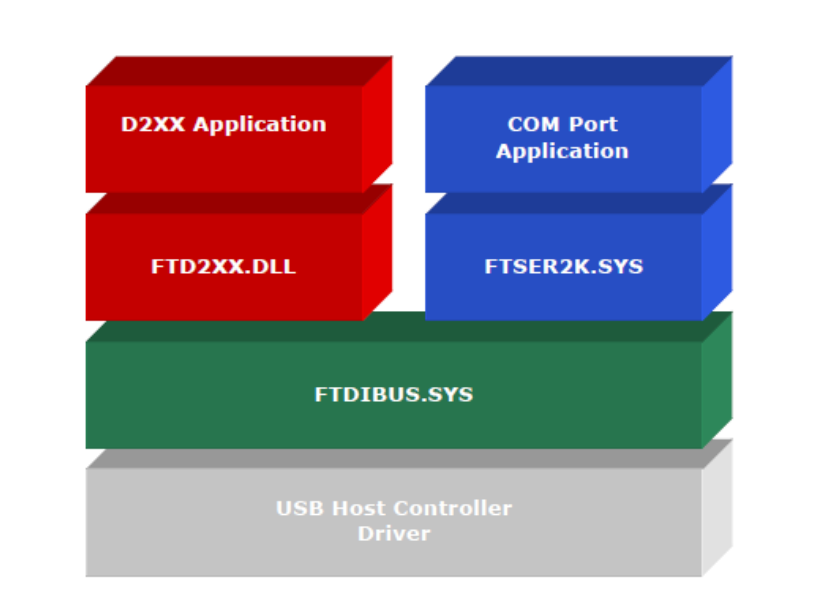

Στο πάρακατω σχήμα βλέπουμε την Αρχιτεκτονική των Windows Driver CDM η οποία απεικονίζει την αρχιτεκτονική του προγράμματος οδήγησης των Windows CDM.

Στους Drivers VCP η μεταφόρα δεδομένων είναι περιορισμένη με μόλις 300kbyte ανα δευτερόλεπτο.

Επίσης οι Direct(D2XX) είναι σαφέστατα πιο γρήγοροι drivers και μας επιτρέπουν τον έλεγχο με πολύ μεγαλύτερες ταχυτητές. Μας δίνει την δυνατότητα να επιλέξουμε εμείς το Baud Rate , οπου μζγιςτο Baud rate το οποίο δίνετε απο το Programmer's Guide είναι 115200 όπου μας επιτρέπει μεταφορά δεδομένων μέχρι και 1Mbyte ανα δευτερόλεπτο .

O Driver D2XX μπορεί να καλύψει ένα πολύ μεγάλο εύρος στον τομέα του αυτόματου ελέγχου με πολύ μικρό κόστος το οποίο σήμερα λαμβάνεται πάρα πολύ υπόψιν.

Επισης οι drivers του συγκεκριμένου module γινόνται αυτόματα εγκατάσταση όταν συνδεθεί με το καλώδιο USB στον Υπολογιστή. Το καλώδιο USB που χρειάζεται είναι τύπου A/B αλλά μπορούν να γίνουν και εγκατάσταση κατεβάζοντας απο την ιστιοσελίδα της ίδιας της εταιρείας.

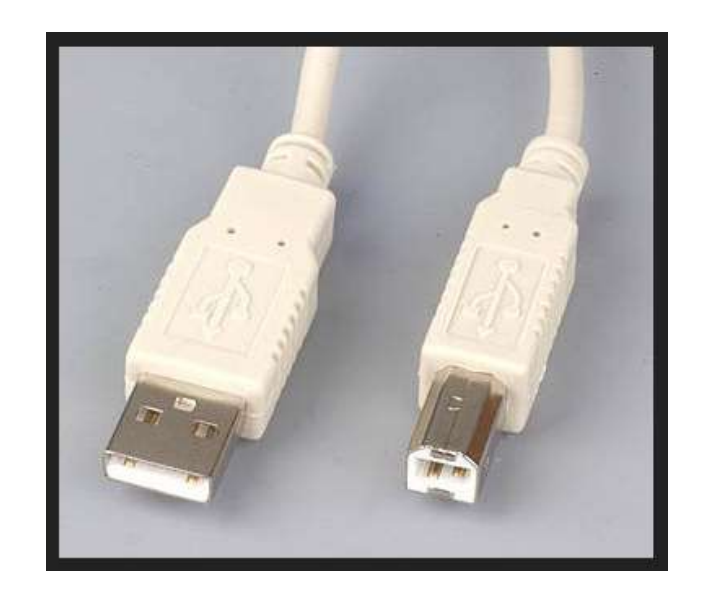

Απο τα πάραπανω μπορούμε να διακρίνουμε ότι οι Drivers D2XX είναι η καλύτερη επιλογή για τον προγραμματισμό του UM245R επειδή μας δίνει μεγαλύτερη ευελιξία.

### **3.6 Ρροςκικθ Drivers ςτθν Visual Basic 2010**

Για να μπορούμε να χρησιμοποιήσουμε τις διάφορες εντολές που χρειάζεται για τον προγραμματισμό του συγκεκριμενου driver πρέπει να κάνουμε προσθήκη τους drivers τους οποίους τους παρέχει η FDTIchips και είναι έτοιμοι .Για να τους κάνουμε προσθήκη πρέπει να ακολουθήσουμε την πάρακατω διαδικασία.

**Βιμα 1<sup>ο</sup>**

Πάμε στην ιστιοσελίδα της FDTI chips στο πιο κάτω σύνδεσμο και κατεβάζουμε το αρχείο DXX\_module.bas το οποίο το μετονομάηουμε ςε DXX\_module.**vb** για να μπορεί να γίνει η χρήση του απο την Visual Basic 2010.

## **Βιμα 2<sup>ο</sup>**

Πάμε ςτον Solution Explorer και πατάμε δεξί κλικ και επιλεγουμε Add->Existing Item και μας εμφανίζεται το παρακάτω παράθυρο.

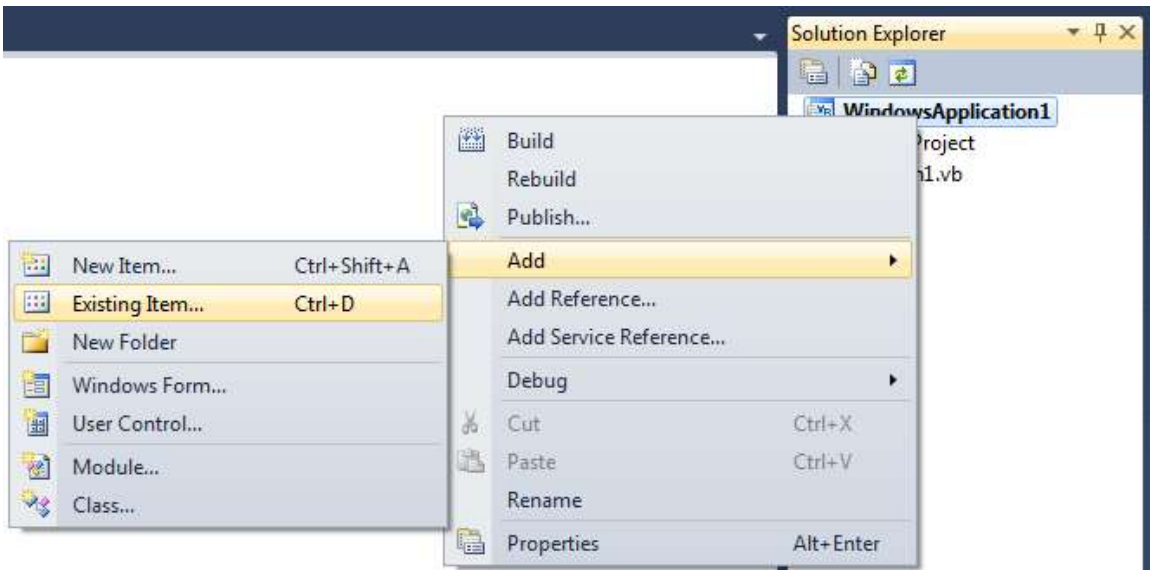

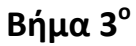

Στην συνέχεια βρίσκουμε που έχουμε αποθηκεύσει το αρχείο DXX\_module.vb, το επιλέγουμε και στην συνέχεια πατάμε Add.

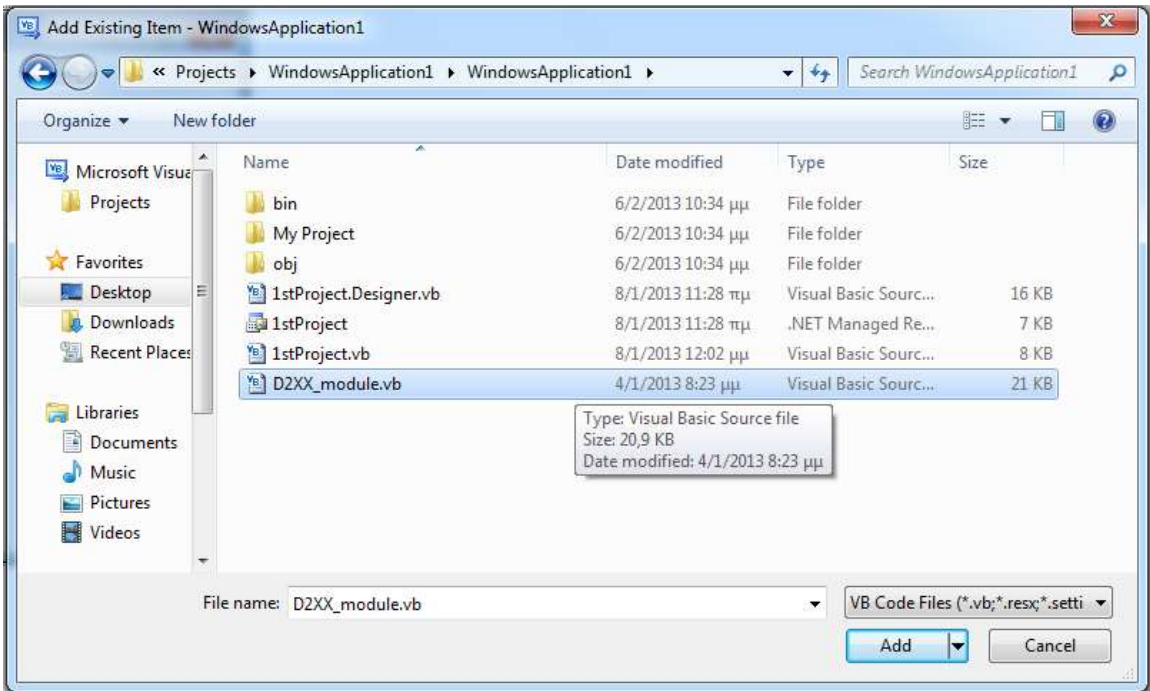

Αν τα πάραπανω βήματα γίνουν σωστά πρέπει τώρα μέσα στον Solution Explorer να έχουμε και το αρχείο **D2XX\_module.vb** όπως φαίνεται στην πάρακατω εικόνα.

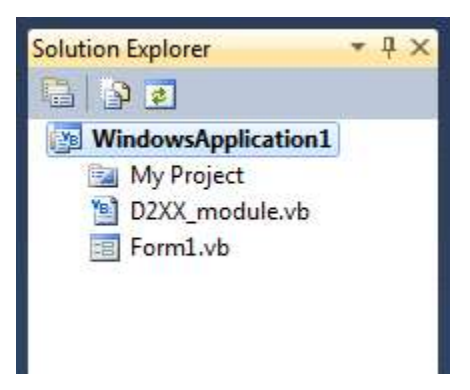

Εάν δεν γίνει η πάραπανω διαδικασία τότε οι εντολές οι οποιές βρίσκονται στο αρχείο D2XX\_Programmer's\_Guide(FT\_000071) δεν θα μπορούν να χρησιμοποηθούν.

# **Κεφάλαιο 4: Ζλεγχοσ των κυρϊν του UM245R ωσ εξόδοι**

### **4.1 Περιγραφή του προγράμματος**

Σε αυτό το κεφάλαιο θα δούμε πως μπορούμε να ελέξουμε τις θύρες του UM245R μέσω της Visual Basic με την χρήση Led. Με το παράδειγμα αυτό μπορούμε να κατανοήσουμε πως λειτουργεί ο συγκεκριμένος driver και οι θύρες του απλά και εύκολα. Ο κώδικας είναι απλός και εύκολος και μπορεί να τροποποιηθεί σύμφωνα με τις ανάγκες τις οποίες θέλουμε να λειτουργεί και να συμπεριφέρεται.

Με αυτό το παράδειγμα θα παρατηρήσουμε ότι ο συγκεκριμένος driver μπορεί να εφαρμοστεί για :

1. τον έλεγχο ενός Βηματικού Κινητήρα

- 2. τον έλεγχο ενός Ρομποτικού Βραχίονα
- 3. τον έλεγχο εργαλειομηχανής CNC (Φραίζας / Τόρνου )
- 4. τον έλεγχο βιομηχανικών αυτοματισμών

**4.2 Κφκλωμα ελζγχου κυρϊν του UM245r ωσ εξόδοι με χριςθ LED**

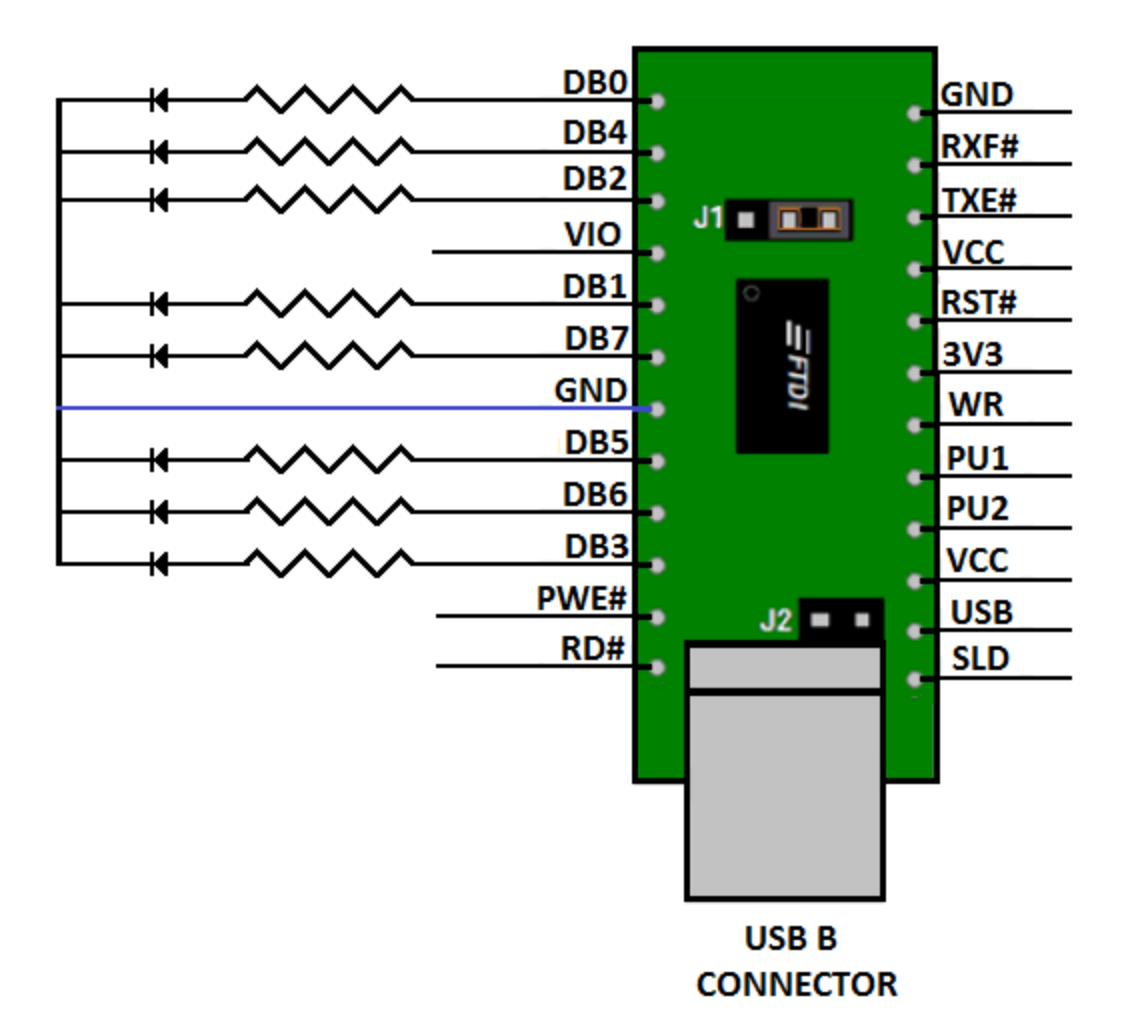

#### **4.2.1 Περιγραφή του Κυκλώματος**

Για τον έλεγχο θυρών του Driver χρησιμοποίησα Leds, επειδή είναι ο πιο εύκολος τρόπος για να δούμε πως γίνεται ο έλεγχος των θυρών ως εξόδοι μέσω του προγράμματος.

Για το κύκλωμα αυτό χρησιμοποίησα 8 Leds και 8 αντιστάσεις των 300Ω.

Οι τιμές των αντιστάσεων υπολογίζονται απο την τιμή της τάσης εισόδου και το ρεύμα που απαιτεί το LED.

Tα άκρα των leds είναι γειωμένα με το pin GND του Driver όπως φαίνεται στην πάραπανω εικόνα .

Στο πρόγραμμα τα Leds ενεργοποιούνται με λογικό 1 και απενεργοποιούνται με λογικό 0.

## **4.3 Interface ελζγχου των κυρϊν του UM245R με Led**

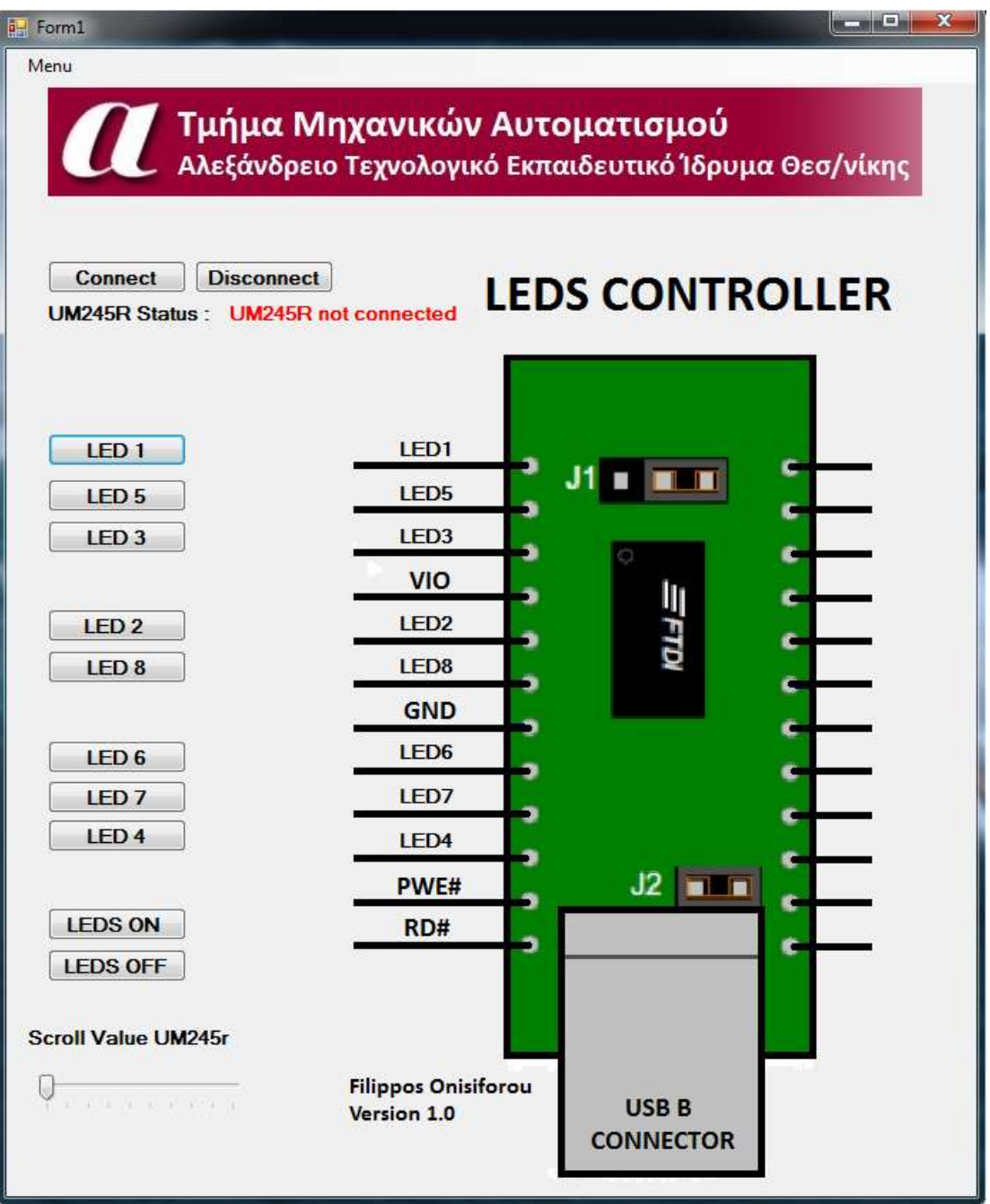

## **4.3.1 Ρθγάιοσ Κϊδικασ ςε Visual Basic 2010 (Source Code ) Ραράρτθμα**  2<sup>°</sup> και περιγραφή του προγράμματος

#### **→ Βθμα 1 ο**

```
Public Class Form1
   Const DEVICE NO As Short = 0 θέτουμε τον δείκτη της συσκευής σε 0
   Dim m DeviceHandle As Integer
    Dim m_Count As Short
    Dim ret As Integer
```
#### **→Βιμα 2 ο : Επικοινωνία μεταξφ VB και UM245R**

```
Private Sub ConnectButton_Click(ByVal sender As System.Object, ByVal e As
System.EventArgs) Handles ConnectButton.Click
     If FT_Open(DEVICE_NO, m_DeviceHandle) <> FT_OK Then
         Label9.Text = "UM245R not connected"
         Exit Sub
     Else
         Label9.Text = "UM245R connected"
     End If
     If Label9.Text = "UM245R connected" Then
         Label9.ForeColor = Color.Green
     End If
     If Label9.Text = "UM245R not connected" Then
        Label9.ForeColor = Color.Red
     End If
```
Ο πιό πάνω κώδικας συνδέεται με την συσκευή και επιστρέφει ενα χειριστή ο οποίος θα χρησιμοποιηθεί για τις επόμενες προσπελάσεις.

Device\_NO ορίζετε ο δείκτης της συσκευής για να μπορέσει να ενεργοποιηθεί και παίρνει τιμή 0.

m\_DeviceHandle είναι ο δείκτης σε μια μεταβλητή του τύπου FT\_HANDLE όπου ο χειριστής θα πρέπει να αποθηκεύεται. Αυτός ο χειριστής είναι απαραίτητος για την πρόσβαση της συσκευής.

H εντολή FT\_OK επιστρέφει μια τιμή η οποία επιβεβαιώνει ότι η εντολή FT\_OPEN έχει γίνει με επιτυχία.

Στον πιό πάνω κώδικα γίνεται έλεγχος στον οποίο όταν η συσκευή δεν ανιχνεύεται τότε η εντολή FT\_OK δεν ισχύει οπότε θα εκτελεστεί η επόμενη εντολή:

```
Label9.Text = "UM245R not connected"
```
Eφόσον ισχυεί θα εκτελεστεί η εντολή: Label9.Text = "UM245R connected"

```
If FT SetBitMode(m DeviceHandle, &HFF, &H1) <> FT OK Then
      Label9.Text = "ERROR"
      Label9.ForeColor = Color.Red
      Exit Sub
  End If
```
Ο πιο πάνω κώδικας FT\_SetBitMode\_επιτρέπει διαφορετικούς τρόπους λειτουργίας.

#### $\rightarrow$  <u>Βημα 3<sup>ο</sup> : Ρυθμισή ταχύτητας επικοινωνίας</u>

```
FT SetBaudRate(m DeviceHandle, 57600)
End Sub
```
**Αυτι θ εντολι λειτουργίασ ρυκμίηει τθν ταχφτθτα επικοινωνίασ (baud-rate) μεταξφ τθσ κφρασ**  και της συσκευής η συγκεκριμένη ταχύτητα είναι η ταχύτητα όπως δίνεται απο το αρχείο **D2XX\_Programmer's\_Guide(FT\_000071).**

#### **→ Βθμα 4 ο : Ειςαγωγι TIMER**

```
 Private Sub Timer1_Tick(ByVal sender As System.Object, ByVal e As
System.EventArgs) Handles Timer1.Tick
```
Εισάγουμε ένα Timer με τον οποίο σε κάθε κύκλο θα μπορούμε να ελέγχουμε με τις διάφορες εντολές τον Driver σε πραγματικό χρόνο.

#### $\rightarrow$  Βημα 5° : Ενεργοποίηση λειτουργίας του Driver

```
 Dim data As Byte
 If FT_SetBitMode(m_DeviceHandle, &H0, &H1) <> FT_OK Then
     Label9.Text = "UM245R not connected"
     Label9.ForeColor = Color.Red
     Exit Sub
```
H εντολή FT\_SetBitMode ενεργοποιά διαφορετικούς τρόπους χρήσης του driver. To m\_DeviceHandle είναι ο χειριστής.

Με την τιμή &Η0 ρυθμίζουμε την UcMask η οποία ρυθμίζει ποιά bits είναι εισόδοι και ποια εξόδοι. Η τιμή 0 καθορίζει το αντίστοιχο pin σε είσοδο ενώ η τιμή 1 καθορίζει το αντίστοιχο pin σε έξοδο.

Με την τιμή &Η1 ρυθμίζουμε το ucMode δηλαδή το είδος λειτουργίας του driver όπου 1 είναι η λειτουργία σε Asynchronous Bit Bang mode.

Οι παρακάτω τιμές δηλώνουν και την χρήση λειτουργίας του Driver. Επισής ο παρακάτω κατάλογος παρουσιάζει τις λειτουργίες χρήσης καθώς και σε ποιούς driver υποστηρίζονται.

**0x0 = Reset** 

**0x1 = Asynchronous Bit Bang** 

**0x2 = MPSSE (FT2232, FT2232H, FT4232H and FT232H devices only)** 

**0x4 = Synchronous Bit Bang (FT232R, FT245R, FT2232, FT2232H, FT4232H and FT232H devices only)** 

**0x8 = MCU Host Bus Emulation Mode (FT2232, FT2232H, FT4232H and FT232H devices only)** 

**0x10 = Fast Opto-Isolated Serial Mode (FT2232, FT2232H, FT4232H and FT232H devices only)** 

**0x20 = CBUS Bit Bang Mode (FT232R and FT232H devices only)** 

**0x40 = Single Channel Synchronous 245 FIFO Mode (FT2232H and FT232H devices only)**

#### $\rightarrow$  <u>Βημα 6° : Ρυθμισή παραμέτρων για τον διάυλο δεδομένων</u>

End If

 ret = FT\_GetBitMode(m\_DeviceHandle, data) ret = FT\_SetBitMode(m\_DeviceHandle, &HFF, &H1)

End Sub

Η εντολή Ft\_GetBitMode\_παίρνει τη στιγμιαία τιμή του διαύλου δεδομένων.

#### **→ Βθμα 7 ο : Αποςτολι Bytes ςτθν ςυςκευι**

Private Sub button1 MouseDown(ByVal sender As Object, ByVal e As System.Windows.Forms.MouseEventArgs) Handles Button1.MouseDown

ret = FT WriteByte(m DeviceHandle, 1, 1, 0)

Με την εντολή FT\_WriteByte στέλλουμε bytes στην συσκευή.

Οι παραμζτροι είναι :

m DeviceHandle: Είναι ο χειριστής της συσκευής.

lpBuffer: Είναι ο δείκτης του buffer που περιέχει τα δεδομένα τα οποία θα σταλούν στην συσκευή.

dwBytesToWrite: Είναι ο αριθμός των Bytes που θα σταλλούν στην συσκευη.

lpdwBytesWritten: Είναι ο δείκτης σε μια μεταβλητή τύπου DWORD που δέχεται τον αριθμό των bytes που γράφονται στη συσκευή.

```
 Timer1.Enabled = False
         Label1.BackColor = Color.Red
         Label2.BackColor = Color.Empty
         Label3.BackColor = Color.Empty
         Label4.BackColor = Color.Empty
         Label5.BackColor = Color.Empty
         Label6.BackColor = Color.Empty
         Label7.BackColor = Color.Empty
         Label8.BackColor = Color.Empty
         Button11.BackColor = Color.Empty
         Button12.BackColor = Color.Empty
     End Sub
    Private Sub button1 MouseUp(ByVal sender As Object, ByVal e As
System.Windows.Forms.MouseEventArgs) Handles Button1.MouseUp
         ret = FT_WriteByte(m_DeviceHandle, 0, 1, 0)
         Timer1.Enabled = True
         Label1.BackColor = Color.Empty
         Label2.BackColor = Color.Empty
         Label3.BackColor = Color.Empty
         Label4.BackColor = Color.Empty
         Label5.BackColor = Color.Empty
         Label6.BackColor = Color.Empty
         Label7.BackColor = Color.Empty
         Label8.BackColor = Color.Empty
         Button11.BackColor = Color.Empty
         Button12.BackColor = Color.Empty
     End Sub
     Private Sub button2_MouseDown(ByVal sender As Object, ByVal e As
System.Windows.Forms.MouseEventArgs) Handles Button2.MouseDown
         ret = FT_WriteByte(m_DeviceHandle, 2, 1, 0)
         Timer1.Enabled = False
         Label2.BackColor = Color.Red
         Label1.BackColor = Color.Empty
         Label3.BackColor = Color.Empty
```

```
 Label4.BackColor = Color.Empty
         Label5.BackColor = Color.Empty
         Label6.BackColor = Color.Empty
         Label7.BackColor = Color.Empty
         Label8.BackColor = Color.Empty
         Button11.BackColor = Color.Empty
         Button12.BackColor = Color.Empty
     End Sub
     Private Sub button2_MouseUp(ByVal sender As Object, ByVal e As
System.Windows.Forms.MouseEventArgs) Handles Button2.MouseUp
        ret = FT WriteByte(m DeviceHandle, 0, 1, 0)
         Timer1.Enabled = True
         Label2.BackColor = Color.Empty
         Label1.BackColor = Color.Empty
         Label3.BackColor = Color.Empty
         Label4.BackColor = Color.Empty
         Label5.BackColor = Color.Empty
         Label6.BackColor = Color.Empty
         Label7.BackColor = Color.Empty
         Label8.BackColor = Color.Empty
         Button11.BackColor = Color.Empty
         Button12.BackColor = Color.Empty
     End Sub
     Private Sub button3_MouseDown(ByVal sender As Object, ByVal e As
System.Windows.Forms.MouseEventArgs) Handles Button3.MouseDown
        ret = FT WriteByte(m DeviceHandle, 4, 1, 0)
         Timer1.Enabled = False
         Label3.BackColor = Color.Red
         Label2.BackColor = Color.Empty
         Label1.BackColor = Color.Empty
         Label4.BackColor = Color.Empty
         Label5.BackColor = Color.Empty
         Label6.BackColor = Color.Empty
         Label7.BackColor = Color.Empty
         Label8.BackColor = Color.Empty
         Button11.BackColor = Color.Empty
         Button12.BackColor = Color.Empty
     End Sub
     Private Sub button3_MouseUp(ByVal sender As Object, ByVal e As
System.Windows.Forms.MouseEventArgs) Handles Button3.MouseUp
        ret = FT WriteByte(m DeviceHandle, 0, 1, 0)
         Timer1.Enabled = True
         Label3.BackColor = Color.Empty
         Label2.BackColor = Color.Empty
         Label1.BackColor = Color.Empty
         Label4.BackColor = Color.Empty
         Label5.BackColor = Color.Empty
         Label6.BackColor = Color.Empty
         Label7.BackColor = Color.Empty
```

```
 Label8.BackColor = Color.Empty
         Button11.BackColor = Color.Empty
         Button12.BackColor = Color.Empty
     End Sub
     Private Sub button4_MouseDown(ByVal sender As Object, ByVal e As
System.Windows.Forms.MouseEventArgs) Handles Button4.MouseDown
        ret = FT WriteByte(m DeviceHandle, 8, 1, 0)
         Timer1.Enabled = False
         Label4.BackColor = Color.Red
         Label2.BackColor = Color.Empty
         Label3.BackColor = Color.Empty
         Label1.BackColor = Color.Empty
         Label5.BackColor = Color.Empty
         Label6.BackColor = Color.Empty
         Label7.BackColor = Color.Empty
         Label8.BackColor = Color.Empty
         Button11.BackColor = Color.Empty
         Button12.BackColor = Color.Empty
     End Sub
     Private Sub Label4_MouseUp(ByVal sender As Object, ByVal e As
System.Windows.Forms.MouseEventArgs) Handles Button4.MouseUp
        ret = FT WriteByte(m DeviceHandle, 0, 1, 0)
         Timer1.Enabled = True
         Label4.BackColor = Color.Empty
         Label2.BackColor = Color.Empty
         Label3.BackColor = Color.Empty
         Label1.BackColor = Color.Empty
         Label5.BackColor = Color.Empty
         Label6.BackColor = Color.Empty
         Label7.BackColor = Color.Empty
         Label8.BackColor = Color.Empty
         Button11.BackColor = Color.Empty
         Button12.BackColor = Color.Empty
     End Sub
     Private Sub button5_MouseDown(ByVal sender As Object, ByVal e As
System.Windows.Forms.MouseEventArgs) Handles Button5.MouseDown
        ret = FT WriteByte(m DeviceHandle, 16, 1, 0)
         Timer1.Enabled = False
         Label5.BackColor = Color.Red
         Label2.BackColor = Color.Empty
         Label3.BackColor = Color.Empty
         Label4.BackColor = Color.Empty
         Label1.BackColor = Color.Empty
         Label6.BackColor = Color.Empty
         Label7.BackColor = Color.Empty
         Label8.BackColor = Color.Empty
         Button11.BackColor = Color.Empty
         Button12.BackColor = Color.Empty
```
End Sub

```
 Private Sub button5_MouseUp(ByVal sender As Object, ByVal e As
System.Windows.Forms.MouseEventArgs) Handles Button5.MouseUp
        ret = FT WriteByte(m DeviceHandle, 0, 1, 0)
         Timer1.Enabled = True
         Label5.BackColor = Color.Empty
         Label2.BackColor = Color.Empty
         Label3.BackColor = Color.Empty
         Label4.BackColor = Color.Empty
         Label1.BackColor = Color.Empty
         Label6.BackColor = Color.Empty
         Label7.BackColor = Color.Empty
         Label8.BackColor = Color.Empty
         Button11.BackColor = Color.Empty
         Button12.BackColor = Color.Empty
     End Sub
     Private Sub button6_MouseDown(ByVal sender As Object, ByVal e As
System.Windows.Forms.MouseEventArgs) Handles Button6.MouseDown
        ret = FT WriteByte(m DeviceHandle, 32, 1, 0)
         Timer1.Enabled = False
         Label6.BackColor = Color.Red
         Label2.BackColor = Color.Empty
         Label3.BackColor = Color.Empty
         Label4.BackColor = Color.Empty
         Label5.BackColor = Color.Empty
         Label1.BackColor = Color.Empty
         Label7.BackColor = Color.Empty
         Label8.BackColor = Color.Empty
         Button11.BackColor = Color.Empty
         Button12.BackColor = Color.Empty
     End Sub
     Private Sub button6_MouseUp(ByVal sender As Object, ByVal e As
System.Windows.Forms.MouseEventArgs) Handles Button6.MouseUp
         ret = FT_WriteByte(m_DeviceHandle, 0, 1, 0)
         Timer1.Enabled = True
         Label6.BackColor = Color.Empty
         Label2.BackColor = Color.Empty
         Label3.BackColor = Color.Empty
         Label4.BackColor = Color.Empty
         Label5.BackColor = Color.Empty
         Label1.BackColor = Color.Empty
         Label7.BackColor = Color.Empty
         Label8.BackColor = Color.Empty
         Button11.BackColor = Color.Empty
         Button12.BackColor = Color.Empty
     End Sub
```
 Private Sub button7\_MouseDown(ByVal sender As Object, ByVal e As System.Windows.Forms.MouseEventArgs) Handles Button7.MouseDown

```
 ret = FT_WriteByte(m_DeviceHandle, 64, 1, 0)
         Timer1.Enabled = False
         Label7.BackColor = Color.Red
         Label2.BackColor = Color.Empty
         Label3.BackColor = Color.Empty
         Label4.BackColor = Color.Empty
         Label5.BackColor = Color.Empty
         Label6.BackColor = Color.Empty
         Label1.BackColor = Color.Empty
         Label8.BackColor = Color.Empty
         Button11.BackColor = Color.Empty
         Button12.BackColor = Color.Empty
     End Sub
    Private Sub button7 MouseUp(ByVal sender As Object, ByVal e As
System.Windows.Forms.MouseEventArgs) Handles Button7.MouseUp
         ret = FT_WriteByte(m_DeviceHandle, 0, 1, 0)
         Timer1.Enabled = True
         Label7.BackColor = Color.Empty
         Label2.BackColor = Color.Empty
         Label3.BackColor = Color.Empty
         Label4.BackColor = Color.Empty
         Label5.BackColor = Color.Empty
         Label6.BackColor = Color.Empty
         Label1.BackColor = Color.Empty
         Label8.BackColor = Color.Empty
         Button11.BackColor = Color.Empty
         Button12.BackColor = Color.Empty
     End Sub
     Private Sub button8_MouseDown(ByVal sender As Object, ByVal e As
System.Windows.Forms.MouseEventArgs) Handles Button8.MouseDown
         ret = FT_WriteByte(m_DeviceHandle, 128, 1, 0)
         Timer1.Enabled = False
         Label8.BackColor = Color.Red
         Label2.BackColor = Color.Empty
         Label3.BackColor = Color.Empty
         Label4.BackColor = Color.Empty
         Label5.BackColor = Color.Empty
         Label6.BackColor = Color.Empty
         Label7.BackColor = Color.Empty
         Label1.BackColor = Color.Empty
         Button11.BackColor = Color.Empty
         Button12.BackColor = Color.Empty
     End Sub
     Private Sub button8_MouseUp(ByVal sender As Object, ByVal e As
System.Windows.Forms.MouseEventArgs) Handles Button8.MouseUp
        ret = FT WriteByte(m DeviceHandle, 0, 1, 0)
         Timer1.Enabled = True
         Label8.BackColor = Color.Empty
```
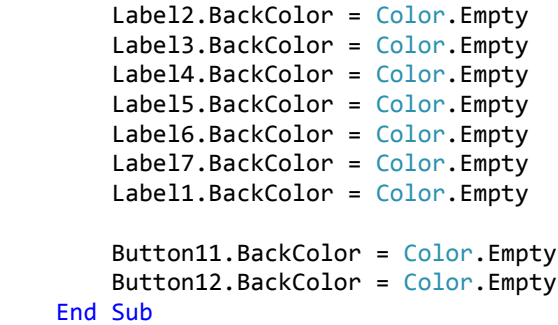

#### $\rightarrow$  <u>Βημα 8° : Φιλοσοφία του Interface και περιγραφή των εντολών</u>

Για να μπορώ να ελέγχω τις εξόδους των 8 pins έχω φτιάξει 8 buttons, απο button1 εως button8.

Έχω δηλώσει τις εντολές ButtonX Mousedown και ButtonX Mouseup για τον έλεγχο των pin.

ButtonX Mousedown: Σε αυτήν την εντολή όταν κρατάμε το δεξί κλίκ στο ποντίκι πατημένο τότε θα στέλλει τα bytes και θα ενεργοποιούνται τα κατάλληλα pins.

ButtonX Mouseup: Σε αυτή την εντολή όταν σταματάμε να κρατάμε το δεξί κλίκ στο ποντίκι πατημένο τα bytes που στέλλονται σταματάνε και τα ανάλογα pins που κρατάνε τα bytes απενεργοποιούνται.

#### <del>→</del> Βήμα 9<sup>°</sup> : Απενεργοποίηση της συσκευής

Ο πιο κάτω κώδικας είναι για να απενεργοποιηθεί η συσκευή μας.

H εντόλη αυτή που είναι υπεύθυνη για το κλείσιμο της συσκευής μας είναι η FT\_Close. Με αυτή όμως την εντολή αντιμετώπιζα ένα προβληματάκι στο ότι εάν καποιά pins εμενάν ενεργοποιημένα και εκτελούσα την εντολή FT\_Close αυτά τα pins παρέμεναν ενεργοποιημένα.

Οπόταν η λογική για το κλείσιμο είναι ότι πρέπει να βεβαιωθούμε ότι όλα τα pins της συσκευής θα είναι απενεργοποιημένα έτσι θα προστατεύονται , γράφοντας τις εντολές με την ακόλουθη προτεραιότητα.

```
Private Sub Button10_Click(ByVal sender As System. Object, ByVal e As
System.EventArgs) Handles Button10.Click
        ret = FT WriteByte(m DeviceHandle, 0, 1, 0)
         Timer1.Enabled = True
```

```
If FT WriteByte(m DeviceHandle, 0, 1, 0) Then
         TrackBar1.Value = 0
     End If
     Label1.BackColor = Color.Empty
     Label2.BackColor = Color.Empty
     Label3.BackColor = Color.Empty
     Label4.BackColor = Color.Empty
     Label5.BackColor = Color.Empty
     Label6.BackColor = Color.Empty
     Label7.BackColor = Color.Empty
     Label8.BackColor = Color.Empty
     Button12.BackColor = Color.Empty
     Button11.BackColor = Color.Empty
     ret = FT_Close(m_DeviceHandle)
     Label9.Text = "UM245R Disconnected ! "
     Label9.ForeColor = Color.Red
 End Sub
```
Η εντολή αυτή είναι για να απενεργοποιήσουμε τύχον ενεργά pins.

```
ret = FT WriteByte(m DeviceHandle, 0, 1, 0)
 Timer1.Enabled = True
```
Η εντολή αυτή είναι για να φέρουμε το TrackBar1 στην αρχική του τιμή συγκρίνοντας το με την τιμή τών pins.

```
 If FT_WriteByte(m_DeviceHandle, 0, 1, 0) Then
           TrackBar1.Value = 0
       End If
```
#### **→ Βιμα 9<sup>ο</sup> : Κλείςιμο του προγράμματοσ**

```
Private Sub ExitToolStripMenuItem_Click(ByVal sender As System.Object, ByVal e As
System.EventArgs) Handles ExitToolStripMenuItem.Click
       ret = FT WriteByte(m DeviceHandle, 0, 1, 0)
```
Timer1.Enabled = True

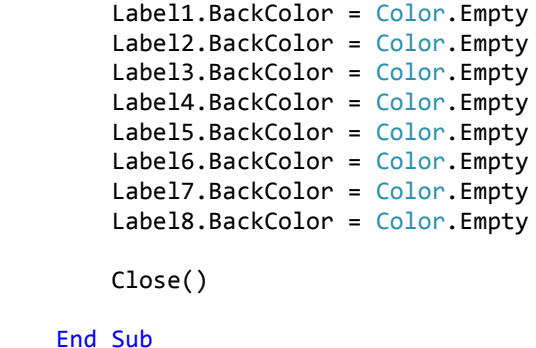

Στον παραπάνω κώδικα ο οποίος είναι το Exit απο το Menu Tool Strip με την μόνη διαφόρα αυτή η εντολή θα κλείσει το interface μας και για να μήν μείνουν ενεργοποιημένα κάποια pins , η λογική είναι η ίδια με τον προηγούμενο κώδικα για την απενεργοποιήση των pins.

#### **→ Βιμα 10<sup>ο</sup> : Ζλεγχοσ των pins**

```
 Private Sub Button12_Click(ByVal sender As System.Object, ByVal e As
System.EventArgs) Handles Button12.Click
        ret = FT WriteByte(m DeviceHandle, 255, 1, 0)
         Button12.BackColor = Color.Green
         Button11.BackColor = Color.Empty
         Timer1.Enabled = False
         Label1.BackColor = Color.Red
         Label2.BackColor = Color.Red
         Label3.BackColor = Color.Red
         Label4.BackColor = Color.Red
         Label5.BackColor = Color.Red
         Label6.BackColor = Color.Red
         Label7.BackColor = Color.Red
         Label8.BackColor = Color.Red
```
End Sub

Ο πιο πάνω κώδικας ενεργοποιεί όλα τα pins όπου 255 είναι η μέγιστη τιμή που μπορούμε να δώσουμε για να ενεργοποιήσουμε όλα τα pins.

```
 Private Sub Button11_Click(ByVal sender As System.Object, ByVal e As
System.EventArgs) Handles Button11.Click
        Button12.BackColor = Color.Empty
        Button11.BackColor = Color.Red
       ret = FT WriteByte(m DeviceHandle, 0, 1, 0)
```

```
 Timer1.Enabled = True
 Label1.BackColor = Color.Empty
 Label2.BackColor = Color.Empty
 Label3.BackColor = Color.Empty
 Label4.BackColor = Color.Empty
 Label5.BackColor = Color.Empty
 Label6.BackColor = Color.Empty
 Label7.BackColor = Color.Empty
 Label8.BackColor = Color.Empty
```
End Sub

Ο πάραπανω κώδικας απενεργοποιεί όλα τα pins της συσκευής.

#### **→ Βιμα 11<sup>ο</sup> : Trackbar**

```
Private Sub TrackBar1 Scroll(ByVal sender As System.Object, ByVal e As
System.EventArgs) Handles TrackBar1.Scroll
         If TrackBar1.Value = 0 Then
             ret = FT_WriteByte(m_DeviceHandle, 0, 1, 0)
             Label1.BackColor = Color.Empty
             Label2.BackColor = Color.Empty
             Label3.BackColor = Color.Empty
             Label4.BackColor = Color.Empty
             Label5.BackColor = Color.Empty
             Label6.BackColor = Color.Empty
             Label7.BackColor = Color.Empty
             Label8.BackColor = Color.Empty
             Button11.BackColor = Color.Empty
             Button12.BackColor = Color.Empty
         ElseIf TrackBar1.Value = 1 Then
             ret = FT_WriteByte(m_DeviceHandle, 1, 1, 0)
             Label1.BackColor = Color.Red
             Label2.BackColor = Color.Empty
             Label3.BackColor = Color.Empty
             Label4.BackColor = Color.Empty
             Label5.BackColor = Color.Empty
             Label6.BackColor = Color.Empty
             Label7.BackColor = Color.Empty
             Label8.BackColor = Color.Empty
             Button11.BackColor = Color.Empty
             Button12.BackColor = Color.Empty
```

```
 ElseIf TrackBar1.Value = 2 Then
     ret = FT_WriteByte(m_DeviceHandle, 2, 1, 0)
     Label1.BackColor = Color.Empty
     Label2.BackColor = Color.Red
     Label3.BackColor = Color.Empty
     Label4.BackColor = Color.Empty
     Label5.BackColor = Color.Empty
     Label6.BackColor = Color.Empty
     Label7.BackColor = Color.Empty
     Label8.BackColor = Color.Empty
     Button11.BackColor = Color.Empty
     Button12.BackColor = Color.Empty
 ElseIf TrackBar1.Value = 3 Then
     ret = FT_WriteByte(m_DeviceHandle, 4, 1, 0)
     Label1.BackColor = Color.Empty
     Label2.BackColor = Color.Empty
     Label3.BackColor = Color.Red
     Label4.BackColor = Color.Empty
     Label5.BackColor = Color.Empty
     Label6.BackColor = Color.Empty
     Label7.BackColor = Color.Empty
     Label8.BackColor = Color.Empty
     Button11.BackColor = Color.Empty
     Button12.BackColor = Color.Empty
 ElseIf TrackBar1.Value = 4 Then
     ret = FT_WriteByte(m_DeviceHandle, 8, 1, 0)
     Label1.BackColor = Color.Empty
     Label2.BackColor = Color.Empty
     Label3.BackColor = Color.Empty
     Label4.BackColor = Color.Red
     Label5.BackColor = Color.Empty
     Label6.BackColor = Color.Empty
     Label7.BackColor = Color.Empty
     Label8.BackColor = Color.Empty
     Button11.BackColor = Color.Empty
     Button12.BackColor = Color.Empty
 ElseIf TrackBar1.Value = 5 Then
     ret = FT_WriteByte(m_DeviceHandle, 16, 1, 0)
```

```
 Label1.BackColor = Color.Empty
     Label2.BackColor = Color.Empty
     Label3.BackColor = Color.Empty
     Label4.BackColor = Color.Empty
     Label5.BackColor = Color.Red
     Label6.BackColor = Color.Empty
     Label7.BackColor = Color.Empty
     Label8.BackColor = Color.Empty
     Button11.BackColor = Color.Empty
     Button12.BackColor = Color.Empty
 ElseIf TrackBar1.Value = 6 Then
     ret = FT_WriteByte(m_DeviceHandle, 32, 1, 0)
     Label1.BackColor = Color.Empty
     Label2.BackColor = Color.Empty
     Label3.BackColor = Color.Empty
     Label4.BackColor = Color.Empty
     Label5.BackColor = Color.Empty
     Label6.BackColor = Color.Red
     Label7.BackColor = Color.Empty
     Label8.BackColor = Color.Empty
     Button11.BackColor = Color.Empty
     Button12.BackColor = Color.Empty
 ElseIf TrackBar1.Value = 7 Then
     ret = FT_WriteByte(m_DeviceHandle, 64, 1, 0)
     Label1.BackColor = Color.Empty
     Label2.BackColor = Color.Empty
     Label3.BackColor = Color.Empty
     Label4.BackColor = Color.Empty
     Label5.BackColor = Color.Empty
     Label6.BackColor = Color.Empty
     Label7.BackColor = Color.Red
     Label8.BackColor = Color.Empty
     Button11.BackColor = Color.Empty
     Button12.BackColor = Color.Empty
 ElseIf TrackBar1.Value = 8 Then
     ret = FT_WriteByte(m_DeviceHandle, 128, 1, 0)
     Label1.BackColor = Color.Empty
     Label2.BackColor = Color.Empty
     Label3.BackColor = Color.Empty
     Label4.BackColor = Color.Empty
```

```
 Label5.BackColor = Color.Empty
             Label6.BackColor = Color.Empty
             Label7.BackColor = Color.Empty
             Label8.BackColor = Color.Red
             Button11.BackColor = Color.Empty
             Button12.BackColor = Color.Empty
         ElseIf TrackBar1.Value = 9 Then
            ret = FT WriteByte(m DeviceHandle, 255, 1, 0)
             Label1.BackColor = Color.Red
             Label2.BackColor = Color.Red
             Label3.BackColor = Color.Red
             Label4.BackColor = Color.Red
             Label5.BackColor = Color.Red
             Label6.BackColor = Color.Red
             Label7.BackColor = Color.Red
             Label8.BackColor = Color.Red
             Button11.BackColor = Color.Empty
             Button12.BackColor = Color.Empty
         End If
     End Sub
End Class
```
To TrackBar το είχα προσθέσει τελευταίο. Mε το TrackBar μπορούμε να ενεργοποιούμε τα pins ανάλογα με την τιμή του Trackbar. Η Φιλοσοφία είναι ότι με αυτό τον τρόπο θα μπορούσαμε για παράδειγμα να ελέγχαμε την ταχύτητα ενός βηματικού κινητήρα ακόμα και την φορά του.

# **ΚΕΦΑΛΑΙΟ 5<sup>ο</sup> : ΕΛΕΓΧΟΣ ΤΩΝ ΘΥΩΝ ΤΟΥ UM245R ΩΣ ΕΙΣΟΔΟΙ**

#### **5.1 Περιγραφή του προγράμματος**

Σε αυτό το κεφάλαιο θα δούμε πως μπορούμε να ελέγχουμε τις θύρες του UM245R ως εισόδους μέσω της Visual Basic με την χρήση διακοπτών. Με το παράδειγμα αυτό μπορούμε να κατανοήσουμε πως λειτουργεί ο συγκεκριμένος driver και οι θύρες του ως είσοδοι απλά και εύκολα .Ο κώδικας είναι απλός και εύκολος και μπορεί να τροποποιηθεί σύμφωνα με τις ανάγκες τις οποίες θέλουμε να λειτουργεί και να ςυμπεριφζρεται .

Με αυτό το παράδειγμα θα παρατηρήσουμε ότι ο συγκεκριμένος driver μπορεί να εφαρμοστεί για:

**Ο** τον έλεγχο ενός Συστήματος Συναγερμού.

 $\bullet$  τον έλεγχο αισθητήρων Θερμοκρασίας και Υγρασιάς προσθέτοντας έναν ADC.

**ε** τον έλεγχο αισθητήρων κίνησης ή φωτός.

4 τον έλεγχο βιομηχανικών αυτοματισμών.

## **5.2 Κφκλωμα ελζγχου των κυρϊν του UM245R ωσ είςοδοι με διακοπτάκια**

Κύκλωμα

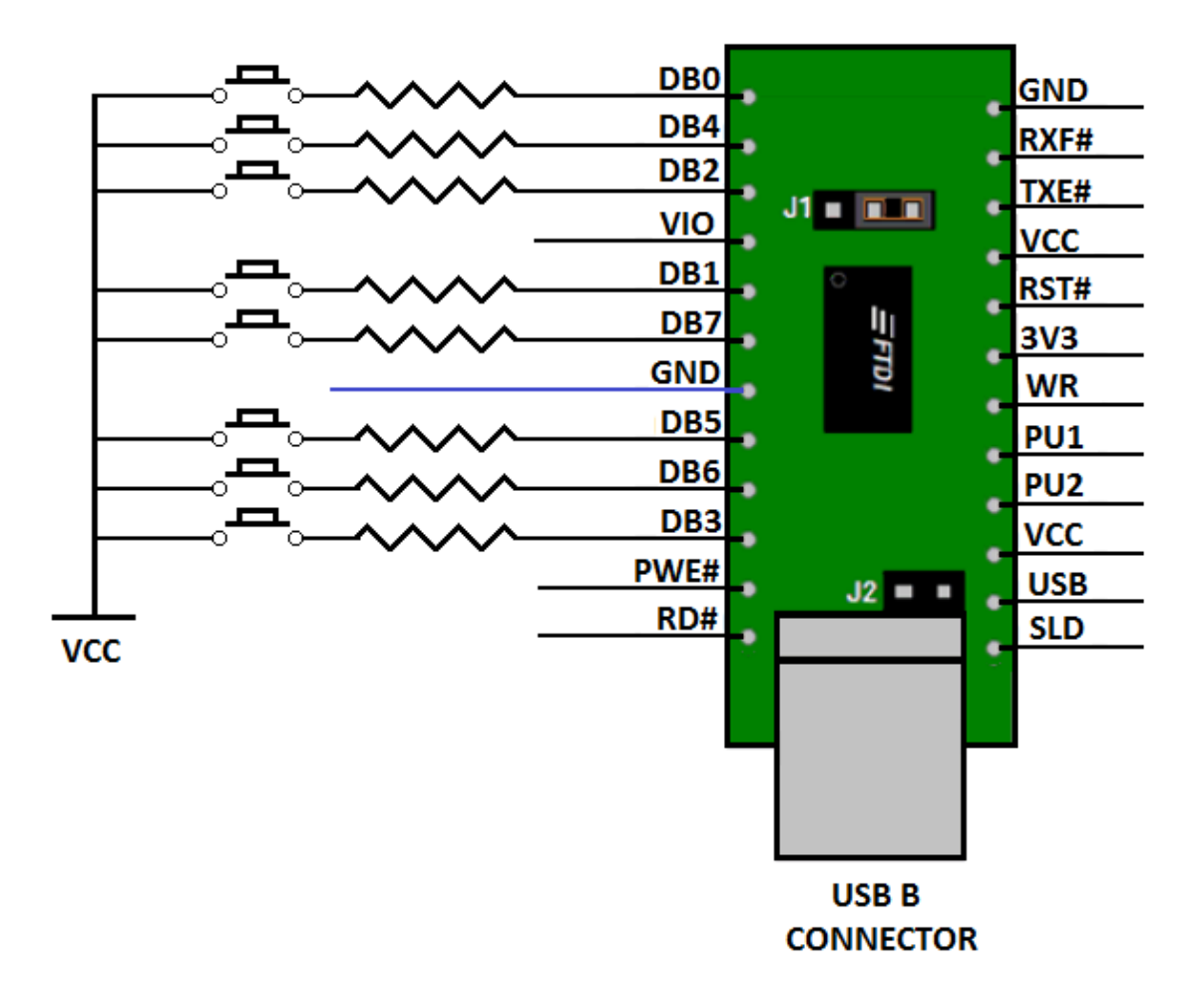

Για να ενεργοποιούμε με λογικό 0 τις εισόδους θα πρέπει να χρησιμοποιήσουμε αντιστάσεις στις θύρες απο DB0-DB7 και οι εισόδοι να πηγαίνουν στην γείωση.

Για να ενεργοποιούμε με λογικό 1 τις εισόδους θα πρέπει να χρησιμοποιήσουμε τα 5V που μας δίνει η τροφοδοσία του UM245R και 10KΩ αντιστάσεις για προστασία.

## **5.3 Interface ελζγχου των κυρϊν του UM245R ωσ είςοδοι του με διακοπτάκια**

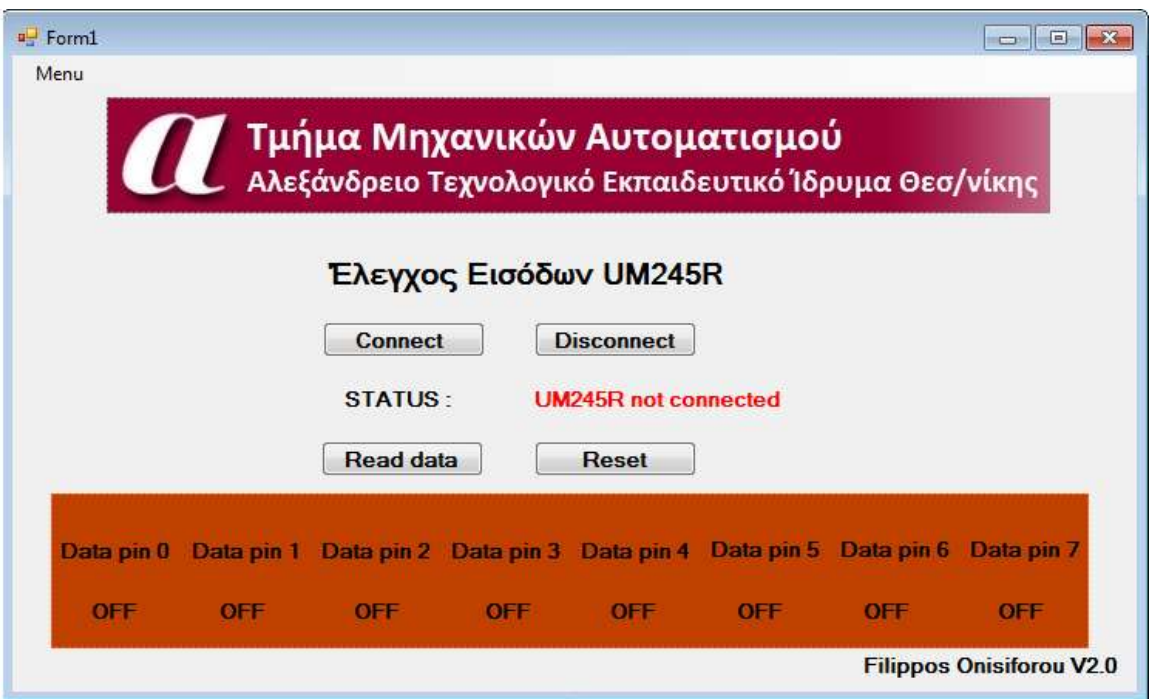

<mark>5.3.1 Πηγάιος Κώδικας σε Visual Basic 2010 (Source Code ) Παράρτημα 3<sup>ο</sup> και</mark> **περιγραφι του προγράμματοσ**

**→ Βιμα 1<sup>ο</sup>**

Public Class Form1

Const DEVICE\_NO As Short = 0

```
 Dim m_DeviceHandle As Integer
 Dim m_Count As Short
 Dim ret As Integer
```
 Private Declare Function GetAsyncKeyState Lib "user32" (ByVal vkey As Long) As Short

#### **→ Βιμα 2<sup>ο</sup>**

```
Private Sub Button1 Click(ByVal sender As System.Object, ByVal e As
System.EventArgs) Handles Button1.Click
        If FT_Open(DEVICE_NO, m_DeviceHandle) <> FT_OK Then
```

```
 Label11.Text = "UM245R not connected"
     Exit Sub
 Else
     Label11.Text = "UM245R connected"
 End If
 If Label11.Text = "UM245R connected" Then
     Label11.ForeColor = Color.Green
 End If
 If Label11.Text = "UM245R not connected" Then
     Label11.ForeColor = Color.Red
 End If
```
Ο πιό πάνω κώδικας συνδέεται με την συσκευή και επιστρέφει ενα χειριστή οποία θα χρησιμοποιηθεί για τις επόμενες προσπέλασεις ,

Device\_NO ορίζετε ο δείκτης της συσκευής για να μπορεί να ανοιξεί και παίρνει τιμή 0 m DeviceHandle Είναι ο δείκτης σε μια μεταβλητή της τύπου FT HANDLE όπου η λαβή θα πρέπει να αποθηκεύεται. Αυτή ή λαβή είναι απαραίτητη για την πρόσβαση της συσκευής.

FT\_OK επιστρέφει μια τιμή η οποία επιβεβαιώνει ότι η εντολή FT\_OPEN έχει γίνει με επιτυχία

Στον πιό πάνω κώδικα γίνεται έλεγχος στον οποίο όταν η συσκευή δεν ανιχνευτεί τότε η εντολή FT\_OK δεν μπορεί να ισχύσει οπότε θα εκτελεστεί η επόμενη εντολή :

```
Label9.Text = "UM245R not connected"
```
Eφόσον ισχυεί θα εκτελεστεί η εντολή : Label9.Text = "UM245R connected"

```
If FT SetBitMode(m DeviceHandle, &HFF, &H1) <> FT OK Then
     Label11.Text = "ERROR"
```

```
 Label11.ForeColor = Color.Red
    Exit Sub
 End If
```
#### $\rightarrow$  <u>Βημα 3<sup>°</sup> : Ρυθμισή ταχύτητας επικοινωνίας</u>

```
FT_SetBaudRate(m_DeviceHandle, 57600) 
End Sub
```
Αυτή η εντολή λειτουργίας ρυθμίζει την ταχύτητα επικοινωνίας (baud-rate) μεταξύ της θύρας και της συσκευής η συγκεκριμένη ταχύτητα είναι η ταχύτητα όπως δίνεται απο το αρχείο D2XX\_Programmer's\_Guide(FT\_000071).

#### **→ Βθμα 4 ο : Ειςαγωγι TIMER**

```
 Private Sub Timer1_Tick(ByVal sender As System.Object, ByVal e As
System.EventArgs) Handles Timer1.Tick
```
Εισάγουμε ένα Timer με τον οποίο σε κάθε κύκλο θα μπορούμε να ελέγχουμε με τις διάφορες εντολές τον Driver σε πραγματικό χρόνο.

#### $\rightarrow$  <u>Βημα 5 $^{\circ}$  : Ενεργοποίηση λειτουργίας του Driver</u>

```
 Dim data As Byte
If FT SetBitMode(m DeviceHandle, &H0, &H1) <> FT OK Then
     Label9.Text = "UM245R not connected"
     Label9.ForeColor = Color.Red
     Exit Sub
```
H εντολή FT\_SetBitMode ενεργοποιά διαφορετικούς τρόπους χρήσης του driver

To m\_DeviceHandle είναι ο χειριστής.

Με την τιμή &Η0 ρυθμίζουμε την UcMask η οποία ρυθμίζει ποιά bits είναι εισόδους και εξόδους. Η τιμή 0 καθορίζει το αντίστοιχο pin σε είσοδο ενώ η τιμή 1 καθορίζει το αντίστοιχο pin σε έξοδο.

Με την τιμή &Η1 ρυθμίζουμε το ucMode δηλαδή το είδος λειτουργίας του driver όπου 1 είναι η λειτουργία σε Asynchronous Bit Bang mode.

Οι παρακάτω τιμές δηλώνουν και την χρήση λειτουργίας του Driver, επισής ο παρακάτω κατάλογος παρουσιάζει τις λειτουργίες χρήσης καθώς και σε ποιούς driver υποστηρίζονται.

**0x0 = Reset** 

**0x1 = Asynchronous Bit Bang** 

**0x2 = MPSSE (FT2232, FT2232H, FT4232H and FT232H devices only)** 

**0x4 = Synchronous Bit Bang (FT232R, FT245R, FT2232, FT2232H, FT4232H and FT232H devices only)** 

**0x8 = MCU Host Bus Emulation Mode (FT2232, FT2232H, FT4232H and FT232H devices only)** 

**0x10 = Fast Opto-Isolated Serial Mode (FT2232, FT2232H, FT4232H and FT232H devices only)** 

**0x20 = CBUS Bit Bang Mode (FT232R and FT232H devices only)** 

```
0x40 = Single Channel Synchronous 245 FIFO Mode (FT2232H and FT232H devices 
only)
```
 $\rightarrow$  <u>Βημα 6° : Ρυθμισή παραμέτρων για τον διάυλο δεδομένων</u>

```
 If FT_SetBitMode(m_DeviceHandle, &H0, &H1) <> FT_OK Then
     Label1.BackColor = Color.Empty
     Label2.BackColor = Color.Empty
     Label3.BackColor = Color.Empty
     Label4.BackColor = Color.Empty
     Label5.BackColor = Color.Empty
     Label6.BackColor = Color.Empty
     Label7.BackColor = Color.Empty
     Label8.BackColor = Color.Empty
     Exit Sub
 End If
 ret = FT SetBitMode(m DeviceHandle, &HFF, &H1)
```
End Sub

Με την πιο πάνω εντολή ρυθμίζουμε τα pins του Driver σε εισόδους.

#### **→ Βιμα 7<sup>ο</sup> : Κλείςιμο του προγράμματοσ**

```
 Private Sub ExitToolStripMenuItem_Click(ByVal sender As System.Object, ByVal e 
As System.EventArgs) Handles ExitToolStripMenuItem.Click
        Close()
     End Sub
```
#### **→ Βιμα 8<sup>ο</sup> : Απενεργοποίθςθ του Driver**

Ο πιο κάτω κώδικας είναι για να απενεργοποιηθεί η συσκευή μας. Η εντόλη αυτή που είναι υπεύθυνη για την απενεργοποίηση της συσκευής μας είναι η FT\_Close.

Εδώ η λογική για το κλείσιμο είναι ότι πρέπει να βεβαιωθούμε ότι όλα τα Labels του Interface θα είναι απενεργοποιημένα, γράφοντας τις εντολές με την ακόλουθη προτεραιότητα.

```
 Private Sub Button2_Click(ByVal sender As System.Object, ByVal e As
System.EventArgs) Handles Button2.Click
         Timer1.Enabled = False
         Label1.Text = "OFF "
         Label1.ForeColor = Color.Black
         Label2.Text = "OFF "
         Label2.ForeColor = Color.Black
         Label3.Text = "OFF "
         Label3.ForeColor = Color.Black
         Label4.Text = "OFF "
         Label4.ForeColor = Color.Black
         Label5.Text = "OFF "
         Label5.ForeColor = Color.Black
         Label6.Text = "OFF "
         Label6.ForeColor = Color.Black
         Label7.Text = "OFF "
         Label7.ForeColor = Color.Black
         Label8.Text = "OFF "
         Label8.ForeColor = Color.Black
         Dim ret As Integer
         ret = FT_Close(m_DeviceHandle)
        Label11. Text = "UM245r disconnected" Label11.ForeColor = Color.Red
     End Sub
```
#### **→ Βιμα 9 ο : Mπουτόν Read data**

```
 Private Sub Button3_Click(ByVal sender As System.Object, ByVal e As
System.EventArgs) Handles Button3.Click
        Timer2.Enabled = True
```
End Sub

Με την πιο πάνω εντολή ενεργοποιούμε τον Timer2 ο οποίος είναι υπεύθυνος για το διάβασμα των εισόδων του Driver.

#### **→ Βιμα 10<sup>ο</sup> : Μπουτόν Reset**

```
 Private Sub Button4_Click(ByVal sender As System.Object, ByVal e As
System.EventArgs) Handles Button4.Click
         Timer2.Enabled = False
         Label1.Text = "OFF "
         Label1.ForeColor = Color.Black
         Label2.Text = "OFF "
         Label2.ForeColor = Color.Black
         Label3.Text = "OFF "
         Label3.ForeColor = Color.Black
         Label4.Text = "OFF "
         Label4.ForeColor = Color.Black
         Label5.Text = "OFF "
         Label5.ForeColor = Color.Black
         Label6.Text = "OFF "
         Label6.ForeColor = Color.Black
         Label7.Text = "OFF "
         Label7.ForeColor = Color.Black
         Label8.Text = "OFF "
         Label8.ForeColor = Color.Black
```

```
 End Sub
```
Ο πιο πάνω κώδικας είναι υπεύθυνος για το Reset σε περίπτωση που θέλουμε να απενεργοποιήσουμε το διάβασμα των pins.

#### $\rightarrow$  <u>Βήμα 11° : Ενεργοποίηση διάβασματος των εισόδων του Driver)</u>

```
 Private Sub Timer2_Tick(ByVal sender As System.Object, ByVal e As
System.EventArgs) Handles Timer2.Tick
         Dim ret As Integer
         Dim data As Byte
        ret = FT GetBitMode(m DeviceHandle, data)
         ret = FT_SetBitMode(m_DeviceHandle, &HFF, &H1)
```
Η πιο πάνω εντολή παίρνει την στιγμιαία τιμή του διαύλου δεδομένων.

#### **→ Βιμα 12<sup>ο</sup> : Ραραμζτροι για το διάβαςμα των ειςόδων του Driver**

```
If CStr(data) = 1 Label1.Text = " ON "
     Label1.ForeColor = Color.Red
 Else
     Label1.Text = "OFF "
     Label1.ForeColor = Color.Black
 End If
```

```
If CStr(data) = 2 Label2.Text = " ON "
     Label2.ForeColor = Color.Red
 Else
     Label2.Text = "OFF "
     Label2.ForeColor = Color.Black
 End If
If CStr(data) = 4 Then
    Label3.Text = " ON " Label3.ForeColor = Color.Red
 Else
     Label3.Text = "OFF "
     Label3.ForeColor = Color.Black
 End If
If CStr(data) = 8 Then
     Label4.Text = " ON "
     Label4.ForeColor = Color.Red
 Else
     Label4.Text = "OFF "
     Label4.ForeColor = Color.Black
 End If
If CStr(data) = 16 Then
     Label5.Text = " ON "
     Label5.ForeColor = Color.Red
 Else
     Label5.Text = "OFF "
     Label5.ForeColor = Color.Black
 End If
If CStr(data) = 32 Then
     Label6.Text = " ON "
     Label6.ForeColor = Color.Red
 Else
     Label6.Text = "OFF "
     Label6.ForeColor = Color.Black
 End If
If CStr(data) = 64 Then
     Label7.Text = " ON "
     Label7.ForeColor = Color.Red
```

```
 Else
             Label7.Text = "OFF "
             Label7.ForeColor = Color.Black
         End If
        If CStr(data) = 128 Then
             Label8.Text = " ON "
             Label8.ForeColor = Color.Red
         Else
            Label8.Text = "OFF" Label8.ForeColor = Color.Black
         End If
     End Sub
     Private Sub Form1_Load(ByVal sender As System.Object, ByVal e As
System.EventArgs) Handles MyBase.Load
     End Sub
End Class
```
Η εντολή CStr(data) επιστρέφει True or False για την τιμή που δέχετε στις εισόδους ο Driver και εφόσον η τιμή που κρατάει ο Driver στα pins είναι ίση με την κάθε περίπτωση, τότε το αναλογό Label στο interface ενεργοποιείται.

Επίσης στον κώδικα πρέπει να προσέξουμε τις εισόδους. Δηλαδή όταν είναι ενεργοποιημένα τα pins DB0 και DB1 θα έχουμε 3, επομένως θα πρέπει να γράψουμε για όλους τους συνδιασμούς τιμών που θα προκύψουν όταν κάποια pins θα είναι ταυτόχρονα ενεργοποιημένα. Σύνολο 255 συνδιασμούς.

## **ΡΑΑΤΘΜΑ Ι: Αρχείο D2XX\_MODULE.VB**

Το αρχείο D2XX module.vb η οποία βιβλιοθήκη περιέχει τις εντόλες για την χρήση του UM245R το οποίο παραχωρείται απο εταιρεία απο στην ιστιοσελίδα της.

```
Option Strict Off
Option Explicit On
Module D2XX_module
     'Public fMainForm As DEMO_EEPROM
     '===========================
     'CLASSIC INTERFACE
     '===========================
    Public Declare Function FT ListDevices Lib "FTD2XX.DLL" (ByVal arg1 As
Integer, ByVal arg2 As String, ByVal dwFlags As Integer) As Integer
     Public Declare Function FT_GetNumDevices Lib "FTD2XX.DLL" Alias
"FT_ListDevices" (ByRef arg1 As Integer, ByVal arg2 As String, ByVal dwFlags As
Integer) As Integer
     Public Declare Function FT_Open Lib "FTD2XX.DLL" (ByVal intDeviceNumber As
Short, ByRef lngHandle As Integer) As Integer
   Public Declare Function FT_OpenEx Lib "FTD2XX.DLL" (ByVal arg1 As String,
ByVal arg2 As Integer, ByRef lngHandle As Integer) As Integer
    Public Declare Function FT_Close Lib "FTD2XX.DLL" (ByVal lngHandle As Integer) 
As Integer
   Public Declare Function FT_Read Lib "FTD2XX.DLL" (ByVal lngHandle As Integer,
ByVal lpszBuffer As String, ByVal lngBufferSize As Integer, ByRef lngBytesReturned 
As Integer) As Integer
    Public Declare Function FT_Write Lib "FTD2XX.DLL" (ByVal lngHandle As Integer,
ByVal lpszBuffer As String, ByVal lngBufferSize As Integer, ByRef lngBytesWritten 
As Integer) As Integer
     'UPGRADE_ISSUE: Declaring a parameter 'As Any' is not supported. Click for 
more: 'ms-help://MS.VSCC.v90/dv_commoner/local/redirect.htm?keyword="FAE78A8D-
8978-4FD4-8208-5B7324A8F795"'
```
 Public Declare Function FT\_WriteByte Lib "FTD2XX.DLL" Alias "FT\_Write" (ByVal lngHandle As Integer, ByRef lpszBuffer As Byte, ByVal lngBufferSize As Integer, ByRef lngBytesWritten As Integer) As Integer Public Declare Function FT\_SetBaudRate Lib "FTD2XX.DLL" (ByVal lngHandle As Integer, ByVal lngBaudRate As Integer) As Integer Public Declare Function FT\_SetDataCharacteristics Lib "FTD2XX.DLL" (ByVal lngHandle As Integer, ByVal byWordLength As Byte, ByVal byStopBits As Byte, ByVal byParity As Byte) As Integer Public Declare Function FT SetFlowControl Lib "FTD2XX.DLL" (ByVal lngHandle As Integer, ByVal intFlowControl As Short, ByVal byXonChar As Byte, ByVal byXoffChar As Byte) As Integer Public Declare Function FT SetDtr Lib "FTD2XX.DLL" (ByVal lngHandle As Integer) As Integer Public Declare Function FT ClrDtr Lib "FTD2XX.DLL" (ByVal lngHandle As Integer) As Integer Public Declare Function FT SetRts Lib "FTD2XX.DLL" (ByVal lngHandle As Integer) As Integer Public Declare Function FT\_ClrRts Lib "FTD2XX.DLL" (ByVal lngHandle As Integer) As Integer Public Declare Function FT GetModemStatus Lib "FTD2XX.DLL" (ByVal lngHandle As Integer, ByRef lngModemStatus As Integer) As Integer Public Declare Function FT\_SetChars Lib "FTD2XX.DLL" (ByVal lngHandle As Integer, ByVal byEventChar As Byte, ByVal byEventCharEnabled As Byte, ByVal byErrorChar As Byte, ByVal byErrorCharEnabled As Byte) As Integer Public Declare Function FT Purge Lib "FTD2XX.DLL" (ByVal lngHandle As Integer, ByVal lngMask As Integer) As Integer Public Declare Function FT SetTimeouts Lib "FTD2XX.DLL" (ByVal lngHandle As Integer, ByVal lngReadTimeout As Integer, ByVal lngWriteTimeout As Integer) As Integer Public Declare Function FT\_GetQueueStatus Lib "FTD2XX.DLL" (ByVal lngHandle As Integer, ByRef lngRxBytes As Integer) As Integer Public Declare Function FT SetBreakOn Lib "FTD2XX.DLL" (ByVal lngHandle As Integer) As Integer Public Declare Function FT\_SetBreakOff Lib "FTD2XX.DLL" (ByVal lngHandle As Integer) As Integer Public Declare Function FT GetStatus Lib "FTD2XX.DLL" (ByVal lngHandle As Integer, ByRef lngRxBytes As Integer, ByRef lngTxBytes As Integer, ByRef lngEventsDWord As Integer) As Integer Public Declare Function FT\_SetEventNotification Lib "FTD2XX.DLL" (ByVal lngHandle As Integer, ByVal dwEventMask As Integer, ByVal pVoid As Integer) As Integer Public Declare Function FT\_ResetDevice Lib "FTD2XX.DLL" (ByVal lngHandle As Integer) As Integer 'Public Declare Function FT\_SetDivisor Lib "FTD2XX.DLL" (ByVal lngHandle As Long, ByVal shDivisor) As Short 'Public Declare Function FT\_GetEventStatus Lib "FTD2XX.DLL" (ByVal lngHandle As Long, ByRef lngEventsDWord As Long) As Long 'UPGRADE ISSUE: Declaring a parameter 'As Any' is not supported. Click for more: 'ms-help://MS.VSCC.v90/dv\_commoner/local/redirect.htm?keyword="FAE78A8D-8978-4FD4-8208-5B7324A8F795"'

Public Declare Function FT GetBitMode Lib "FTD2XX.DLL" (ByVal lngHandle As Integer, ByRef intData As Byte) As Integer

Public Declare Function FT SetBitMode Lib "FTD2XX.DLL" (ByVal lngHandle As Integer, ByVal intMask As Byte, ByVal intMode As Byte) As Integer

 Public Declare Function FT\_SetLatencyTimer Lib "FTD2XX.DLL" (ByVal Handle As Integer, ByVal pucTimer As Byte) As Integer

 Public Declare Function FT\_GetLatencyTimer Lib "FTD2XX.DLL" (ByVal Handle As Integer, ByRef ucTimer As Integer) As Integer

 '============================= 'FT\_W32 API '=============================

 'UPGRADE\_WARNING: Structure LPSECURITY\_ATTRIBUTES may require marshalling attributes to be passed as an argument in this Declare statement. Click for more: 'ms-help://MS.VSCC.v90/dv\_commoner/local/redirect.htm?keyword="C429C3A5-5D47-4CD9- 8F51-74A1616405DC"'

 Public Declare Function FT\_W32\_CreateFile Lib "FTD2XX.DLL" (ByVal lpszName As String, ByVal dwAccess As Integer, ByVal dwShareMode As Integer, ByRef lpSecurityAttributes As LPSECURITY ATTRIBUTES, ByVal dwCreate As Integer, ByVal dwAttrsAndFlags As Integer, ByVal hTemplate As Integer) As Integer

Public Declare Function FT W32 CloseHandle Lib "FTD2XX.DLL" (ByVal ftHandle As Integer) As Integer

'UPGRADE WARNING: Structure lpOverlapped may require marshalling attributes to be passed as an argument in this Declare statement. Click for more: 'mshelp://MS.VSCC.v90/dv\_commoner/local/redirect.htm?keyword="C429C3A5-5D47-4CD9- 8F51-74A1616405DC"'

Public Declare Function FT W32 ReadFile Lib "FTD2XX.DLL" (ByVal lngHandle As Integer, ByVal lpszBuffer As String, ByVal lngBufferSize As Integer, ByRef lngBytesReturned As Integer, ByRef lpftOverlapped As lpOverlapped) As Integer

 'UPGRADE\_WARNING: Structure lpOverlapped may require marshalling attributes to be passed as an argument in this Declare statement. Click for more: 'mshelp://MS.VSCC.v90/dv\_commoner/local/redirect.htm?keyword="C429C3A5-5D47-4CD9- 8F51-74A1616405DC"'

 Public Declare Function FT\_W32\_WriteFile Lib "FTD2XX.DLL" (ByVal lngHandle As Integer, ByVal lpszBuffer As String, ByVal lngBufferSize As Integer, ByRef lngBytesWritten As Integer, ByRef lpftOverlapped As lpOverlapped) As Integer

'UPGRADE WARNING: Structure lpOverlapped may require marshalling attributes to be passed as an argument in this Declare statement. Click for more: 'mshelp://MS.VSCC.v90/dv\_commoner/local/redirect.htm?keyword="C429C3A5-5D47-4CD9- 8F51-74A1616405DC"'

 Public Declare Function FT\_W32\_GetOverlappedResult Lib "FTD2XX.DLL" (ByVal lngHandle As Integer, ByRef lpftOverlapped As lpOverlapped, ByRef lpdwBytesTransferred As Integer, ByVal bWait As Boolean) As Integer

 'UPGRADE\_WARNING: Structure FTDCB may require marshalling attributes to be passed as an argument in this Declare statement. Click for more: 'mshelp://MS.VSCC.v90/dv\_commoner/local/redirect.htm?keyword="C429C3A5-5D47-4CD9- 8F51-74A1616405DC"'

Public Declare Function FT\_W32\_GetCommState Lib "FTD2XX.DLL" (ByVal lngHandle As Object, ByRef lpftDCB As FTDCB) As Integer

 'UPGRADE\_WARNING: Structure FTDCB may require marshalling attributes to be passed as an argument in this Declare statement. Click for more: 'mshelp://MS.VSCC.v90/dv\_commoner/local/redirect.htm?keyword="C429C3A5-5D47-4CD9- 8F51-74A1616405DC"'

Public Declare Function FT W32 SetCommState Lib "FTD2XX.DLL" (ByVal lngHandle As Object, ByRef lpftDCB As FTDCB) As Integer

Public Declare Sub Sleep Lib "kernel32" (ByVal dwMilliseconds As Integer)
Public Declare Function CreateEvent Lib "kernel32" Alias "CreateEventA" (ByVal lpEventAttributes As Integer, ByVal bManualReset As Integer, ByVal bInitialState As Integer, ByVal lpName As String) As Integer

 Public Declare Function WaitForSingleObject Lib "kernel32" (ByVal hHandle As Integer, ByVal dwMilliseconds As Integer) As Integer

 Public Declare Function SetEvent Lib "kernel32" (ByVal hHandle As Integer) As Integer

 'UPGRADE\_ISSUE: Declaring a parameter 'As Any' is not supported. Click for more: 'ms-help://MS.VSCC.v90/dv\_commoner/local/redirect.htm?keyword="FAE78A8D-8978-4FD4-8208-5B7324A8F795"'

 'UPGRADE\_ISSUE: Declaring a parameter 'As Any' is not supported. Click for more: 'ms-help://MS.VSCC.v90/dv\_commoner/local/redirect.htm?keyword="FAE78A8D-8978-4FD4-8208-5B7324A8F795"'

 Public Declare Function CreateThread Lib "kernel32" (ByRef lpThreadAttributes As Byte, ByVal dwStackSize As Integer, ByVal lpStartAddress As Integer, ByRef lpParameter As Byte, ByVal dwCreationFlags As Integer, ByRef lpThreadID As Integer) As Integer

 Public Declare Function TerminateThread Lib "kernel32" (ByVal hThread As Integer, ByVal dwExitCode As Integer) As Integer

 Public Declare Function CloseHandle Lib "kernel32" (ByVal hObject As Integer) As Integer

'====================================================================

 'APIGID32.DLL by DESAWARE Inc. (www.desaware.com), see Dan Appleman's '"Visual Basic Programmer's Guide to the WIN32-API"; here used to get 'the addresses of the VB-bytearrays:

'====================================================================

'UPGRADE NOTE: object was upgraded to object Renamed. Click for more: 'mshelp://MS.VSCC.v90/dv\_commoner/local/redirect.htm?keyword="A9E4979A-37FA-4718- 9994-97DD76ED70A7"'

'UPGRADE ISSUE: Declaring a parameter 'As Any' is not supported. Click for more: 'ms-help://MS.VSCC.v90/dv\_commoner/local/redirect.htm?keyword="FAE78A8D-8978-4FD4-8208-5B7324A8F795"'

 Public Declare Function agGetAddressForObject Lib "apigid32.dll" (ByRef object\_Renamed As Byte) As Integer

 '============================================================== 'Declarations for the EEPROM-accessing functions in FTD2XX.dll:

'==============================================================

 'UPGRADE\_WARNING: Structure FT\_PROGRAM\_DATA may require marshalling attributes to be passed as an argument in this Declare statement. Click for more: 'mshelp://MS.VSCC.v90/dv\_commoner/local/redirect.htm?keyword="C429C3A5-5D47-4CD9- 8F51-74A1616405DC"'

Public Declare Function FT\_EE\_Program Lib "FTD2XX.DLL" (ByVal lngHandle As Integer, ByRef lpData As FT\_PROGRAM\_DATA) As Integer

'UPGRADE WARNING: Structure FT PROGRAM DATA may require marshalling attributes to be passed as an argument in this Declare statement. Click for more: 'mshelp://MS.VSCC.v90/dv\_commoner/local/redirect.htm?keyword="C429C3A5-5D47-4CD9- 8F51-74A1616405DC"'

Public Declare Function FT\_EE\_Read Lib "FTD2XX.DLL" (ByVal lngHandle As Integer, ByRef lpData As FT\_PROGRAM\_DATA) As Integer

Public Declare Function FT EE UASize Lib "FTD2XX.DLL" (ByVal lngHandle As Integer, ByRef lpdwSize As Integer) As Integer

Public Declare Function FT EE UAWrite Lib "FTD2XX.DLL" (ByVal lngHandle As Integer, ByVal pucData As String, ByVal dwDataLen As Integer) As Integer

Public Declare Function FT EE UARead Lib "FTD2XX.DLL" (ByVal lngHandle As Integer, ByVal pucData As String, ByVal dwDataLen As Integer, ByRef lpdwBytesRead As Integer) As Integer

```
Public Structure LPSECURITY ATTRIBUTES
       Dim nLength As Integer
       Dim lpSecurityDescriptor As Integer
       Dim bInheritHandle As Integer
    End Structure
    Public Structure lpOverlapped
       Dim Internal As Integer
       Dim InternalHigh As Integer
       Dim Offset As Integer
       Dim OffsetHigh As Integer
       Dim hEvent As Integer
    End Structure
    Public Structure FTDCB
       Dim DCBlength As Integer 'sizeof (FTDCB)
       Dim BaudRate As Integer '9600
 ' fBinary As Long '= 1 Binary mode (skip EOF check)
 ' fParity As Long '= 1 Enable parity checking
 ' fOutxCtsFlow As Long '= 1 CTS handshaking on output
 ' fOutxDsrFlow As Long '= 1 DSR handshaking on output
 ' fDtrControl As Long '= 2 DTR flow control
         tDtrControi as Long<br>fDsrSensitivity As Long<br>fTXContinueOnXoff As Long
 ' fTXContinueOnXoff As Long '= 1 Continue TX when Xoff sent
 ' fOutX As Long '= 1 Enable output X-on/X-off
          ' fInX As Long '= 1 Enable input X-on/X-off
 ' fErrorChar As Long '= 1 Enable error replacement
 ' fNull As Long '= 1 Enable null stripping
 ' fRtsControl As Long '= 2 RTS flow control
         fAbortOnError As Long \qquad \qquad \vdots 1 Abort all reads and writes
on error
 ' fDummy2 As Long '= 17 Reserved
' wReserved As Integer 'Not currently used
'     XonLim As Integer                         'Transmit X-on threshold
 ' XoffLim As Integer 'Transmit X-off threshold
 ' ByteSize As Byte 'Number of bits/ byte, 7-8
         Parity As Byte '0-4= None, Odd, Even, Mark,
Space
         StopBits As Byte<br>
XonChar As Byte '57 Yand RX X-ON character
 ' XonChar As Byte 'TX and RX X-ON character
 ' XoffChar As Byte 'TX and RX X-OFF character
 ' ErrorChar As Byte 'Eror replacement char
 ' EofChar As Byte 'End of input Character
' EvtChar As Byte 'Received event character' EvtChar As Byte
 ' wReserved1 As Integer 'BCD (0x0200 => USB2)
    End Structure
```
 <sup>&#</sup>x27;==================================================================== 'Type definition as equivalent for C-structure "ft\_program\_data" used

<sup>&#</sup>x27;in FT EE READ and FT EE WRITE;

 <sup>&#</sup>x27;ATTENTION! The variables "Manufacturer", "ManufacturerID",

 <sup>&#</sup>x27;"Description" and "SerialNumber" are passed as POINTERS to

 <sup>&#</sup>x27;locations of Bytearrays. Each Byte in these arrays will be

 <sup>&#</sup>x27;filled with one character of the whole string.

 '(See below, calls to "agGetAddressForObject") '=====================================================================

```
Public Structure FT PROGRAM DATA
    Dim signature1 As Integer '0x00000000
    Dim signature2 As Integer '0xFFFFFFFF
    Dim version As Integer '0
    Dim VendorId As Short '0x0403
    Dim ProductId As Short '0x6001
    Dim Manufacturer As Integer '32 "FTDI"
    Dim ManufacturerId As Integer '16 "FT"
   Dim Description As Integer '64 "USB HS Serial Converter"
    Dim SerialNumber As Integer '16 "FT000001" if fixed, or NULL
    Dim MaxPower As Short ' // 0 < MaxPower <= 500
   Dim PnP As Short ' // \theta = disabled, 1 = enabled
   Dim SelfPowered As Short ' // \theta = bus powered, 1 = self powered
    Dim RemoteWakeup As Short ' // 0 = not capable, 1 = capable
     'Rev4 extensions:
    Dim Rev4 As Byte ' // true if Rev4 chip, false otherwise
   Dim IsoIn As Byte ' // true if in endpoint is isochronous
   Dim IsoOut As Byte ' // true if out endpoint is isochronous
    Dim PullDownEnable As Byte ' // true if pull down enabled
   Dim SerNumEnable As Byte ' // true if serial number to be used
    Dim USBVersionEnable As Byte ' // true if chip uses USBVersion
   Dim USBVersion As Short ' // BCD (0x0200 => USB2)
     'FT2232C extensions:
    Dim Rev5 As Byte 'non-zero if Rev5 chip, zero otherwise
    Dim IsoInA As Byte 'non-zero if in endpoint is isochronous
    Dim IsoInB As Byte 'non-zero if in endpoint is isochronous
    Dim IsoOutA As Byte 'non-zero if out endpoint is isochronous
    Dim IsoOutB As Byte 'non-zero if out endpoint is isochronous
    Dim PullDownEnable5 As Byte 'non-zero if pull down enabled
    Dim SerNumEnable5 As Byte 'non-zero if serial number to be used
    Dim USBVersionEnable5 As Byte 'non-zero if chip uses USBVersion
   Dim USBVersion5 As Short 'BCD 0x110 = USB 1.1, BCD 0x200 = USB 2.0
    Dim AlsHighCurrent As Byte 'non-zero if interface is high current
    Dim BlsHighCurrent As Byte 'non-zero if interface is high current
    Dim IFAlsFifo As Byte 'non-zero if interface is 245 FIFO
    Dim IFAlsFifoTar As Byte 'non-zero if interface is 245 FIFO CPU target
    Dim IFAlsFastSer As Byte 'non-zero if interface is Fast Serial
    Dim AlsVCP As Byte 'non-zero if interface is to use VCP drivers
    Dim IFBlsFifo As Byte 'non-zero if interface is 245 FIFO
    Dim IFBlsFifoTar As Byte 'non-zero if interface is 245 FIFO CPU target
    Dim IFBlsFastSer As Byte 'non-zero if interface is Fast Serial
    Dim BlsVCP As Byte 'non-zero if interface is to use VCP drivers
     'FT232R extensions
    Dim UseExtOSC As Byte 'non-zero use ext osc
    Dim HighDriveIOs As Byte 'non-zero to use High Drive IO's
    Dim EndPointSize As Byte '64 Do not change
    Dim PullDownEnableR As Byte 'non-zeero if pull down enabled
    Dim SerNumEnableR As Byte 'non-zero if pull serial number enabled
    Dim InvertTXD As Byte 'non-zero if invert TXD
    Dim InvertRXD As Byte 'non-zero if invert RXD
    Dim InvertRTS As Byte 'non-zero if invert RTS
    Dim InvertCTS As Byte 'non-zero if invert CTS
    Dim InvertDTR As Byte 'non-zero if invert DTR
    Dim InvertDSR As Byte 'non-zero if invert DSR
```

```
 Dim InvertDCD As Byte 'non-zero if invert DCD
     Dim InvertRI As Byte 'non-zero if invert RI
     Dim Cbus0 As Byte 'Cbus Mux control
     Dim Cbus1 As Byte 'Cbus Mux control
     Dim Cbus2 As Byte 'Cbus Mux control
     Dim Cbus3 As Byte 'Cbus Mux control
     Dim Cbus4 As Byte 'Cbus Mux control
     Dim RIsVCP As Byte 'non-zero if using VCP driver
 End Structure
```

```
 ' Return codes
Public Const FT OK As Short = 0
Public Const FT INVALID HANDLE As Short = 1
Public Const FT DEVICE NOT FOUND As Short = 2
Public Const FT DEVICE NOT OPENED As Short = 3
Public Const FT IO ERROR As Short = 4
Public Const FT INSUFFICIENT RESOURCES As Short = 5
Public Const FT INVALID PARAMETER As Short = 6
 Public Const FT_INVALID_BAUD_RATE As Short = 7
Public Const FT DEVICE NOT OPENED FOR ERASE As Short = 8
 Public Const FT_DEVICE_NOT_OPENED_FOR_WRITE As Short = 9
 Public Const FT_FAILED_TO_WRITE_DEVICE As Short = 10
Public Const FT EEPROM READ FAILED As Short = 11
 Public Const FT_EEPROM_WRITE_FAILED As Short = 12
Public Const FT EEPROM ERASE FAILED As Short = 13
 Public Const FT_EEPROM_NOT_PRESENT As Short = 14
 Public Const FT_EEPROM_NOT_PROGRAMMED As Short = 15
 Public Const FT_INVALID_ARGS As Short = 16
Public Const FT NOT SUPPORTED As Short = 17
Public Const FT OTHER ERROR As Short = 18
 ' Word Lengths
 Public Const FT_BITS_8 As Short = 8
 Public Const FT_BITS_7 As Short = 7
 ' Stop Bits
Public Const FT_STOP_BITS_1 As Short = 0
 Public Const FT_STOP_BITS_1_5 As Short = 1
 Public Const FT_STOP_BITS_2 As Short = 2
 ' Parity
Public Const FT PARITY NONE As Short = 0
Public Const FT PARITY ODD As Short = 1
 Public Const FT_PARITY_EVEN As Short = 2
 Public Const FT_PARITY_MARK As Short = 3
 Public Const FT_PARITY_SPACE As Short = 4
 ' Flow Control
Public Const FT FLOW NONE As Integer = &H0
 Public Const FT_FLOW_RTS_CTS As Integer = &H100
Public Const FT FLOW DTR DSR As Integer = &H200
Public Const FT FLOW XON XOFF As Integer = &H400
 ' Purge rx and tx buffers
 Public Const FT_PURGE_RX As Short = 1
 Public Const FT_PURGE_TX As Short = 2
```

```
 ' Modem Status
 Public Const FT_MODEM_STATUS_CTS As Integer = &H10
 Public Const FT_MODEM_STATUS_DSR As Integer = &H20
 Public Const FT_MODEM_STATUS_RI As Integer = &H40
 Public Const FT_MODEM_STATUS_DCD As Integer = &H80
Public Const FT EVENT RXCHAR As Integer = 1
Public Const FT EVENT MODEM STATUS As Short = 2
 Const WAIT_ABANDONED As Integer = &H80
Const WAIT FAILD As Integer = &HFFFFFFFF
Const WAIT OBJECT 0 As Integer = &H0
Const WAIT TIMEOUT As Integer = &H102
 ' Flags for FT_ListDevices
Public Const FT LIST BY NUMBER ONLY As Integer = &H80000000
 Public Const FT_LIST_BY_INDEX As Integer = &H40000000
Public Const FT_LIST_ALL As Integer = &H20000000
 ' Flags for FT_OpenEx
Public Const FT OPEN BY SERIAL NUMBER As Short = 1
 Public Const FT_OPEN_BY_DESCRIPTION As Short = 2
 Private Const INFINITE As Integer = 1000 '&HFFFFFFFF
 Public hThread As Integer
 Public hThreadID As Integer
 Public hEvent As Integer
 Public EventMask As Integer
 Public lngHandle As Integer
 'Sub Main()
 ' Set fMainForm = New DEMO_EEPROM
     ' fMainForm.Show
 'End Sub
```
End Module

**ΠΑΡΑΡΤΗΜΑ ΙΙ: Πηγαίος Κώδικας ελέγχου θυρών του UM245R ωσ ζξοδοι**

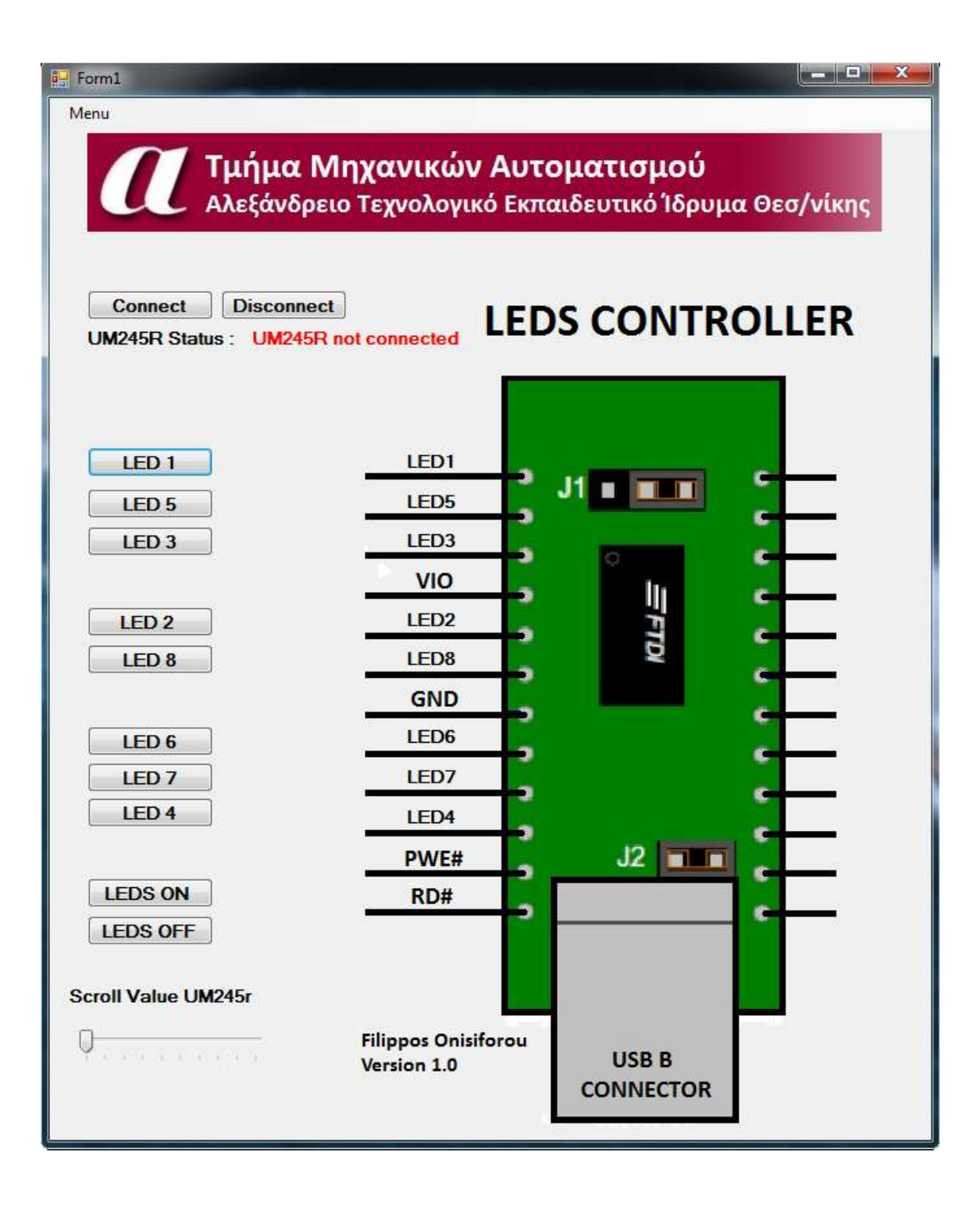

**Ρθγαίοσ Κϊδικασ:**

```
Public Class Form1
     Const DEVICE_NO As Short = 0
     Dim m_DeviceHandle As Integer
     Dim m_Count As Short
     Dim ret As Integer
     Private Sub Button9_Click(ByVal sender As System.Object, ByVal e As
System.EventArgs) Handles Button9.Click
         If FT_Open(DEVICE_NO, m_DeviceHandle) <> FT_OK Then
             Label9.Text = "UM245R not connected"
             Exit Sub
         Else
             Label9.Text = "UM245R connected"
         End If
         If Label9.Text = "UM245R connected" Then
             Label9.ForeColor = Color.Green
         End If
         If Label9.Text = "UM245R not connected" Then
             Label9.ForeColor = Color.Red
         End If
         If FT_SetBitMode(m_DeviceHandle, &HFF, &H1) <> FT_OK Then
            Labcd9.Text = "ERROR" Label9.ForeColor = Color.Red
             Exit Sub
         End If
        FT SetBaudRate(m DeviceHandle, 57600)
     End Sub
    Private Sub Timer1 Tick(ByVal sender As System.Object, ByVal e As
System.EventArgs) Handles Timer1.Tick
         Dim data As Byte
         If FT_SetBitMode(m_DeviceHandle, &H0, &H1) <> FT_OK Then
             Label9.Text = "UM245R not connected"
             Label9.ForeColor = Color.Red
             Exit Sub
         End If
         ret = FT_GetBitMode(m_DeviceHandle, data)
        ret = FT SetBitMode(m DeviceHandle, &HFF, &H1)
     End Sub
     Private Sub button1_MouseDown(ByVal sender As Object, ByVal e As
System.Windows.Forms.MouseEventArgs) Handles Button1.MouseDown
         ret = FT_WriteByte(m_DeviceHandle, 1, 1, 0)
```

```
 Timer1.Enabled = False
         Label1.BackColor = Color.Red
         Label2.BackColor = Color.Empty
         Label3.BackColor = Color.Empty
         Label4.BackColor = Color.Empty
         Label5.BackColor = Color.Empty
         Label6.BackColor = Color.Empty
         Label7.BackColor = Color.Empty
         Label8.BackColor = Color.Empty
         Button11.BackColor = Color.Empty
         Button12.BackColor = Color.Empty
     End Sub
    Private Sub button1 MouseUp(ByVal sender As Object, ByVal e As
System.Windows.Forms.MouseEventArgs) Handles Button1.MouseUp
         ret = FT_WriteByte(m_DeviceHandle, 0, 1, 0)
         Timer1.Enabled = True
         Label1.BackColor = Color.Empty
         Label2.BackColor = Color.Empty
         Label3.BackColor = Color.Empty
         Label4.BackColor = Color.Empty
         Label5.BackColor = Color.Empty
         Label6.BackColor = Color.Empty
         Label7.BackColor = Color.Empty
         Label8.BackColor = Color.Empty
         Button11.BackColor = Color.Empty
         Button12.BackColor = Color.Empty
     End Sub
     Private Sub button2_MouseDown(ByVal sender As Object, ByVal e As
System.Windows.Forms.MouseEventArgs) Handles Button2.MouseDown
         ret = FT_WriteByte(m_DeviceHandle, 2, 1, 0)
         Timer1.Enabled = False
         Label2.BackColor = Color.Red
         Label1.BackColor = Color.Empty
         Label3.BackColor = Color.Empty
         Label4.BackColor = Color.Empty
         Label5.BackColor = Color.Empty
         Label6.BackColor = Color.Empty
         Label7.BackColor = Color.Empty
         Label8.BackColor = Color.Empty
         Button11.BackColor = Color.Empty
         Button12.BackColor = Color.Empty
     End Sub
     Private Sub button2_MouseUp(ByVal sender As Object, ByVal e As
System.Windows.Forms.MouseEventArgs) Handles Button2.MouseUp
        ret = FT WriteByte(m DeviceHandle, 0, 1, 0)
         Timer1.Enabled = True
         Label2.BackColor = Color.Empty
```

```
 Label1.BackColor = Color.Empty
         Label3.BackColor = Color.Empty
         Label4.BackColor = Color.Empty
         Label5.BackColor = Color.Empty
         Label6.BackColor = Color.Empty
         Label7.BackColor = Color.Empty
         Label8.BackColor = Color.Empty
         Button11.BackColor = Color.Empty
         Button12.BackColor = Color.Empty
     End Sub
     Private Sub button3_MouseDown(ByVal sender As Object, ByVal e As
System.Windows.Forms.MouseEventArgs) Handles Button3.MouseDown
        ret = FT WriteByte(m DeviceHandle, 4, 1, 0)
         Timer1.Enabled = False
         Label3.BackColor = Color.Red
         Label2.BackColor = Color.Empty
         Label1.BackColor = Color.Empty
         Label4.BackColor = Color.Empty
         Label5.BackColor = Color.Empty
         Label6.BackColor = Color.Empty
         Label7.BackColor = Color.Empty
         Label8.BackColor = Color.Empty
         Button11.BackColor = Color.Empty
         Button12.BackColor = Color.Empty
     End Sub
     Private Sub button3_MouseUp(ByVal sender As Object, ByVal e As
System.Windows.Forms.MouseEventArgs) Handles Button3.MouseUp
         ret = FT_WriteByte(m_DeviceHandle, 0, 1, 0)
         Timer1.Enabled = True
         Label3.BackColor = Color.Empty
         Label2.BackColor = Color.Empty
         Label1.BackColor = Color.Empty
         Label4.BackColor = Color.Empty
         Label5.BackColor = Color.Empty
         Label6.BackColor = Color.Empty
         Label7.BackColor = Color.Empty
         Label8.BackColor = Color.Empty
         Button11.BackColor = Color.Empty
         Button12.BackColor = Color.Empty
     End Sub
    Private Sub button4 MouseDown(ByVal sender As Object, ByVal e As
System.Windows.Forms.MouseEventArgs) Handles Button4.MouseDown
        ret = FT WriteByte(m DeviceHandle, 8, 1, 0)
         Timer1.Enabled = False
         Label4.BackColor = Color.Red
         Label2.BackColor = Color.Empty
         Label3.BackColor = Color.Empty
         Label1.BackColor = Color.Empty
         Label5.BackColor = Color.Empty
```

```
 Label6.BackColor = Color.Empty
         Label7.BackColor = Color.Empty
         Label8.BackColor = Color.Empty
         Button11.BackColor = Color.Empty
         Button12.BackColor = Color.Empty
     End Sub
    Private Sub Label4 MouseUp(ByVal sender As Object, ByVal e As
System.Windows.Forms.MouseEventArgs) Handles Button4.MouseUp
        ret = FT WriteByte(m DeviceHandle, 0, 1, 0)
         Timer1.Enabled = True
         Label4.BackColor = Color.Empty
         Label2.BackColor = Color.Empty
         Label3.BackColor = Color.Empty
         Label1.BackColor = Color.Empty
         Label5.BackColor = Color.Empty
         Label6.BackColor = Color.Empty
         Label7.BackColor = Color.Empty
         Label8.BackColor = Color.Empty
         Button11.BackColor = Color.Empty
         Button12.BackColor = Color.Empty
     End Sub
     Private Sub button5_MouseDown(ByVal sender As Object, ByVal e As
System.Windows.Forms.MouseEventArgs) Handles Button5.MouseDown
         ret = FT_WriteByte(m_DeviceHandle, 16, 1, 0)
         Timer1.Enabled = False
         Label5.BackColor = Color.Red
         Label2.BackColor = Color.Empty
         Label3.BackColor = Color.Empty
         Label4.BackColor = Color.Empty
         Label1.BackColor = Color.Empty
         Label6.BackColor = Color.Empty
         Label7.BackColor = Color.Empty
         Label8.BackColor = Color.Empty
         Button11.BackColor = Color.Empty
         Button12.BackColor = Color.Empty
     End Sub
    Private Sub button5 MouseUp(ByVal sender As Object, ByVal e As
System.Windows.Forms.MouseEventArgs) Handles Button5.MouseUp
         ret = FT_WriteByte(m_DeviceHandle, 0, 1, 0)
         Timer1.Enabled = True
         Label5.BackColor = Color.Empty
         Label2.BackColor = Color.Empty
         Label3.BackColor = Color.Empty
         Label4.BackColor = Color.Empty
         Label1.BackColor = Color.Empty
         Label6.BackColor = Color.Empty
         Label7.BackColor = Color.Empty
         Label8.BackColor = Color.Empty
```

```
 Button11.BackColor = Color.Empty
         Button12.BackColor = Color.Empty
     End Sub
     Private Sub button6_MouseDown(ByVal sender As Object, ByVal e As
System.Windows.Forms.MouseEventArgs) Handles Button6.MouseDown
        ret = FT WriteByte(m DeviceHandle, 32, 1, 0)
         Timer1.Enabled = False
         Label6.BackColor = Color.Red
         Label2.BackColor = Color.Empty
         Label3.BackColor = Color.Empty
         Label4.BackColor = Color.Empty
         Label5.BackColor = Color.Empty
         Label1.BackColor = Color.Empty
         Label7.BackColor = Color.Empty
         Label8.BackColor = Color.Empty
         Button11.BackColor = Color.Empty
         Button12.BackColor = Color.Empty
     End Sub
     Private Sub button6_MouseUp(ByVal sender As Object, ByVal e As
System.Windows.Forms.MouseEventArgs) Handles Button6.MouseUp
         ret = FT_WriteByte(m_DeviceHandle, 0, 1, 0)
         Timer1.Enabled = True
         Label6.BackColor = Color.Empty
         Label2.BackColor = Color.Empty
         Label3.BackColor = Color.Empty
         Label4.BackColor = Color.Empty
         Label5.BackColor = Color.Empty
         Label1.BackColor = Color.Empty
         Label7.BackColor = Color.Empty
         Label8.BackColor = Color.Empty
         Button11.BackColor = Color.Empty
         Button12.BackColor = Color.Empty
     End Sub
     Private Sub button7_MouseDown(ByVal sender As Object, ByVal e As
System.Windows.Forms.MouseEventArgs) Handles Button7.MouseDown
         ret = FT_WriteByte(m_DeviceHandle, 64, 1, 0)
         Timer1.Enabled = False
         Label7.BackColor = Color.Red
         Label2.BackColor = Color.Empty
         Label3.BackColor = Color.Empty
         Label4.BackColor = Color.Empty
         Label5.BackColor = Color.Empty
         Label6.BackColor = Color.Empty
         Label1.BackColor = Color.Empty
         Label8.BackColor = Color.Empty
         Button11.BackColor = Color.Empty
         Button12.BackColor = Color.Empty
     End Sub
```

```
 Private Sub button7_MouseUp(ByVal sender As Object, ByVal e As
System.Windows.Forms.MouseEventArgs) Handles Button7.MouseUp
         ret = FT_WriteByte(m_DeviceHandle, 0, 1, 0)
         Timer1.Enabled = True
         Label7.BackColor = Color.Empty
         Label2.BackColor = Color.Empty
         Label3.BackColor = Color.Empty
         Label4.BackColor = Color.Empty
         Label5.BackColor = Color.Empty
         Label6.BackColor = Color.Empty
         Label1.BackColor = Color.Empty
         Label8.BackColor = Color.Empty
         Button11.BackColor = Color.Empty
         Button12.BackColor = Color.Empty
     End Sub
     Private Sub button8_MouseDown(ByVal sender As Object, ByVal e As
System.Windows.Forms.MouseEventArgs) Handles Button8.MouseDown
         ret = FT_WriteByte(m_DeviceHandle, 128, 1, 0)
         Timer1.Enabled = False
         Label8.BackColor = Color.Red
         Label2.BackColor = Color.Empty
         Label3.BackColor = Color.Empty
         Label4.BackColor = Color.Empty
         Label5.BackColor = Color.Empty
         Label6.BackColor = Color.Empty
         Label7.BackColor = Color.Empty
         Label1.BackColor = Color.Empty
         Button11.BackColor = Color.Empty
         Button12.BackColor = Color.Empty
     End Sub
     Private Sub button8_MouseUp(ByVal sender As Object, ByVal e As
System.Windows.Forms.MouseEventArgs) Handles Button8.MouseUp
         ret = FT_WriteByte(m_DeviceHandle, 0, 1, 0)
         Timer1.Enabled = True
         Label8.BackColor = Color.Empty
         Label2.BackColor = Color.Empty
         Label3.BackColor = Color.Empty
         Label4.BackColor = Color.Empty
         Label5.BackColor = Color.Empty
         Label6.BackColor = Color.Empty
         Label7.BackColor = Color.Empty
         Label1.BackColor = Color.Empty
         Button11.BackColor = Color.Empty
         Button12.BackColor = Color.Empty
     End Sub
    Private Sub Button10 Click(ByVal sender As System.Object, ByVal e As
System.EventArgs) Handles Button10.Click
```

```
 ret = FT_WriteByte(m_DeviceHandle, 0, 1, 0)
```

```
 Timer1.Enabled = True
         If FT_WriteByte(m_DeviceHandle, 0, 1, 0) Then
             TrackBar1.Value = 0
         End If
         Label1.BackColor = Color.Empty
         Label2.BackColor = Color.Empty
         Label3.BackColor = Color.Empty
         Label4.BackColor = Color.Empty
         Label5.BackColor = Color.Empty
         Label6.BackColor = Color.Empty
         Label7.BackColor = Color.Empty
         Label8.BackColor = Color.Empty
         Button12.BackColor = Color.Empty
         Button11.BackColor = Color.Empty
         ret = FT_Close(m_DeviceHandle)
         Label9.Text = "UM245R Disconnected ! "
         Label9.ForeColor = Color.Red
     End Sub
     Private Sub ExitToolStripMenuItem_Click(ByVal sender As System.Object, ByVal e 
As System.EventArgs) Handles ExitToolStripMenuItem.Click
         ret = FT_WriteByte(m_DeviceHandle, 0, 1, 0)
         Timer1.Enabled = True
         Label1.BackColor = Color.Empty
         Label2.BackColor = Color.Empty
         Label3.BackColor = Color.Empty
         Label4.BackColor = Color.Empty
         Label5.BackColor = Color.Empty
         Label6.BackColor = Color.Empty
         Label7.BackColor = Color.Empty
         Label8.BackColor = Color.Empty
         Close()
     End Sub
     Private Sub Button12_Click(ByVal sender As System.Object, ByVal e As
System.EventArgs) Handles Button12.Click
        ret = FT WriteByte(m DeviceHandle, 255, 1, 0)
         Button12.BackColor = Color.Green
         Button11.BackColor = Color.Empty
         Timer1.Enabled = False
         Label1.BackColor = Color.Red
         Label2.BackColor = Color.Red
```

```
 Label3.BackColor = Color.Red
         Label4.BackColor = Color.Red
         Label5.BackColor = Color.Red
         Label6.BackColor = Color.Red
         Label7.BackColor = Color.Red
         Label8.BackColor = Color.Red
     End Sub
     Private Sub Button11_Click(ByVal sender As System.Object, ByVal e As
System.EventArgs) Handles Button11.Click
         Button12.BackColor = Color.Empty
         Button11.BackColor = Color.Red
        ret = FT WriteByte(m DeviceHandle, 0, 1, 0)
         Timer1.Enabled = True
         Label1.BackColor = Color.Empty
         Label2.BackColor = Color.Empty
         Label3.BackColor = Color.Empty
         Label4.BackColor = Color.Empty
         Label5.BackColor = Color.Empty
         Label6.BackColor = Color.Empty
         Label7.BackColor = Color.Empty
         Label8.BackColor = Color.Empty
     End Sub
     Private Sub TrackBar1_Scroll(ByVal sender As System.Object, ByVal e As
System.EventArgs) Handles TrackBar1.Scroll
         If TrackBar1.Value = 0 Then
             ret = FT_WriteByte(m_DeviceHandle, 0, 1, 0)
             Label1.BackColor = Color.Empty
             Label2.BackColor = Color.Empty
             Label3.BackColor = Color.Empty
             Label4.BackColor = Color.Empty
             Label5.BackColor = Color.Empty
             Label6.BackColor = Color.Empty
             Label7.BackColor = Color.Empty
             Label8.BackColor = Color.Empty
             Button11.BackColor = Color.Empty
             Button12.BackColor = Color.Empty
         ElseIf TrackBar1.Value = 1 Then
            ret = FT WriteByte(m DeviceHandle, 1, 1, 0)
             Label1.BackColor = Color.Red
             Label2.BackColor = Color.Empty
             Label3.BackColor = Color.Empty
             Label4.BackColor = Color.Empty
             Label5.BackColor = Color.Empty
             Label6.BackColor = Color.Empty
```

```
 Label7.BackColor = Color.Empty
     Label8.BackColor = Color.Empty
     Button11.BackColor = Color.Empty
     Button12.BackColor = Color.Empty
 ElseIf TrackBar1.Value = 2 Then
    ret = FT WriteByte(m DeviceHandle, 2, 1, 0)
     Label1.BackColor = Color.Empty
     Label2.BackColor = Color.Red
     Label3.BackColor = Color.Empty
     Label4.BackColor = Color.Empty
     Label5.BackColor = Color.Empty
     Label6.BackColor = Color.Empty
     Label7.BackColor = Color.Empty
     Label8.BackColor = Color.Empty
     Button11.BackColor = Color.Empty
     Button12.BackColor = Color.Empty
 ElseIf TrackBar1.Value = 3 Then
     ret = FT_WriteByte(m_DeviceHandle, 4, 1, 0)
     Label1.BackColor = Color.Empty
     Label2.BackColor = Color.Empty
     Label3.BackColor = Color.Red
     Label4.BackColor = Color.Empty
     Label5.BackColor = Color.Empty
     Label6.BackColor = Color.Empty
     Label7.BackColor = Color.Empty
     Label8.BackColor = Color.Empty
     Button11.BackColor = Color.Empty
     Button12.BackColor = Color.Empty
 ElseIf TrackBar1.Value = 4 Then
    ret = FT WriteByte(m DeviceHandle, 8, 1, 0)
     Label1.BackColor = Color.Empty
     Label2.BackColor = Color.Empty
     Label3.BackColor = Color.Empty
     Label4.BackColor = Color.Red
     Label5.BackColor = Color.Empty
     Label6.BackColor = Color.Empty
     Label7.BackColor = Color.Empty
     Label8.BackColor = Color.Empty
     Button11.BackColor = Color.Empty
```

```
 Button12.BackColor = Color.Empty
 ElseIf TrackBar1.Value = 5 Then
     ret = FT_WriteByte(m_DeviceHandle, 16, 1, 0)
     Label1.BackColor = Color.Empty
     Label2.BackColor = Color.Empty
     Label3.BackColor = Color.Empty
     Label4.BackColor = Color.Empty
     Label5.BackColor = Color.Red
     Label6.BackColor = Color.Empty
     Label7.BackColor = Color.Empty
     Label8.BackColor = Color.Empty
     Button11.BackColor = Color.Empty
     Button12.BackColor = Color.Empty
 ElseIf TrackBar1.Value = 6 Then
     ret = FT_WriteByte(m_DeviceHandle, 32, 1, 0)
     Label1.BackColor = Color.Empty
     Label2.BackColor = Color.Empty
     Label3.BackColor = Color.Empty
     Label4.BackColor = Color.Empty
     Label5.BackColor = Color.Empty
     Label6.BackColor = Color.Red
     Label7.BackColor = Color.Empty
     Label8.BackColor = Color.Empty
     Button11.BackColor = Color.Empty
     Button12.BackColor = Color.Empty
 ElseIf TrackBar1.Value = 7 Then
     ret = FT_WriteByte(m_DeviceHandle, 64, 1, 0)
     Label1.BackColor = Color.Empty
     Label2.BackColor = Color.Empty
     Label3.BackColor = Color.Empty
     Label4.BackColor = Color.Empty
     Label5.BackColor = Color.Empty
     Label6.BackColor = Color.Empty
     Label7.BackColor = Color.Red
     Label8.BackColor = Color.Empty
     Button11.BackColor = Color.Empty
     Button12.BackColor = Color.Empty
 ElseIf TrackBar1.Value = 8 Then
```

```
 ret = FT_WriteByte(m_DeviceHandle, 128, 1, 0)
     Label1.BackColor = Color.Empty
     Label2.BackColor = Color.Empty
     Label3.BackColor = Color.Empty
     Label4.BackColor = Color.Empty
     Label5.BackColor = Color.Empty
     Label6.BackColor = Color.Empty
     Label7.BackColor = Color.Empty
     Label8.BackColor = Color.Red
     Button11.BackColor = Color.Empty
     Button12.BackColor = Color.Empty
 ElseIf TrackBar1.Value = 9 Then
     ret = FT_WriteByte(m_DeviceHandle, 255, 1, 0)
     Label1.BackColor = Color.Red
     Label2.BackColor = Color.Red
     Label3.BackColor = Color.Red
     Label4.BackColor = Color.Red
     Label5.BackColor = Color.Red
     Label6.BackColor = Color.Red
     Label7.BackColor = Color.Red
     Label8.BackColor = Color.Red
     Button11.BackColor = Color.Empty
     Button12.BackColor = Color.Empty
```
End If

 End Sub End Class

# **ΡΑΑΤΘΜΑ ΙΙΙ: Ρθγαίοσ Κϊδικασ ελζγχου κυρϊν του UM245R ωσ είςοδοι**

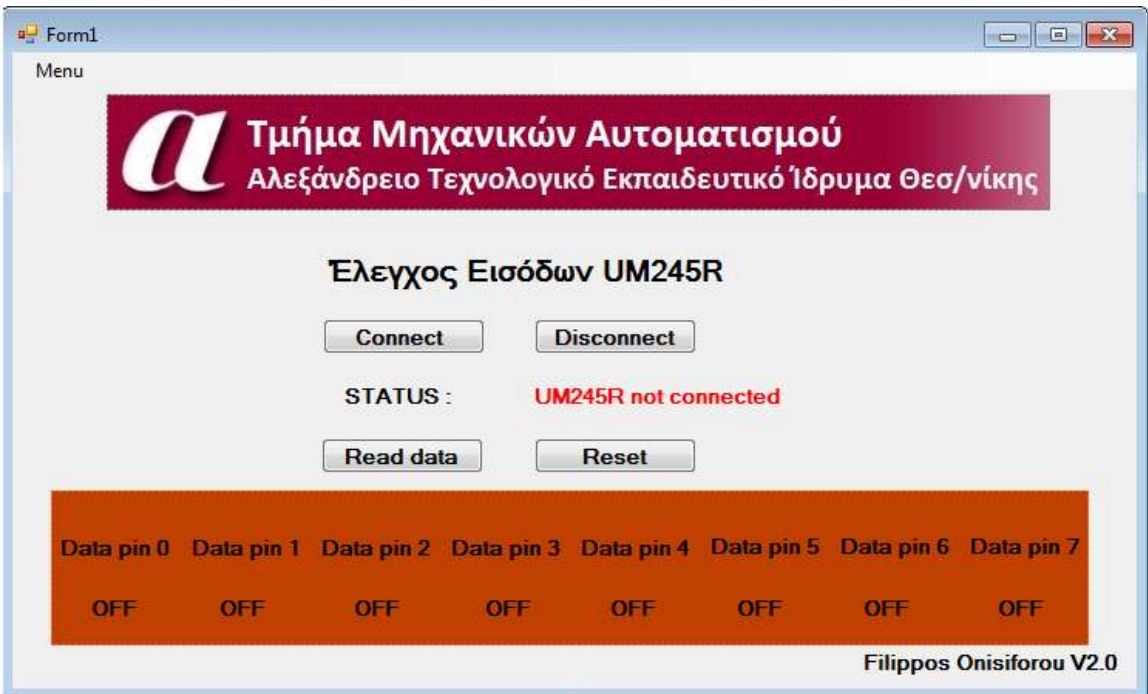

# **Ρθγαίοσ Κϊδικασ:**

```
Public Class Form1
```

```
 Const DEVICE_NO As Short = 0
 Dim m_DeviceHandle As Integer
 Dim m_Count As Short
 Dim ret As Integer
```

```
 Private Declare Function GetAsyncKeyState Lib "user32" (ByVal vkey As Long) As
Short
```

```
 Private Sub Button1_Click(ByVal sender As System.Object, ByVal e As
System.EventArgs) Handles Button1.Click
```

```
 If FT_Open(DEVICE_NO, m_DeviceHandle) <> FT_OK Then
    Label11.Text = "UM245R not connected"
     Exit Sub
 Else
```

```
 Label11.Text = "UM245R connected"
         End If
         If Label11.Text = "UM245R connected" Then
             Label11.ForeColor = Color.Green
         End If
         If Label11.Text = "UM245R not connected" Then
             Label11.ForeColor = Color.Red
         End If
         If FT_SetBitMode(m_DeviceHandle, &HFF, &H1) <> FT_OK Then
            Label11.Text = "ERROR" Label11.ForeColor = Color.Red
             Exit Sub
         End If
         FT_SetBaudRate(m_DeviceHandle, 57600)
     End Sub
     Private Sub Timer1_Tick(ByVal sender As System.Object, ByVal e As
System.EventArgs) Handles Timer1.Tick
         'Data Read Function 
         If FT_SetBitMode(m_DeviceHandle, &H0, &H1) <> FT_OK Then
             Label11.Text = "UM245R not connected"
             Label11.ForeColor = Color.Red
         End If
         If FT_SetBitMode(m_DeviceHandle, &H0, &H1) <> FT_OK Then
             Label1.BackColor = Color.Empty
             Label2.BackColor = Color.Empty
             Label3.BackColor = Color.Empty
             Label4.BackColor = Color.Empty
             Label5.BackColor = Color.Empty
             Label6.BackColor = Color.Empty
             Label7.BackColor = Color.Empty
             Label8.BackColor = Color.Empty
             Exit Sub
         End If
         'Label4.Text = CStr(data) ' pokud bude třeba vytvoř label.4
```
ret = FT\_SetBitMode(m\_DeviceHandle, &HFF, &H1)

```
 End Sub
     Private Sub ExitToolStripMenuItem_Click(ByVal sender As System.Object, ByVal e 
As System.EventArgs) Handles ExitToolStripMenuItem.Click
         Close()
     End Sub
    Private Sub Button2 Click(ByVal sender As System.Object, ByVal e As
System.EventArgs) Handles Button2.Click
         Timer1.Enabled = False
         Label1.Text = "OFF "
         Label1.ForeColor = Color.Black
        Label2.Text = "OFF" Label2.ForeColor = Color.Black
         Label3.Text = "OFF "
         Label3.ForeColor = Color.Black
        Label4.Text = "OFF" Label4.ForeColor = Color.Black
         Label5.Text = "OFF "
         Label5.ForeColor = Color.Black
         Label6.Text = "OFF "
         Label6.ForeColor = Color.Black
        Label7.Text = "OFF" Label7.ForeColor = Color.Black
         Label8.Text = "OFF "
         Label8.ForeColor = Color.Black
         Dim ret As Integer
         ret = FT_Close(m_DeviceHandle)
         Label11.Text = " UM245r disconnected "
         Label11.ForeColor = Color.Red
     End Sub
     Private Sub Button3_Click(ByVal sender As System.Object, ByVal e As
System.EventArgs) Handles Button3.Click
         Timer2.Enabled = True
     End Sub
     Private Sub Button4_Click(ByVal sender As System.Object, ByVal e As
System.EventArgs) Handles Button4.Click
         Timer2.Enabled = False
         Label1.Text = "OFF "
         Label1.ForeColor = Color.Black
         Label2.Text = "OFF "
         Label2.ForeColor = Color.Black
         Label3.Text = "OFF "
         Label3.ForeColor = Color.Black
         Label4.Text = "OFF "
         Label4.ForeColor = Color.Black
         Label5.Text = "OFF "
         Label5.ForeColor = Color.Black
        Label6.Text = "OFF" Label6.ForeColor = Color.Black
         Label7.Text = "OFF "
         Label7.ForeColor = Color.Black
```

```
 Label8.Text = "OFF "
         Label8.ForeColor = Color.Black
     End Sub
     Private Sub Timer2_Tick(ByVal sender As System.Object, ByVal e As
System.EventArgs) Handles Timer2.Tick
         Dim ret As Integer
         Dim data As Byte
         Dim data1 As Byte
         Dim data2 As Byte
         Dim data3 As Byte
         Dim data4 As Byte
         Dim data5 As Byte
         Dim data6 As Byte
         Dim data7 As Byte
         Dim data8 As Byte
         ret = FT_GetBitMode(m_DeviceHandle, data)
         ret = FT_SetBitMode(m_DeviceHandle, &HFF, &H1)
```

```
If CStr(data) = 1 Then
     Label1.Text = " ON "
     Label1.ForeColor = Color.Red
```

```
 Else
     Label1.Text = "OFF "
     Label1.ForeColor = Color.Black
```
## End If

```
If CStr(data) = 2 Then
     Label2.Text = " ON "
     Label2.ForeColor = Color.Red
 Else
     Label2.Text = "OFF "
     Label2.ForeColor = Color.Black
 End If
If CStr(data) = 4 Then
    Label3.Text = " ON " Label3.ForeColor = Color.Red
```
### Else

 Label3.Text = "OFF " Label3.ForeColor = Color.Black

#### End If

```
If CStr(data) = 8 Then
           Label4.Text = "ON" Label4.ForeColor = Color.Red
        Else
            Label4.Text = "OFF "
            Label4.ForeColor = Color.Black
        End If
 If CStr(data) = Then
 Label5.Text = " ON "
            Label5.ForeColor = Color.Red
        Else
            Label5.Text = "OFF "
            Label5.ForeColor = Color.Black
        End If
       If CStr(data) = 32 Then
            Label6.Text = " ON "
            Label6.ForeColor = Color.Red
        Else
            Label6.Text = "OFF "
            Label6.ForeColor = Color.Black
        End If
       If CStr(data) = 64 Then
            Label7.Text = " ON "
            Label7.ForeColor = Color.Red
        Else
            Label7.Text = "OFF "
            Label7.ForeColor = Color.Black
        End If
       If CStr(data) = 128 Then
            Label8.Text = " ON "
            Label8.ForeColor = Color.Red
        Else
            Label8.Text = "OFF "
            Label8.ForeColor = Color.Black
        End If
```
End Sub

 Private Sub Form1\_Load(ByVal sender As System.Object, ByVal e As System.EventArgs) Handles MyBase.Load

 End Sub End Class